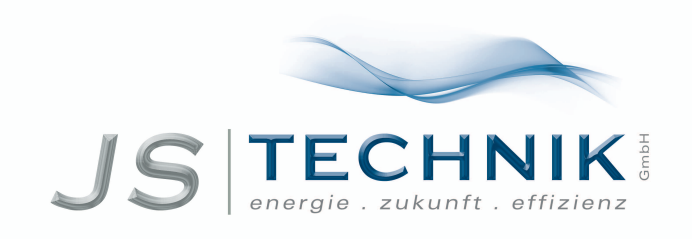

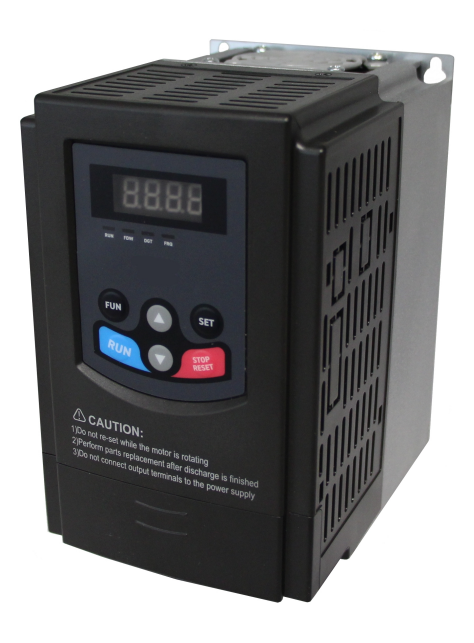

# **Frequenzumrichter JS- E2100 IP20 (21) - Schaltschrankmontage**

**0,2....400 kW**

**Sicherheitshinweise, Installations- und Bedienungsanleitung**

# **INHALT** SEITE

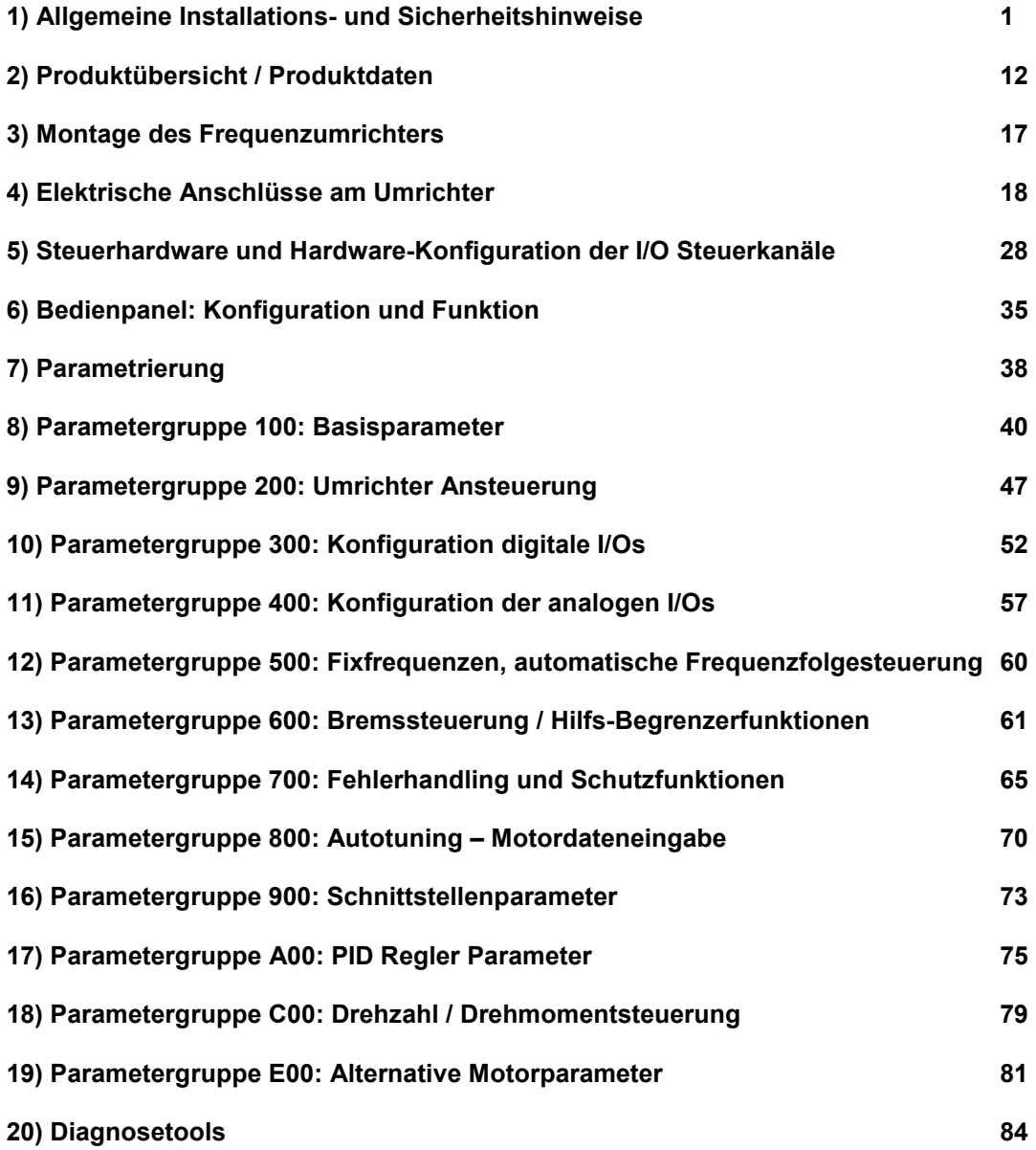

**Rev. 01-DE- 2019-03-KPP Softwarerevision: 5.5x**

### **1) Allgemeine Installations- und Sicherheitshinweise für JS-Technik Frequenzumrichter Serie E2100**

### **WICHTIG!!**

**Diese Anleitung enthält Installations- und Sicherheitshinweise, welche für die Montage, die Inbetriebnahme und die Bedienung der Frequenzumrichter E2100 (im folgenden auch als Umrichter, bzw. Gerät bezeichnet) unbedingt beachtet werden müssen.** 

**Bevor Arbeiten zur Installation, bzw. Inbetriebnahme des Frequenzumrichters aufgenommen werden muss diese Anleitung vollständig gelesen und vollinhaltlich verstanden werden. Jeder, der mit Arbeiten am Gerät, bzw. mit dem Gerät zu tun hat muss Zugang zu dieser Anleitung erhalten und sich mit dem Gerät vertraut machen. Insbesondere gilt dies für die Kenntnisse und Beachtung der Sicherheits- und Warnhinweise.** 

**Die in dieser Anleitung aufgeführten Hinweise müssen beachtet werden, um:** 

**Die Sicherheit für Mensch und Maschine zu garantieren Sichere Funktion und zuverlässigen Betrieb zu gewährleisten Abnahmen und Zertifizierungen zu ermöglichen Garantie und Gewährleistung des Herstellers aufrecht zu erhalten** 

**Folgende Symbole werden in dieser Anleitung verwendet:**

### **GEFAHR-WARNUNG-VORSICHT**

**Achtung es besteht unmittelbares Risiko für Personen- oder erhebliche Sachschäden** 

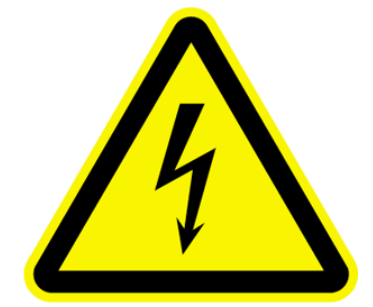

### **ACHTUNG-UNBEDINGT BEACHTEN**

**Ein Nichtbeachten kann zu erheblichen Störungen im Betrieb, zu Geräteschäden und zu Betriebsausfällen führen** 

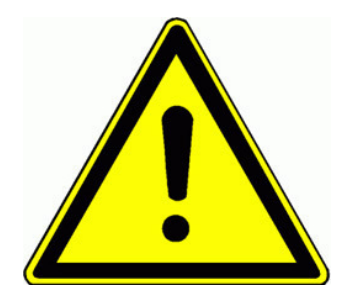

### **Allgemein:**

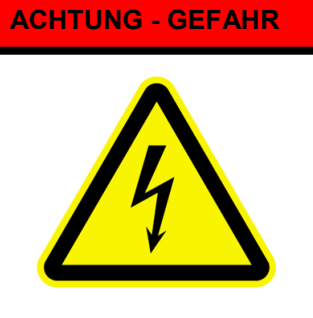

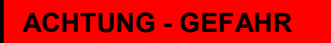

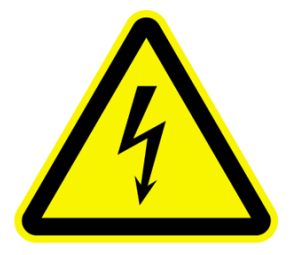

Frequenzumrichter werden mit Spannungen betrieben, welche zu Personenschäden führen können.

Je nach Einbau und Schutzart können blanke spannungsführende Teile zugänglich sein. Je nach Betriebsart, vor allem aber im Fehlerfalle können Teile/Oberflächen von Umrichtern oder Zusatzkomponenten sehr heiß werden, und bei Berührung ebenfalls zu schweren Personenschäden führen.

Das unzulässige Entfernen von Abdeckungen oder anderen Teilen des Umrichters, der unsachgemäße Einsatz, die unsachgemäße Montage, Inbetriebnahme oder Bedienung kann zu einem erheblichen Risiko für Personen- und Sachschäden führen.

Arbeiten für die Montage, den Anschluss, die Inbetriebnahme und die Bedienung des Umrichters dürfen nur von geschultem Fachpersonal durchgeführt werden. Die Normen IEC 364 bzw. CENELEC HD384 oder DIN VDE 0100 und alle nationalen Unfallverhütungsvorschriften müssen beachtet werden.

Geschultes Fachpersonal hat eine fachliche Ausbildung, Kenntnisse der zugehörigen Normen und Vorschriften und Erfahrung im Umgang mit Komponenten der elektrischen Antriebstechnik. Es ist in der Lage, die übertragenen Aufgaben zu beurteilen und die daraus resultierenden Gefahren rechtzeitig zu erkennen

### **Bestimmungsgemäße Verwendung des Frequenzumrichters**

## **ACHTUNG - GEFAHR**

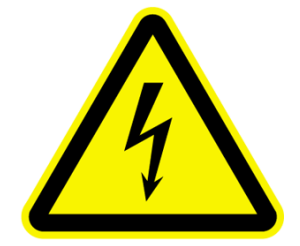

Die hier erwähnten Frequenzumrichter sind Komponenten der elektrischen Antriebstechnik und ausschließlich für den Einbau in Maschinen bzw. Anlagen bestimmt.

Die Verwendung ist auf die stufenlose Drehzahlstellung von Dreiphasen-Drehstromasynchronmotoren und Permanenterregte Synchronmotoren beschränkt. **Der Anschluss anderer elektrischer Verbraucher ist nicht zulässig** und kann zu Personenschäden, schweren Schäden an der Anlage, am angeschlossenen Verbraucher und/oder am Umrichter führen.

### **Einhalten einschlägiger Normen und Vorschriften**

## **ACHTUNG - GEFAHR**

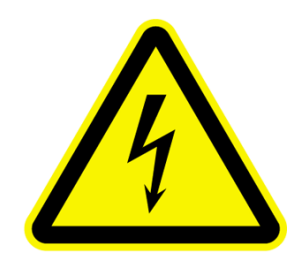

Eine Inbetriebnahme der Anlage ist nur erlaubt, nachdem festgestellt wurde, dass die Anlage, bzw. die Maschine den Bestimmungen der Maschinenrichtlinie (89/392/EWG) und den Vorschriften der EMV-Richtlinie (89/336/EWG) entspricht.

Die Frequenzumrichter sind konform zur Niederspannungsrichtlinie konstruiert. (73/231/EWG). Die Harmonisierten Normen EN50178 (VDE160) und EN60439-1 (VDE0660, T. 500) kommen zur Anwendung.

Das Produkt Frequenzumrichter JS-Technik E2000/E2100 ist nur eingeschränkt erhältlich (gemäß IEC 61800-3). Frequenzumrichter können Funkstörungen verursachen, Der Betreiber ist dafür verantwortlich entsprechende Gegenmaßnamen zu setzen.

Schaltschrank eingebaut werden.

### **Umgang mit Frequenzumrichtern, Transport, Lagerung**

**ACHTUNG - GEFAHR** 

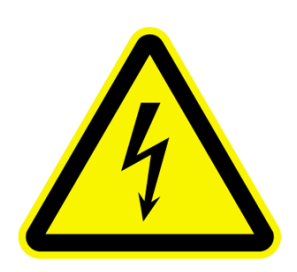

Bei unsachgemäßem Vorgehen im Zuge von Transport, Lagerung, Handhabung können Bauelemente beschädigt, bzw. Isolationsabstände verändert werden, ein Betrieb ist in diesem Falle

untersagt, weil die entsprechenden Normen, bzw. Vorschriften nicht mehr eingehalten werden können.

Vor Inbetriebnahme sind die Geräte deshalb auf mechanische Unversehrtheit zu überprüfen.

Die Umrichter enthalten bestimmte Bauteile, welche bei Berührung durch statische Aufladung zerstört werden können. Es ist deshalb unbedingt zu vermeiden, Bauteile oder Kontakte im Innern des Umrichters zu berühren.

Eine Lagerung des Umrichters sollte in der Originalverpackung erfolgen.

Sollten Frequenzumrichter länger als ein Jahr gelagert sein, so müssen die Zwischenkreiskondensatoren neu formatiert werden, die Vorgehensweise dazu ist mit dem Hersteller des Umrichters abzuklären

### **Einbau von Frequenzumrichtern**

### **ACHTUNG - GEFAHR**

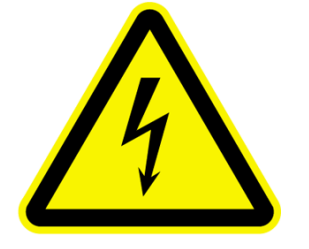

Frequenzumrichter E2100 müssen stationär in einen normgerechten

**Die Erdung muss nach den gängigen Vorschriften erfolgen** 

Die Mindestabstände untereinander, zu anderen Geräten und zu benachbarten Schaltschrankkomponenten müssen eingehalten werden. Die Mindestabstände sind in der technischen Beschreibung definiert.

Bei senkrechter Anordnung von Komponenten ist auf ausreichende Kühlluftzirkulation zu achten.

Für die Geberrückführung und für die Steuerleitungen dürfen nur von JS-Technik freigegebene Kabel verwendet werden.

Das Eindringen von Staub, Flüssigkeiten, Wasser, Wasserdampf, aggressiven oder entzündlichen Gasen in den Schaltschrank muss ausgeschlossen werden.

**Auf eine ausreichende und geeignete Wärmeabfuhr aus dem Schaltschrank ist zu achten - ca. 5% der abgegebenen Leistung fallen als Wärme an.** 

**Der Einsatz des Frequenzumrichters in explosionsgeschützten Räumen ist nicht gestattet** 

### **Elektrischer Anschluss von Frequenzumrichtern**

**Vor jeglichen Arbeiten an elektrischen Anschlüssen ist die gesamte Anlage entsprechend einschlägiger Sicherheitsnormen Spannungsfrei zu schalten, auf Spannungsfreiheit zu prüfen und gegen Wiedereinschalten zu sichern.** 

**GEFÄHRLICHE KONDENSATOR-LADUNG** 

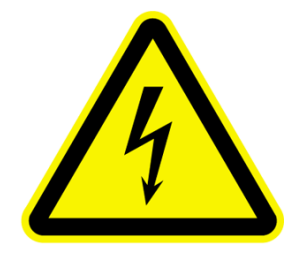

**Im Gerät können die Kondensatoren noch bis zu 5 Minuten eine gefährliche Spannung halten, während dieser Zeit dürfen also weder im Gerät, noch am Gerät Arbeiten durchgeführt werden!!** 

### **SICHERE TRENNUNG**

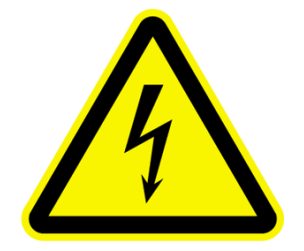

Die Anschlüsse für die Steuereingänge und die Geberrückführung weisen eine **einfache Isolation** nach EN50178 auf.

Der Anwender hat durch entsprechende Maßnahmen dafür Sorge zu tragen, dass beim Verbinden externer Steuerkreise mit sicherer Trennung diese Anforderungen nach EN50178 eingehalten werden

### **ERDUNGS-VORSCHRIFTEN**

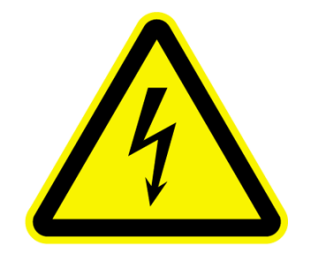

Die Frequenzumrichter dürfen nur fest installiert werden, mit fixer Verdrahtung. Ein Anschluss über Stecker oder Ähnliches ist nicht zugelassen.

Abhängig von verschiedenen EMV-Filterkombinationen können Ableitströme > 3,5 mA auftreten Es ist daher nach EN 50178 ein Schutzleiterquerschnitt von mind. 10mm $^2$  (Kupfer) notwendig oder es ist ein zweiter Schutzleiter zu verlegen.

Erdungsverbindungen sollten generell kürzestmöglich sternförmig zum zentralen Erdungspunkt erfolgen, um Erdschleifen zu vermeiden.

### **Lange Motorleitungen**

JS-Technik Frequenzumrichter sind für den zuverlässigen Betrieb mit langen Motorleitungen ausgelegt.

Allerdings muss man bei langen Leitungen, ohne jegliche Filtermaßnahmen mit zusätzlichen Schaltverlusten rechnen, was sich natürlich auf den Gesamtwirkungsgrad der Anlage auswirkt.

Folgende Tabelle zeigt die maximalen Motorkabellängen für einen zuverlässigen Betrieb:

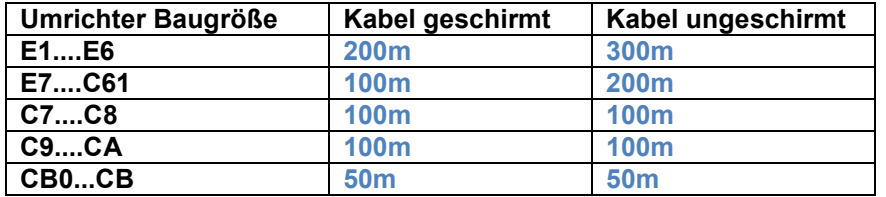

Man muss jedoch beachten, dass lange Motorleitungen (ab etwa 30m) bei hohen Schaltgeschwindigkeiten und steilem Spannungsanstieg Überspannungsspitzen am Motor verursachen können, welche die Wickelkopfisolation des Motors zusätzlich belasten.

Die Spannungs Anstiegsgeschwindigkeit des Umrichters kann man mit etwa du/dt=1000V/us angeben.

Je nach verwendetem Motortyp (du/dt Verträglichkeit) kann es daher notwendig werden, zusätzliche Filtermaßnahmen am Umrichter-Ausgang zu ergreifen.

Unabhängig von der Umrichterbaugröße wird deshalb folgende Konfiguration empfohlen:

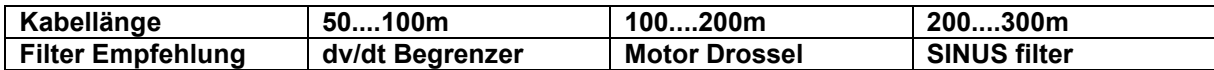

Falls noch zusätzliche andere Anforderungen bestehen (niederiger EMC Störpegel, Motor-Geräusch Begrenzung), kann es sein, dass noch strengere Filtermaßnamen notwendig werden (SINUS Filter, allpolige SINUS Filter)

Im Zweifelsfalle sollte der Hersteller des Motors / Umrichters kontaktiert werden, JS-Technik Applikationsingenieure können die entsprechende Beratung bieten.

Leckströme: Lange Motorleitungen können zu erhöhten Fehlerströmen führen, dies kann sich durch EMV Störungen im näheren Umfeld, als auch durch Fehlauslösen des FI Schutzschalters bemerkbar machen. Allpolige SINUS Filter sind das Mittel erster Wahl, diese Störungen zu beheben

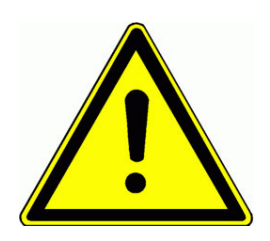

#### **Achtung:**

**Motorkabel, länger als 30m können Spannungsspitzen am Motor verursachen. Diese können die interne Isolation des Motors zerstören.** 

**Im Falle der Verwendung von SINUS Filtern sind die Parameter F159 und F747 auf =0 zu setzen, um eine Überhitzung / Zerstörung des Filters zu vermeiden.** 

**Eingebaute C3 EMV Filter: Diese sind für eine Kabellänge von 30 m ausgelegt. Für längere Kabel können ev. zusätzliche Filtermaßnahmen notwendig werden um den C3 Level zu halten.** 

**Für den SENSORLESS VECTOR Betrieb dürfen nur dv/dt Begrenzer verwendet werden.** 

**Nur Filterkomponenten professioneller Hersteller dürfen verwendet werden Ausgansfilter Komponenten müssen von JS-Technik freigegeben werden** 

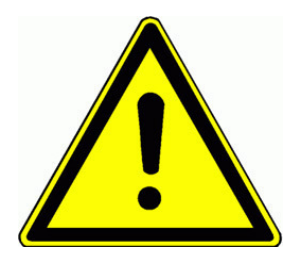

### **Durchführung von Isolationsmessungen**

Bei der Durchführung von Isolationsmessungen im System muss der Umrichter und ev. EMV Filter abgeklemmt werden. Im Umrichter verwendete Bauteile könnten die Messung verfälschen, bzw. durch die Messung zerstört werden.

Die Geräte sind im Rahmen der Endkontrolle bereits einzeln einer Isolationsprüfung nach EN15178 unterzogen worden

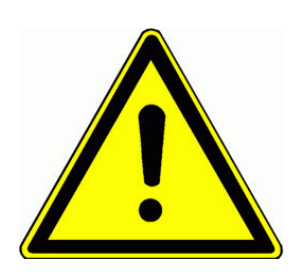

### **Potentialausgleich**

Falls Komponenten ohne galvanische Potentialtrennung mit dem Umrichter verbunden werden ist durch geeignete Maßnahmen für Potentialausgleich zu sorgen, andernfalls kann es zu Schäden am Umrichter, oder an den verbundenen Geräten kommen.

**GEFAHR VON BRAND UND VERBRENNUNG** 

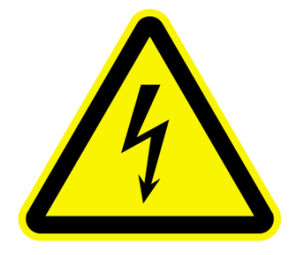

#### **Bremswiderstände**

Im Falle von regenerativem Betrieb wird die gesamte kinetische Energie des Antriebes im Bremswiderstand in Wärme umgewandelt. Durch falsche Dimensionierung dieses Widerstandes, bzw. durch nicht ausreichende Wärmeabfuhr kann es zu einer erheblichen Brandgefahr kommen.

Auch eine zu hohe Eingangsspannung kann zu Überhitzung der Bremswiderstände führen.

Die Bremswiderstände müssen deshalb mit zwei, in Reihe geschalteten Fühlern versehen werden, welche bei Überhitzung öffnen und direkt die Stromzufuhr zum Umrichter unterbrechen.

**Bremswiderstände können sehr heiß werden, sodass die Gefahr von Verbrennungen beim Berühren besteht. Die Widerstände müssen also in entsprechender Position montiert werden, um eine ungewollte Berührung zu vermeiden** 

**AUSLÖSEN VON FEHLERSTROM-SCHUTZSCHALTERN** 

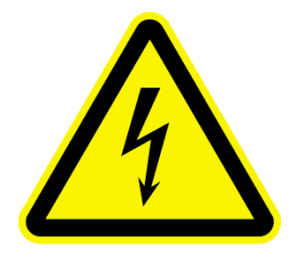

#### **(Fehlerstrom Schutzschalter (FI)**

**Der Einsatz von Frequenzumrichtern kann das Ansprechen von Fehlerstrom-Schutzeinrichtungen verzögern, beinträchtigen oder überhaupt verhindern.** 

Für den Personenschutz müssen Anlagen mit Frequenzumrichtern deshalb folgendermaßen abgesichert werden:

Leitungsabsicherung: Schmelzsicherungen oder automatische Lasttrenner (Dimensionierung: siehe Tabellen).

**Fehlerstromschutzschaltung: Allstromsensitive**  Fehlerstromschutzschalter (mindestens Typ "B") für die **Umrichterabgänge. An diese Abgänge dürfen keine anderen Verbraucher angeschlossen werden.** 

**Für Einphasenumrichter dürfen auch Schutzgeräte Typ "A" oder "F" verwendet werden.** 

Der Auslösestrom der Fehlerstrom-Schutzschalter sollte so gewählt werden, dass dieser durch die Ableitströme, welche von PWM Frequenz, Motortyp, Motorleitungslänge abhängig sind, nicht ausgelöst wird. Empfohlen werden 300 mA für Industrieumgebung

### **Grundsätzliches für zuverlässigen und störungsfreien Betrieb**

- Richtige Dimensionierung des Antriebes sicherstellen (Motor, Umrichter, mechanische Übertragungselemente).

- Umrichternennspannung, Netzspannung überprüfen und Tolleranzen beachten.

- Richtige Verbindung von Netz und Motorleitungen überprüfen, auf festen Sitz aller Klemmenverschraubungen achten.

- Für alle Steuerleitungen geeignete Kabel verwenden, getrennt von Netz, bzw. Motorleitungen verlegen, min. 15 cm Abstand. Für Längen > 1m geschirmte Leitungen verwenden, einseitig am Umrichter erden.

- Leitungen zu Bremswiderständen verdrillen oder abgeschirmtes Kabel verwenden.
- Abgeschirmtes Kabel wird auch für die Motorleitung empfohlen, vor allem für Leitungslängen >30 m.

- Erdschleifen vermeiden, alle Erdungen großflächig ausführen, und mit einem zentralen Schaltschrank-Erdungspunkt sternförmig verbinden.

**FÜR DEN SICHEREN BETRIEB ZU BEACHTEN** 

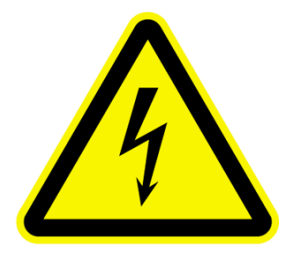

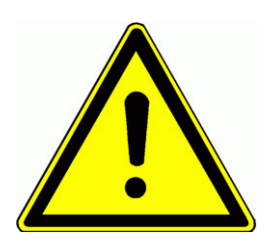

Durch den Einbau von Leistungstrennschaltern sollte eine selektive Abschaltung einzelner Umrichter ermöglicht werden

Die Programmierung des Umrichters ist zu überprüfen.

### **Eine falsche Programmierung kann zu unvorhersehbarem Verhalten des Antriebes führen, mit entsprechendem Risiko für Personen- und Sachschäden.**

**Im Fehlerfalle kann es bei entsprechender Programmierung des Umrichters über mehrere Startversuche zu einem automatischen Wiederanlaufen des Antriebes kommen. Im Falle eines Defekts im Frequenzumrichter kann es zu unvorhersehbaren Betriebszuständen kommen. Die Funktion von Überwachungs- und Begrenzungselementen, welche über den Umrichter wirken, die Reaktion auf eine Drehzahlvorgabe, sowie die Bremsfunktion können beeinträchtigt werden. Es müssen für die sicherheitsrelevante Überwachung des Antriebes externe, vom Frequenzumrichter unabhängige, und unabhängig arbeitende Sicherheitseinrichtungen installiert werden** 

#### **Schutzfunktionen**

Obwohl der Umrichter mit intelligenten elektronischen Schutzfunktionen versehen ist, kann es durch wiederholtes Auslösen dieser Einrichtungen zu Schäden im Umrichter kommen.

Die Umrichter sind mit Kurzschluss und Erdschlussschutz versehen, im Fehlerfalle wird eine entsprechende Fehlermeldung angezeigt. Ein wiederholtes Auftreten von Kurz- oder Erdschlüssen kann zu einer Beschädigung des Gerätes führen.

Die Verbindung zwischen Motor und Umrichter sollte fix ausgeführt werden. Falls dennoch eine Unterbrechung notwendig sein sollte, so dürfen Motoren nur im Stillstand und bei Frequenz=0 (Endstufe nicht freigegeben) zugeschaltet werden.

Ein Wiederholtes Ein und Ausschalten der Netzzuleitung kann zu Schäden im Umrichter führen, ist ein Zyklischer Betrieb von mehr als einem Schaltvorgang pro 5 min. notwendig, so sollte man den Hersteller konsultieren.

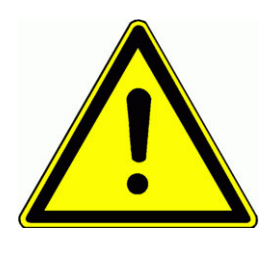

#### **Netzverhältnisse:**

Der Frequenzumrichter ist nur für den Anschluss an symmetrische Dreiphasennetze mit einer Maximalspannung gegen Null-/Erdleiter von 300 V ausgelegt. Für höhere Spannung ist ein Transformator vorzusehen

Für Einphasengeräte gilt eine Maximalspannung von 240V +15% Der Betrieb an unsymmetrischen Systemen, ungeerdeten Systemen, oder unsymmetrisch geerdeten Systemen muss mit dem Hersteller abgeklärt werden.

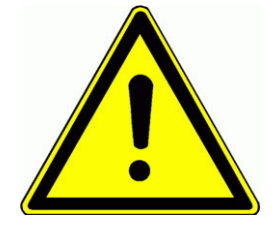

### **Kurzschlussleistung des Netzes:**

Bei Betrieb an Netzen mit hoher Kurzschlussleistung sind Netzdrosseln im Eingang vorzusehen (Uk=4%). Dies gilt speziell bei Dauerbetrieb (S1)

**Bei Netzen mit einer Kurzschlussleistung größer als die 20 fache Umrichter-Nennleistung sind Eingangsdrosseln zwingend vorgeschrieben.** 

#### **Messungen der elektrischen Größen am Frequenzumrichter:**

Die Strom/Spannungsverhältnisse am Ein- bzw. Ausgang des Umrichters sind zum Teil nicht sinusförmig. Die Messung dieser Größen mit ungeeigneten Messgeräten kann zu falschen Ergebnissen führen. Eingangsseitig ist der Stromverlauf stark mit Oberwellen belastet, die Ausgangsspannung ist mit der PWM Frequenz pulsweitenmoduliert. Die verwendeten Messinstrumente müssen also für diese Signalformen geeignet sein. Zur Not kann ein hochwertiges Dreheiseninstrument verwendet werden, welches ein entsprechend breites Spektrum abdeckt

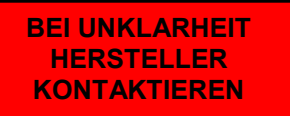

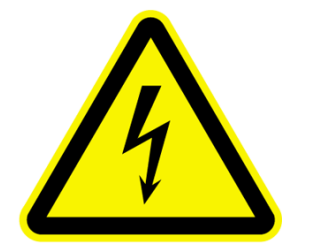

**Um jegliches Risiko für Personen, bzw. Sachschäden auszuschließen ist für den Fall, dass Unklarheiten in Verbindung mit dieser Sicherheits- und Installationsanleitung bestehen, oder einzelne Passagen nicht eindeutig verstanden, bzw. interpretiert werden konnten, in jedem Falle der Hersteller zu kontaktieren, und zwar, bevor der Frequenzumrichter, bzw. die Anlage mit dem Frequenzumrichter in Betrieb genommen wird** 

### **EMV: Grundlagen und Tipps zur Installation**

Die Frequenzumrichter der Serie E2100 sind elektrische Betriebsmittel und für den Einsatz in gewerblichen und industriellen Anlagen vorgesehen. Die Geräte sind nicht eigenständig in Betrieb zu nehmen, sondern sind Teil einer Anlage, und somit im Sinne der EMV Richtlinie nicht einzeln kennzeichnungspflichtig.

### **Der Maschinen, bzw. Anlagenbauer ist dazu verpflichtet, den Nachweis zu erbringen, dass alle, in der EMV Richtlinie geforderten Grenzwerte und Vorschriften eingehalten werden.**

Die, in die Umrichter der Serie E2100 integrierten, von unabhängigen Instituten ausgemessenen Funkstörspannungsfilter reichen in der Regel aus, um die Grenzwerte einzuhalten.

**Die Umrichter aus der Serie E2100 gehören zur EMV Kategorie C3 und sind daher für den Einsatz in zweiter Umbebung (nach EN61800-3) vorgesehen (Industrielle Anwendung, mit eigenem Trafo für die Versorgung).** 

**Sollte eine Installation in erster Umbebung vorgesehen sein, so sind zusätzliche Filtermaßnahmen notwendig (Einsatz im Wohn/Gewerbebereich, Anschluss am öffentlichen Niederspannungsnetz)** 

### **EMV gerechte Installation**

Einbau in geeigneten Schaltschrank aus Metall, dieser sollte nach Möglichkeit in einen Leistungs- und einen Steuerbereich unterteilt sein, ev. ist eine Schirmwand notwendig.

Alle Metallteile, Erdungsleitungen, Kabelschirme niederohmig verbinden, möglichst großflächig auf blanker Montageplatte.

Erdungs-/Potentialausgleichsleitungen mit min. 10mm $^2$  herstellen. Sternförmig an zentraler Schiene zusammenführen. Beachten, dass durch die Verwendung von Frequenzumrichtern und EMV Filtern die Ableitströme mehr als 3,5 mA betragen können, es sind deshalb geeignete Schutzleiterkonfigurationen vorzusehen:

> **Schutzleiter Querschnitt mindestens 10 mm² Cu Schutzleiter mit Überwachungseinrichtung, welche im Falle eines Fehlers selbständig abschaltet. Einen zweiten Schutzleiter über getrennte Klemmen verlegen, welcher auch für sich allein die Kriterien eines Schutzleiters erfüllen muss.**

Nach Möglichkeit geschirmte Leitungen verwenden, Kupferschirm, blank oder verzinnt, die Schirmwirkung des Stahlmantels von ummantelten Leitungen ist nicht ausreichend.

Schirm großflächig mir den Potentialausgleichschienen verbinden, geeignete Schellen verwenden, bzw. an den Durchführungsstellen ins Gehäuse durch geeignete Durchführungsstopfen aus Metall mit dem Gehäuse verbinden. Der Schirmmantel darf nicht verlängert werden.

Ev. notwendige externe Filter so nahe wie möglich an der Störquelle (Umrichter) montieren und großflächig mit der Montageplatte verbinden.

Generell sollten alle Leitungen so kurz wie möglich gehalten werden, verschiedene Leitungsgruppen sind getrennt zu verlegen, min. 15 cm Abstand. Dazu gehören: Netz/Versorgungsleitungen, Motorleitungen von Umrichtern, incl. Bremswiderständen, Steuerleitungen, Rückführungen/Gebersignale und Datenleitungen.

Ungeschirmte Leitungen möglichst verdrillen

Ungenutzte Reserveadern in Kabeln an beiden Enden mit dem Schirm verbinden

### **Geräte mit UL Zeichen: Zusatzinformationen**

**Folgende Informationen gelten für Geräte, bestimmt für Märkte, welche UL Zulassung erfordern. Diese Informationen müssen vollinhaltlich jedem zur Verfügung stehen, der die Geräte in den Markt bringt, diese installiert, in Betrieb nimmt oder anwendet.** 

#### **UL Standards**

**The UL/cUL mark applies to products in the United States and Canada and it means that UL has performed product testing and evaluation and determined that their stringent standards for product safety have been met. For a product to receive UL certification, all components inside that product must also receive UL certification.** 

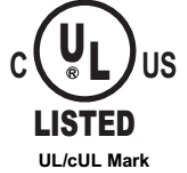

#### **UL Standards Compliance**

**This drive has been tested in accordance with UL standard UL508C, File No. E363934 and complies with UL requirements. To ensure continued compliance when using this drive in combination with other equipment, meet the following conditions:** 

**1)Do not install the drive to an area greater than pollution severity 2 (UL standard) 2)Installation and operating instructions shall be provided with each device.**

**The following markings shall appear in one of the following locations: shipped separately with the device; on a separable, self-adhesive permanent label that is shipped with the device; or anywhere on the device itself.** 

**a)** Designation markings for each wiring diagram;

**b**) Markings for proper wiring connections.

- **c)** "Maximum Surrounding Air Temperature 40°C." or equivalent:
- **d)** "Solid State motor overload protection reacts when reaches 150% of FLA" or equivalent;
- **e**) "Install device in pollution degree 2 environment." or equivalent;

**f)** For Models of Frame Size(E2000-0007T3UBR;E2000-0011T3 UBR;E2000-0015T3 UBR;E2100-0022T3UBR): "Suitable For Use On A Circuit Capable Of Delivering Not More Than 5,000 rms Symmetrical Amperes, 480 Volts Maximum When Protected By made by COOPER BUSSMANN L L C Class T Fuse: JJS-15." or equivalent.

For Models of Frame Size (E2000-0030T3UBR;E2000-0037T3UBR;E2000-0040T3UBR): "Suitable For Use On A Circuit Capable Of Delivering Not More Than 5,000 rms Symmetrical Amperes, 480 Volts Maximum When Protected By made by COOPER BUSSMANN L L C Class T Fuse: JJS-25." or equivalent.

For Models of Frame Size (E2000-0055T3UBR;E2000-0075T3UBR): "Suitable For Use On A Circuit Capable Of Delivering Not More Than 5,000 rms Symmetrical Amperes, 480 Volts Maximum When Protected By made by COOPER BUSSMANN L L C Class T Fuse: JJS-35." or equivalent..

**g)** "Integral solid state short circuit protection does not provide branch circuit protection. Branch circuit protection must be provided in accordance with the National Electrical Code and any additional local codes" or the equivalent;

**h)** "CAUTION – Risk of Electric Shock" should be provided, followed by instructions to discharge the Bus Capacitor or indicating the time required (5 minutes) for Bus Capacitor to discharge to a level below 50 Vdc;

**i)** "Drives have no provision for motor over temperature protection" or equivalent;

**j)** For used in Canada only: "TRANSIENT SURGE SUPPRESSION SHALL BE I NSTALLED ON THE LINE SIDE OF THIS

EQUIPMENT AND SHALL BE RATED \_\_480\_ V (PHASE TO GROUND), 480 V (PHASE TO PHASE), SUITABLE FOR OVERVOLTAGE CATEGORY \_III\_, AND SHALL PROVIDE PROTECTION FOR A RATED IMPULSE WITHSTAND VOLTAGE PEAK OF 6 kV" or equivalent.

#### **Field Wiring Terminal Markings – Wiring terminals shall be marked to indicate the proper connections for power supply and load, or a wiring diagram coded to the terminal marking shall be securely attached to the device:**

**a."**Use 60/75°C CU wire" or equivalent;

**b.** Required wire torque, type and range listed: see chapter *4) Empfohlene Leitungsquerschnitte – Sicherungen Leistungsklemmen*

#### **Grounding – The wire connector intended for ground connection for field installed equipment, shall be clearily identified such as being marked "G", "GRD", "Ground", "Grounding", or equivalent or with the grounding symbol (IEC 417, Symbol 5019).**

Tightening torque and wire section for field grounding wiring are marked adjacent to the terminal or on the wiring diagram.

### **2) Produktübersicht / Produktdaten**

### **Produktbezeichnung**

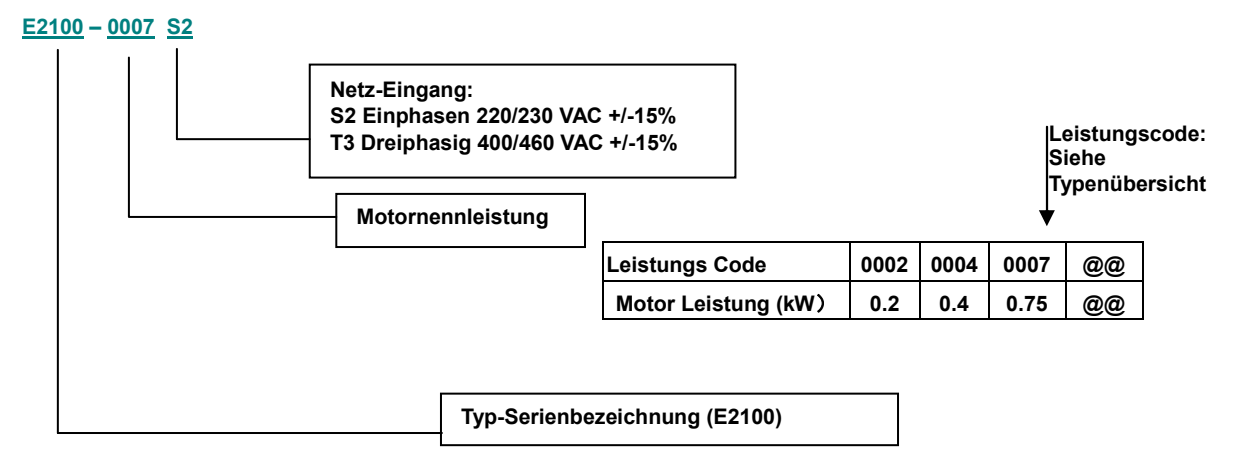

#### **Optionen Code**

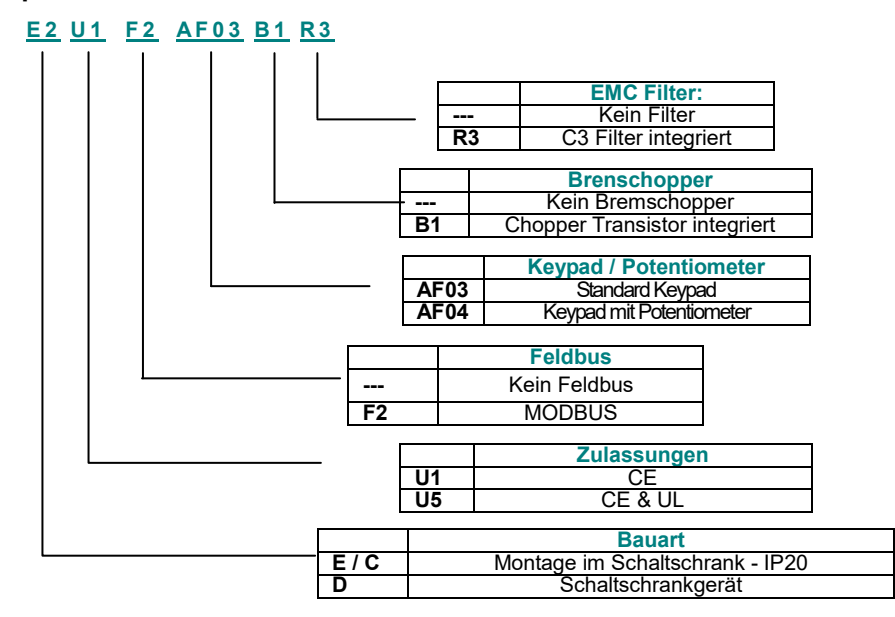

### **Typenschild**

Die nebenstehende Abbildung zeigt das Typenschild eines Gerätes aus der Serie E2100, 3-Phasen, 400V, Nennleistung 2,2 kW, Nennstrom 9A, mit folgenden Optionen: F2 (MODBUS), B (Bremschopper) R (integriertes EMC-Filter), Software rev. 5.40

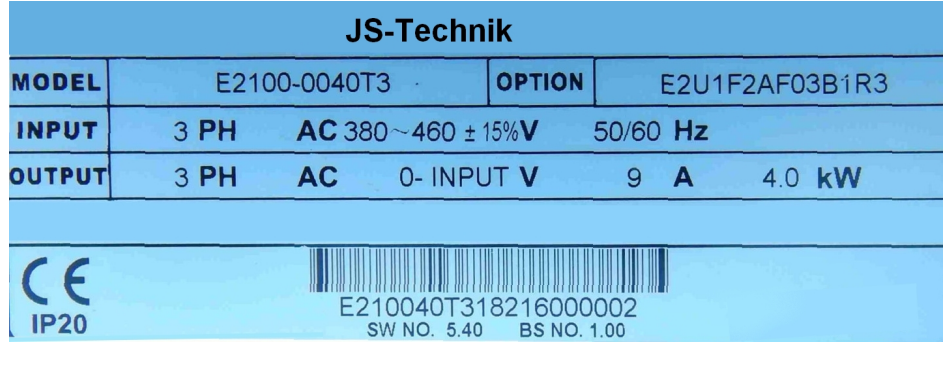

**Seriennummer: E2100-0040T3 18 2 2 16000002** 3-Phasen 400V

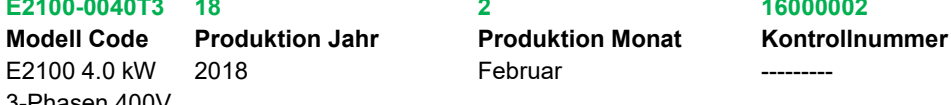

### **Mechanischer Aufbau**

**Es gibt grundsätzlich zwei verschiedene Gerätekonzepte:** 

**Baugröße** E1 – E6 / E7

**Umrichter in der Leistungsklasse 0,2 bis 45 kW:** POLYCARBONAT-Gehäuse, aufgebaut auf Kühlkörper, Bedienteil fest integriert (**E1 – E6** nicht herausnehmbar, E7 abnehmbar)

**Baugröße** C51 – CB **Umrichter in der Leistungsklasse über 45 kW:** Stahlblechgehäuse mit innen liegenden Leistung/Steuerklemmen und abnehmbarem Bedienteil - **Baugröße** 

**Aufbau eines E2100** Baugröße E2 **Umrichters** 

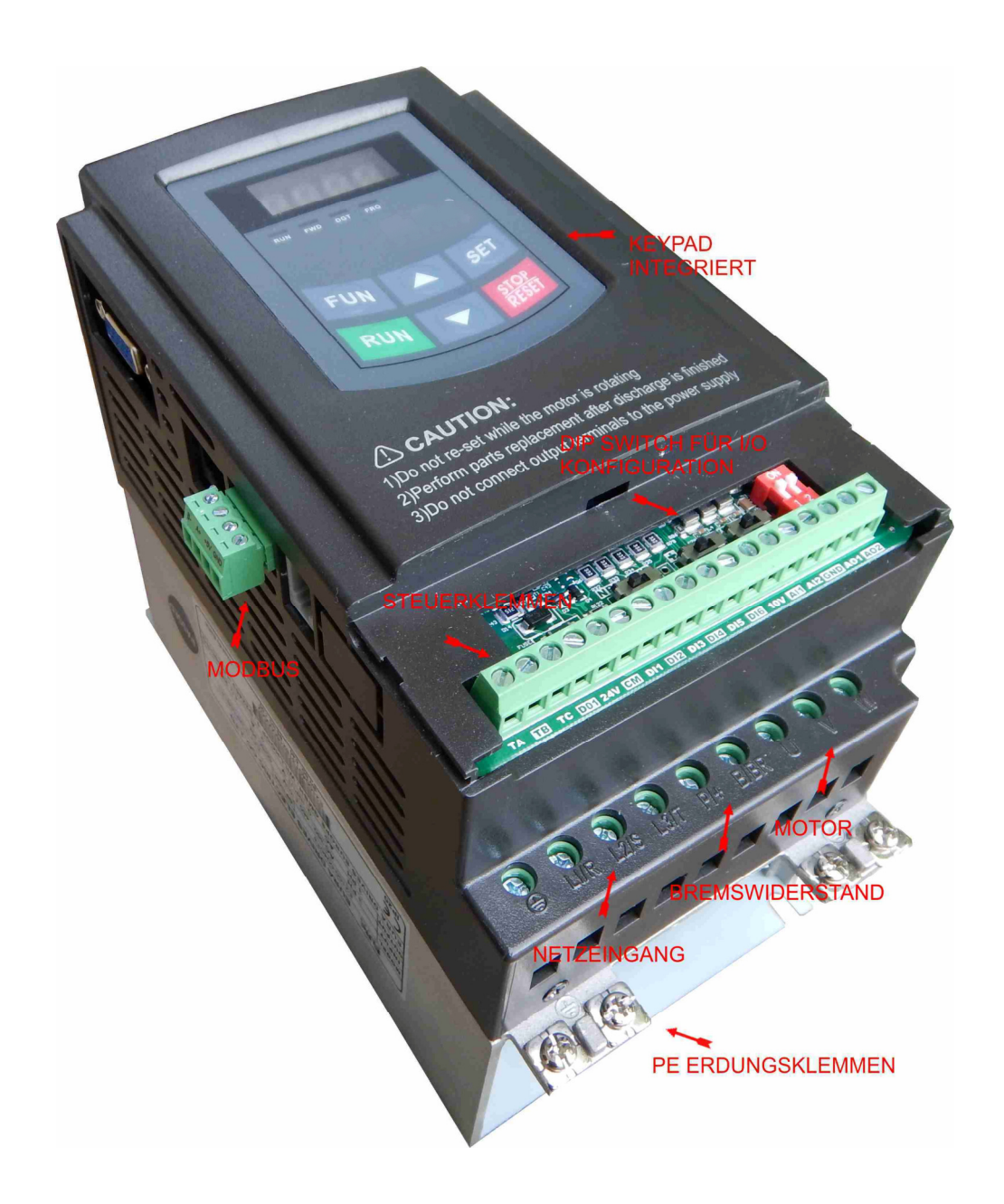

#### **Aufbau eines E2100** Baugröße E7 **Umrichters**

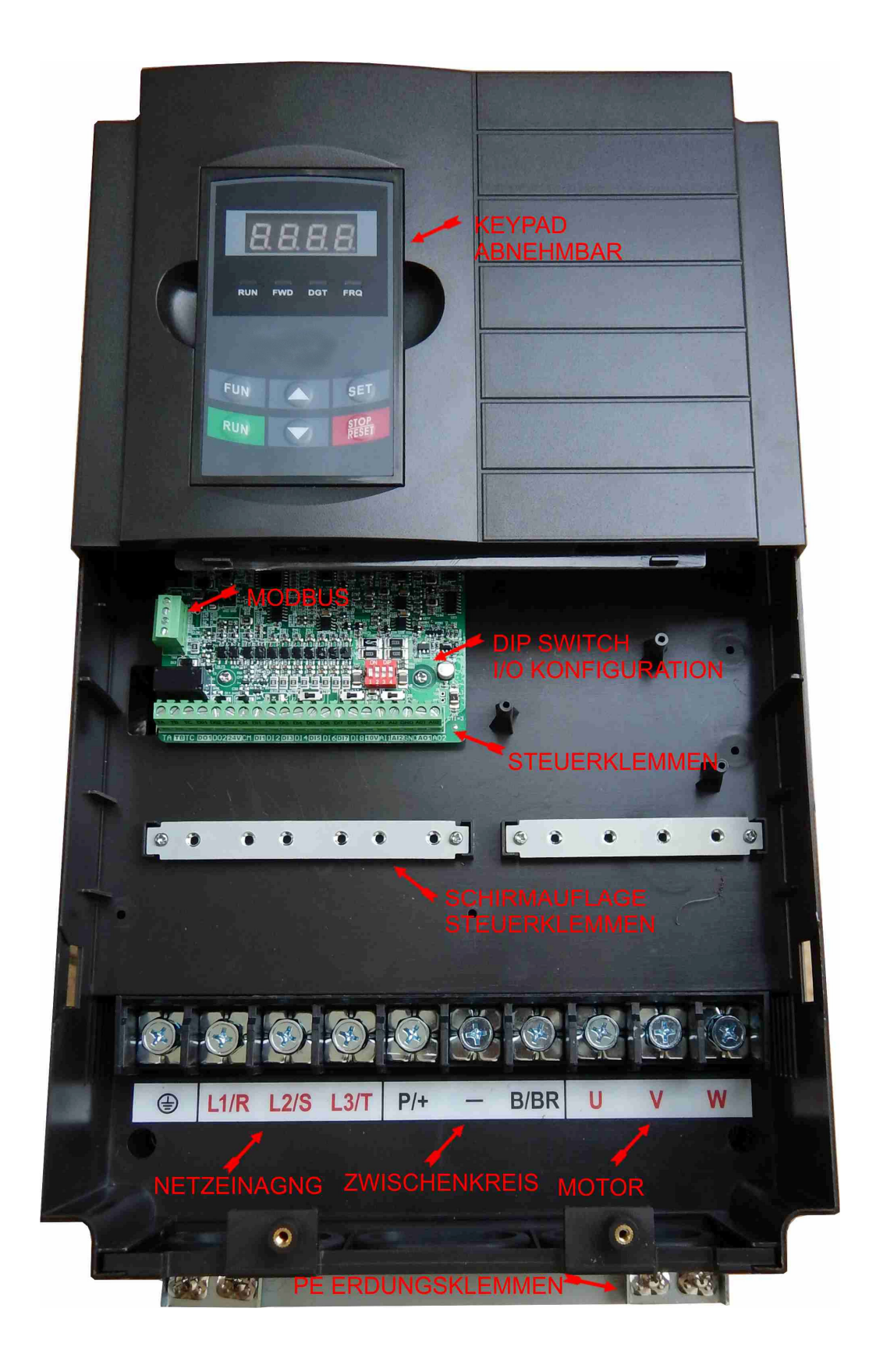

[JS-Technik GmbH - Lether Gewerbestrasse 10 - 26197 Großenkneten - www.js-technik.de](https://www.js-technik.de/)

### **Technische Daten - Umrichter E2100**

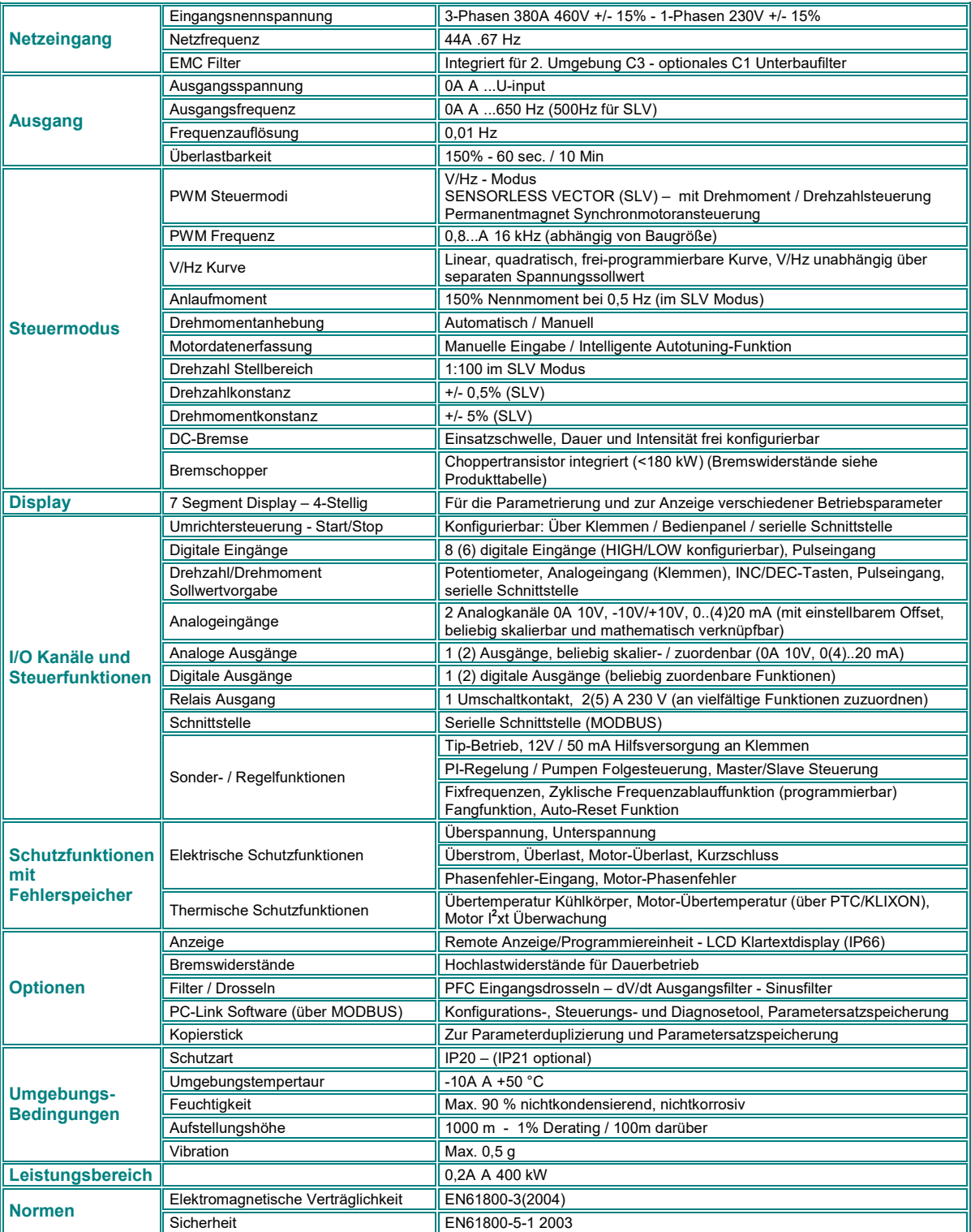

[JS-Technik GmbH - Lether Gewerbestrasse 10 - 26197 Großenkneten - www.js-technik.de](https://www.js-technik.de/)

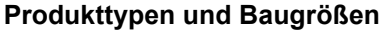

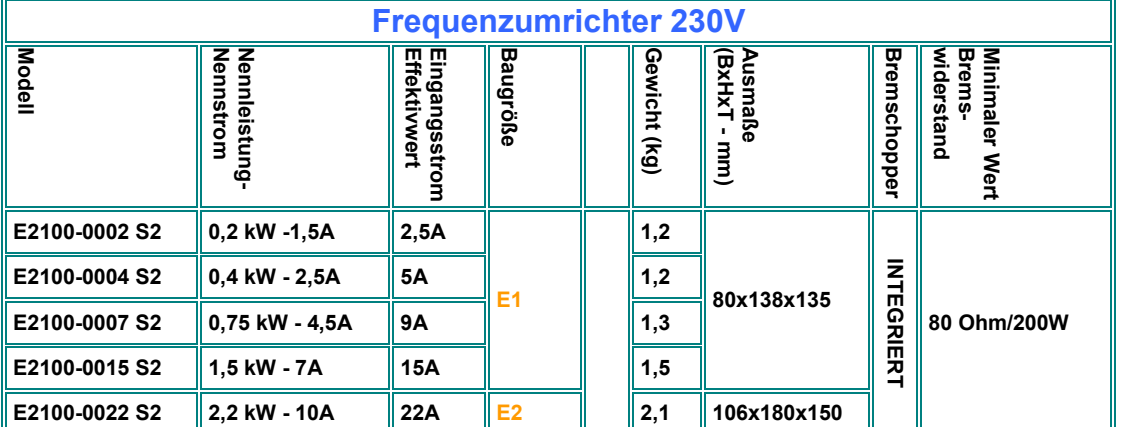

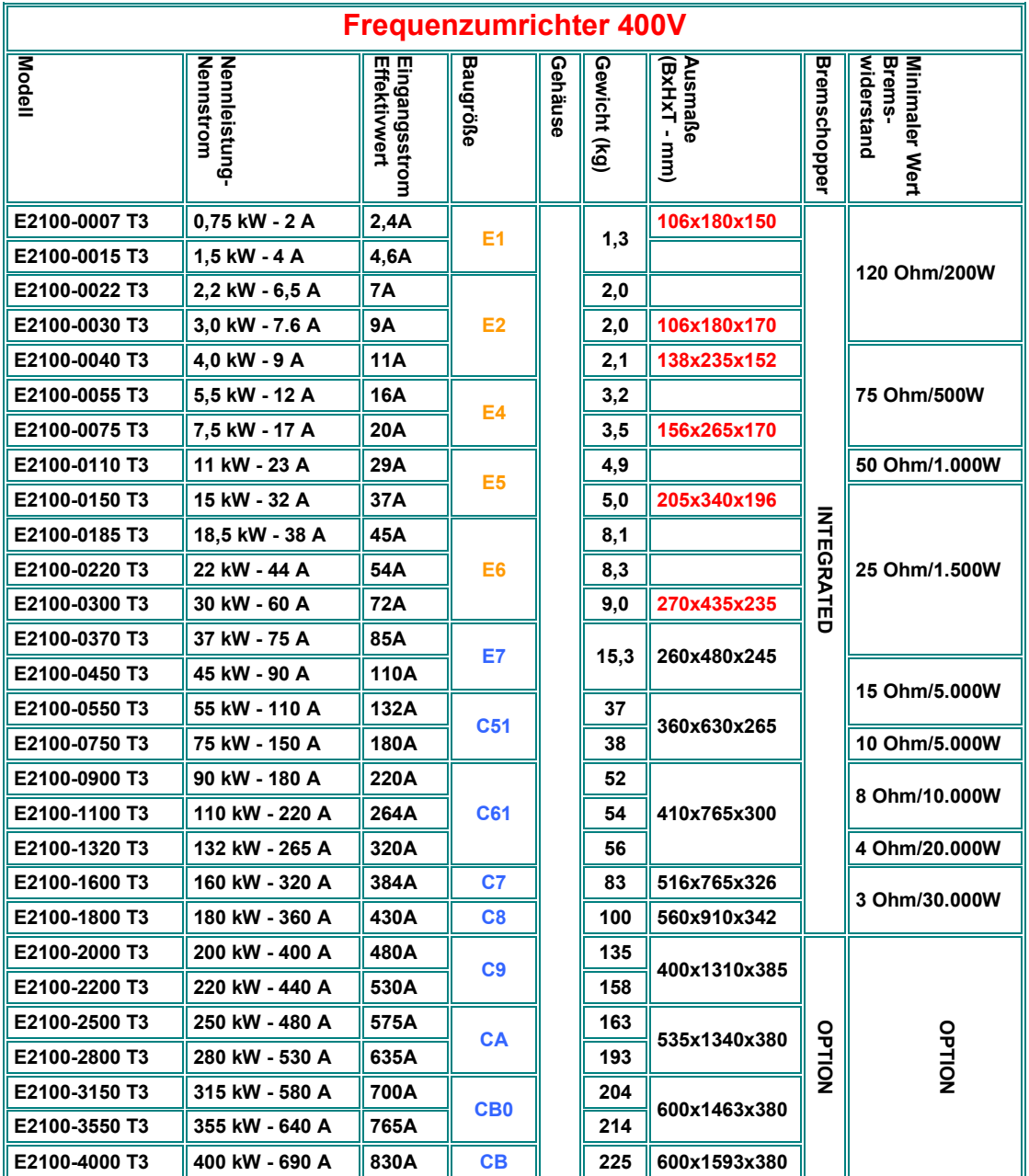

**Bemerkung: Die Werte für die Eingangsströme dienen nur zur Orientierung und hängen von der Kurzschlußleistung des speisenden Netzes ab. Für Netz-Kurzschlussleistungen über 20 kA werden 5% Netzdrosseln empfohlen** 

### **3) Montage des Frequenzumrichters**

**Für die Montage des Umrichters sind auf jeden Fall die Sicherheitsvorkehrungen zu beachten. Siehe Kapitel** *1) Allgemeine Installations- und Sicherheitshinweise für* **JS-Technik** *Frequenzumrichter Serie E2100*

#### **Montage im Schaltschrank**

**Entsprechend der Schutzklasse muss der Umrichter in einem geeigneten Schaltschrank untergebracht werden.** 

**Die Montage muss vertikal erfolgen, alle verfügbaren Montagelöcher am Umrichter sind zu verwenden.** 

**Eine Reihung mehrerer Umrichter in vertikaler Richtung ist zu vermeiden, falls absolut notwendig, so sind die doppelten vertikalen Montageabstände einzuhalten.** 

**In horizontaler, bzw. vertikaler Richtung sind die angegebenen Mindestabstände nach untenstehender Tabelle unbedingt einzuhalten.** 

**Für eine ausreichende Abfuhr der Verlustwärme aus dem Schaltschrank ist zu sorgen, um die vorgeschriebenen Umgebungsbedingungen einzuhalten.** 

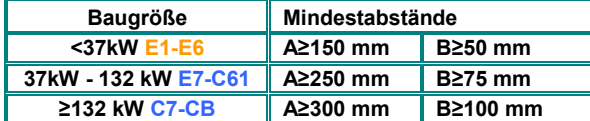

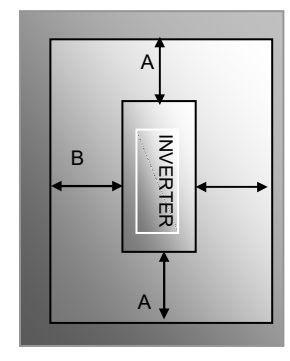

**Abstände für die Montage im Schaltschrank** 

**Lüfter: Die Umrichter der Serie E2100 werden über Zwangslüftung gekühlt. Die Funktion des Lüfters kann durch entsprechende Parameter gesteuert werden: Immer eingeschaltet (F702=2), Lüfter ein mit Motoransteuerung (F702=1), oder Temperatur gesteuert (F702=0)** 

**Bei (F702=3) läuft der Lüfter temperaturgesteuert mit kurzem Testlauf in regelmäßigen Zeitabständen** 

#### **Wartung:**

**Unter der Voraussetzung dass alle vorgeschriebenen Umgebungs- und Betriebsbedingungen eingehalten werden, dass der Frequenzumrichter vorschriftsmäßig montiert, und entsprechend dieser Anleitung in Betrieb genommen wurde, und dass die Verwendung bestimmungsgemäß ist, ist kein außergewöhnlicher Verschleiß zu erwarten und es sind keine Wartungs-, bzw. Instandhaltungsmaßnahmen notwendig.**

### **4) Elektrische Anschlüsse am Umrichter**

Der Umrichter verfügt über getrennte Steuer- und Leistungsklemmen, Die Verkabelung erfolgt mittels geeigneter Kabel, gemäß den allgemeinen Hinweisen im ersten Kapitel dieser Anleitung.

#### **Leistungsklemmen:**

Je nach Umrichter-Baugröße und Anzahl der Eingangsphasen gibt es verschiedene Konfigurationen der Leistungsklemmen

**230V Einphasengeräte 0.2 – 1,5 kW – Baugröße** E1

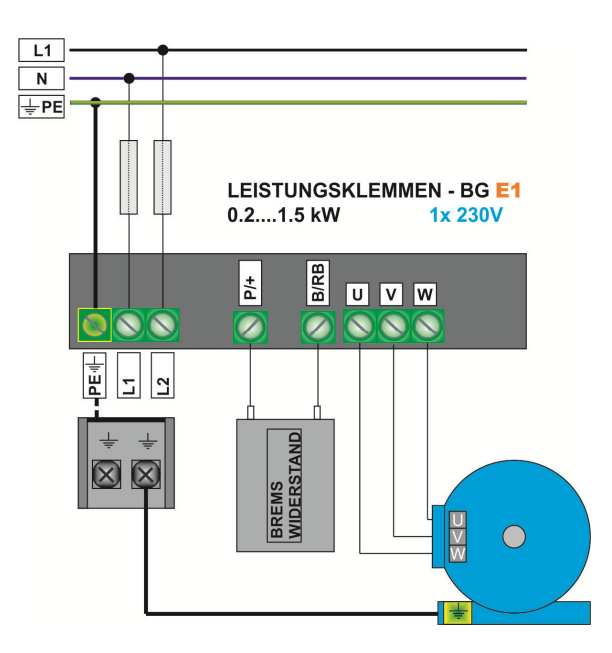

### **230 V Einphasengeräte 2,2 kW - Baugröße** E2

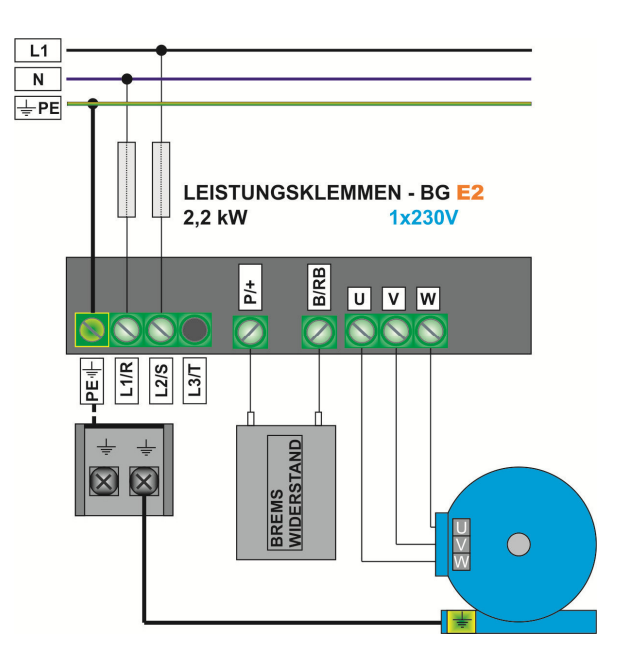

### **400V Dreiphasengeräte 0.75 – 15 kW – Baugröße** E1, E2, E4, E5

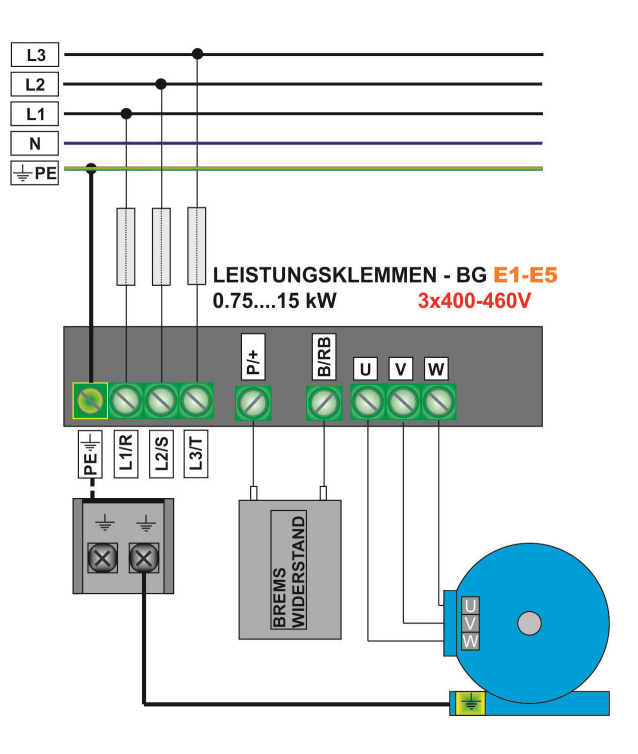

### **400V Dreiphasengeräte 18,5 – 30 kW – Baugröße** E6

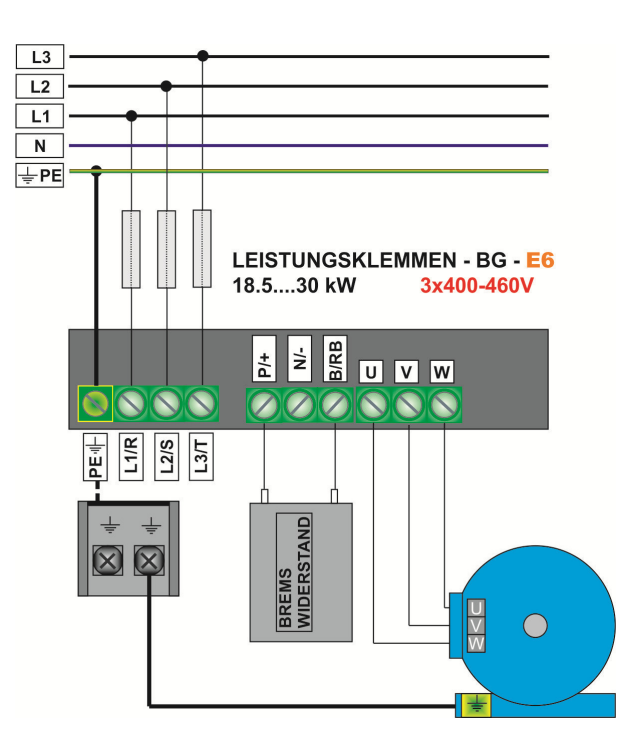

### **400V Dreiphasengeräte 37 – 45 kW – Baugröße** E7

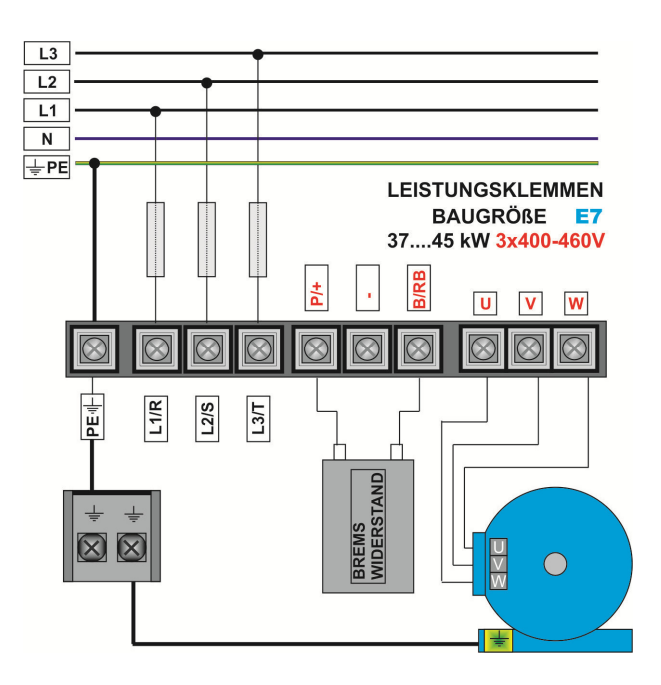

**400V Dreiphasengeräte 55 – 132 kW – Baugröße** C51/C61

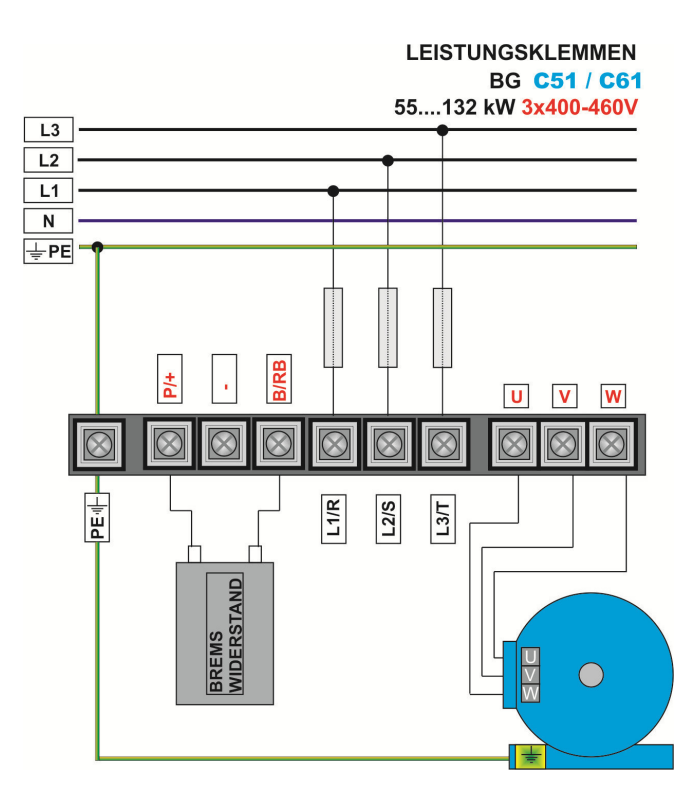

### **400V Dreiphasengeräte 160 – 180 kW – Baugröße** C7/C8

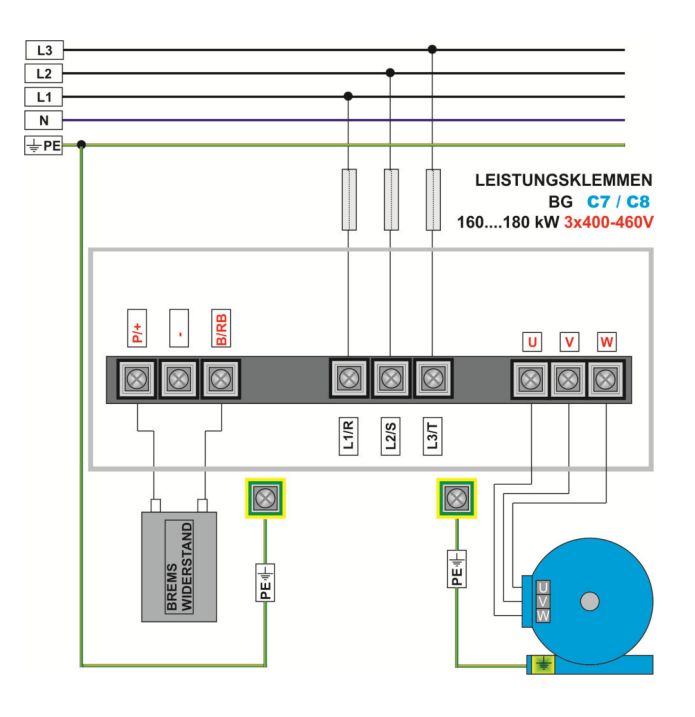

### **400V Dreiphasengeräte 200 – 400 kW – Baugröße** C9/CB

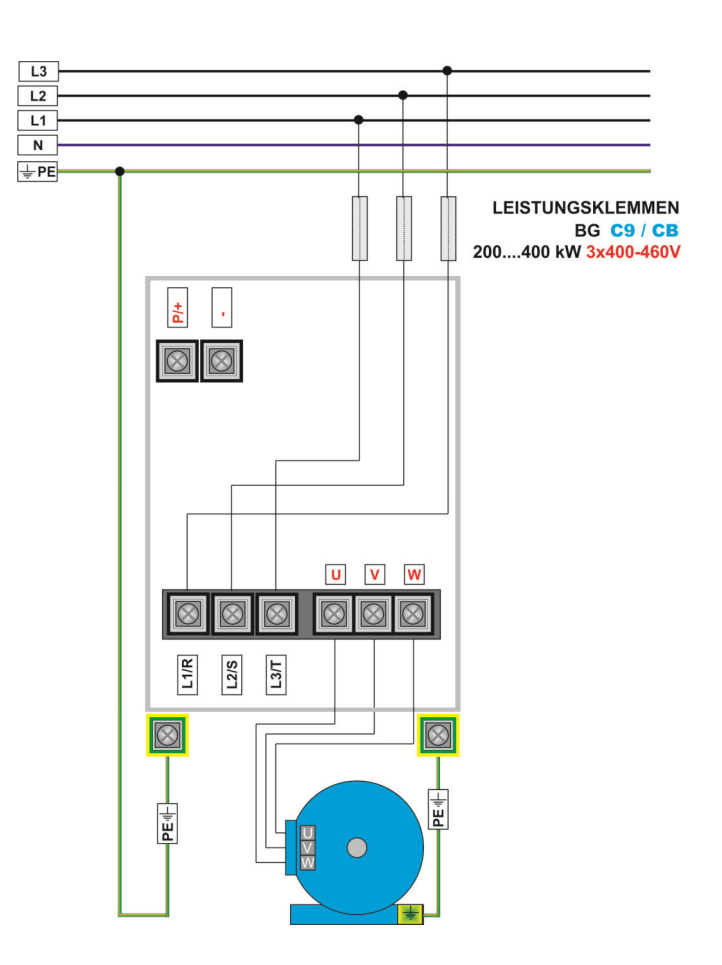

### **Bremwswiderstand:**

Der Anschluss des Bremswiderstandes erfolgt über geeignete Kabel mit entsprechendem Querschnitt. Die maximale Leitungslänge beträgt 2 Meter. Die Strombelastung errechnet sich aus dem Widerstandswert und der Bremseinsatzspannung von 800V

Der Mindestwiderstandswert ist den Tabellen aus dem Kapitel *2) Produktübersicht / Produktdaten* zu entnehmen – **dieser Mindestwiderstand darf auf keinen Fall unterschritten werden – Widerstandswerte bis zum Dreifachen dieses Mindestwertes sind zulässig**.

Die Widerstände müssen der Anwendung entsprechend dimensioniert werden, vor allem was die **Dauer- und die Spitzenbelastung** angeht.

Geeignete Bremswiderstände für die verschiedensten Anwendungen können aus dem JS-Technik Zubehörprogramm bezogen werden

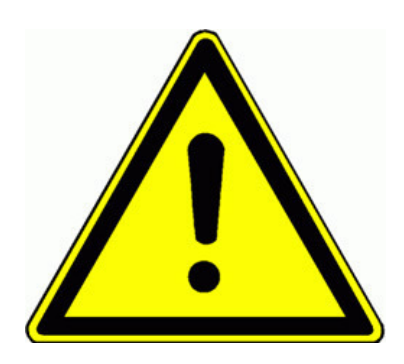

**ACHTUNG!! Die gesamte dynamische Energie des Antriebssystems kann über die Bremswiderstände in Wärme umgewandelt werden – vor allem im Falle ungeeigneter Dimensionierung der Bremswiderstände, im Falle von Fehlfunktionen/Schäden am Umrichter oder bei Netzüberspannung kann es zu einer unzulässigen Erwärmung der Bremswiderstände kommen, es besteht Brand- und Verbrennungsgefahr. Es ist daher für geeignete elektrische/mechanische Schutzeinrichtungen zu sorgen.** 

**Die Hinweise im Kapitel** *1) Allgemeine Installations- und Sicherheitshinweise für* **JS-Technik** *Frequenzumrichter Serie E2100* **sind zu beachten.** 

**Für Schäden am Umrichter und/oder an der Anlage, durch die Verwendung ungeeigneter Bremswiderstände, übernimmt JS-Technik keine Haftung** 

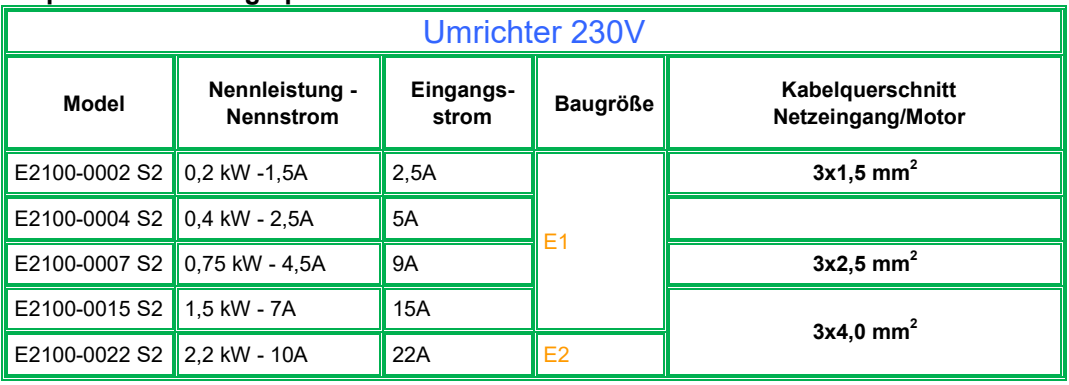

### **Empfohlene Leitungsquerschnitte**

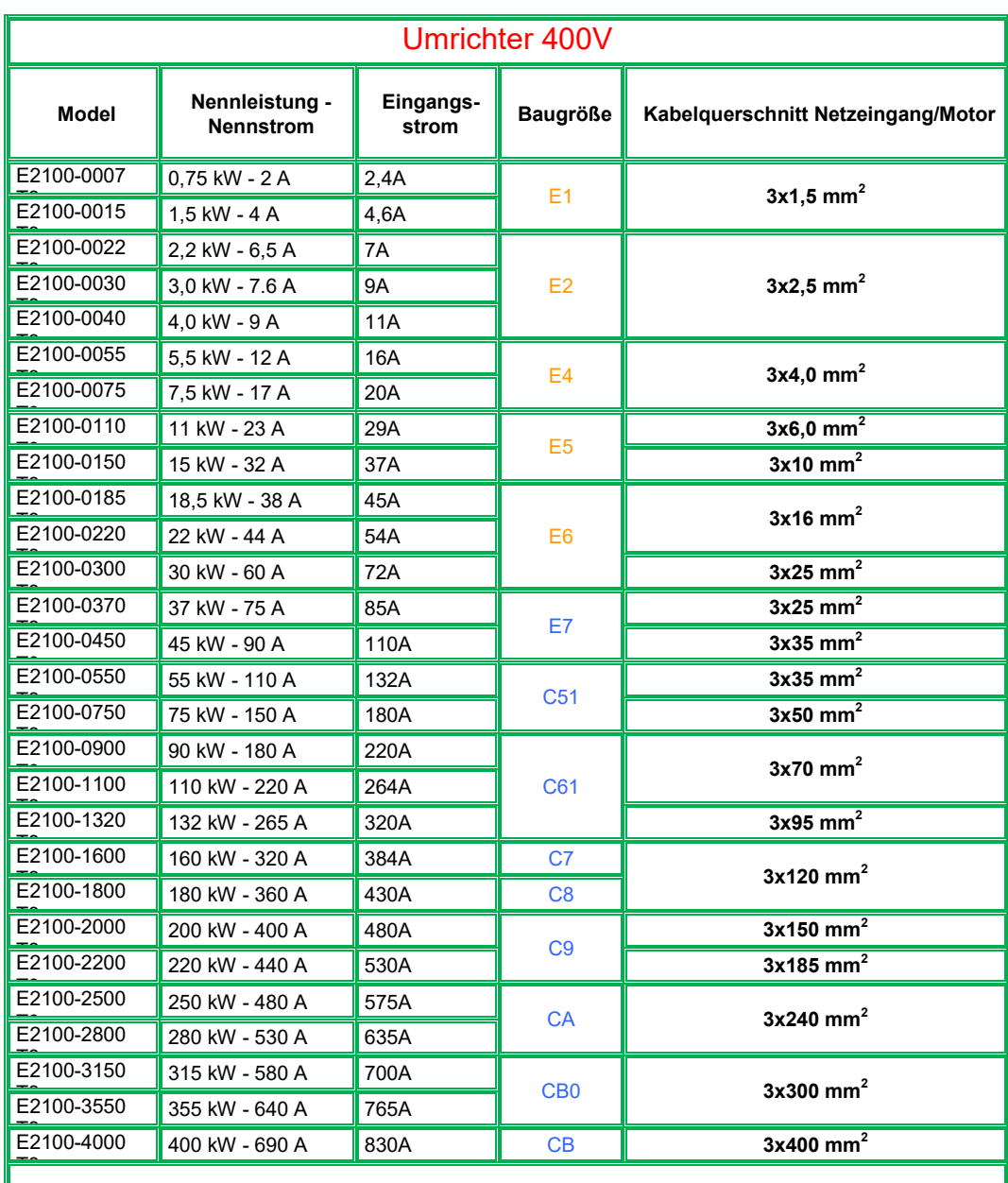

**Steuerleitungen (alle Baugrößen): 0,75 mm<sup>2</sup>**

### **Erdverbindungen**

# **Mindestquerschnitte der Leitung zur Erdungsklemme**

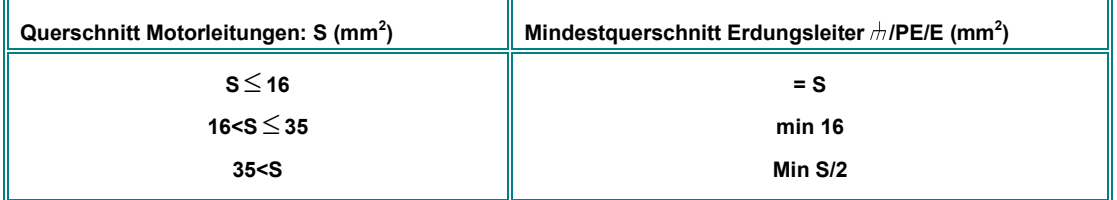

### **Mindestquerschnitte der Erdungsanschlüsse am Chassis "G" "GND" "GROUND"**

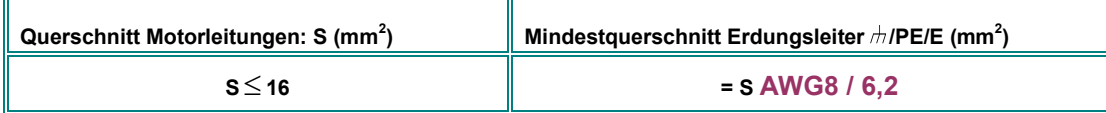

### **Steuerkarten und Steuerklemmen**

Abhängig von der Umrichter-Baugröße gibt es zwei unterschiedliche Konfigurationen von Steuerkarten und Steuerklemmen

### **Umrichter BG** E1 – E6 **0,20...30 kW**

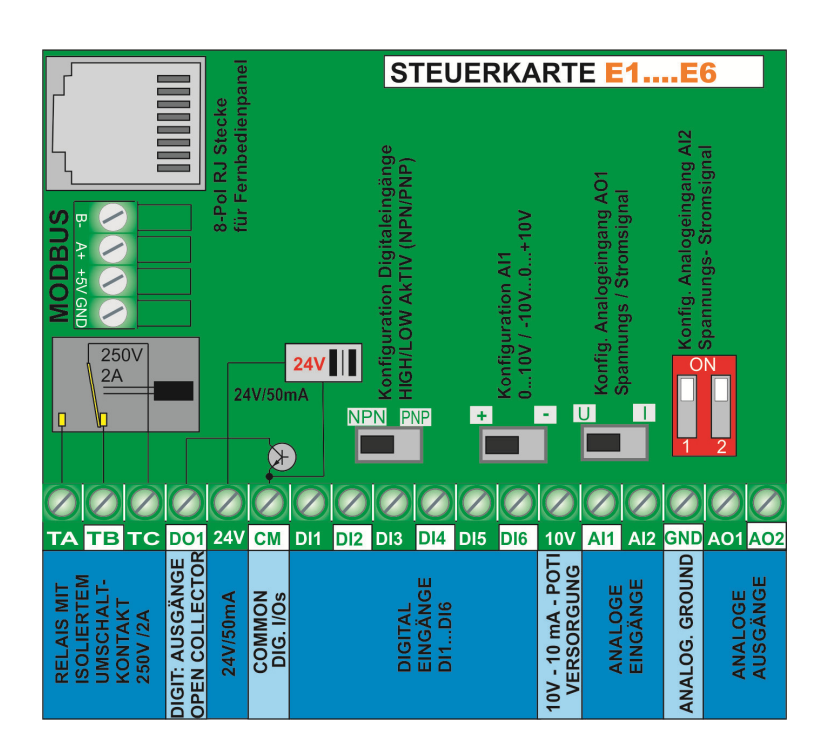

### **Umrichter BG** E7 – CB **37M .400 kW**

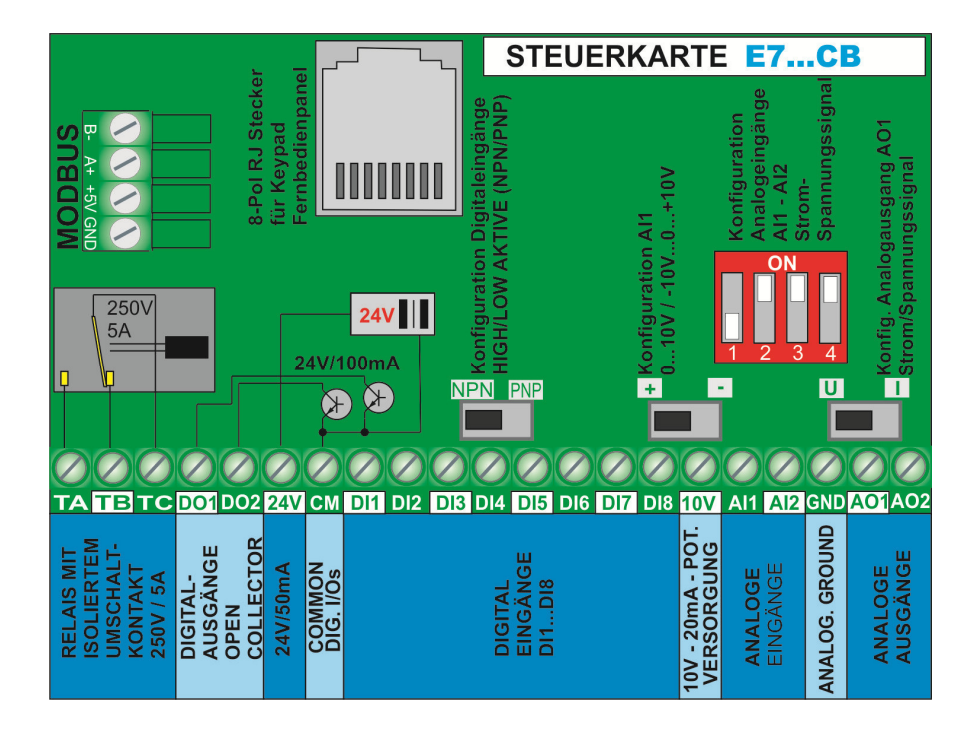

[JS-Technik GmbH - Lether Gewerbestrasse 10 - 26197 Großenkneten - www.js-technik.de](https://www.js-technik.de/)

### **Funktion der Steuerklemmen und werksseitige Konfiguration**

### **Steuerklemmenblock**

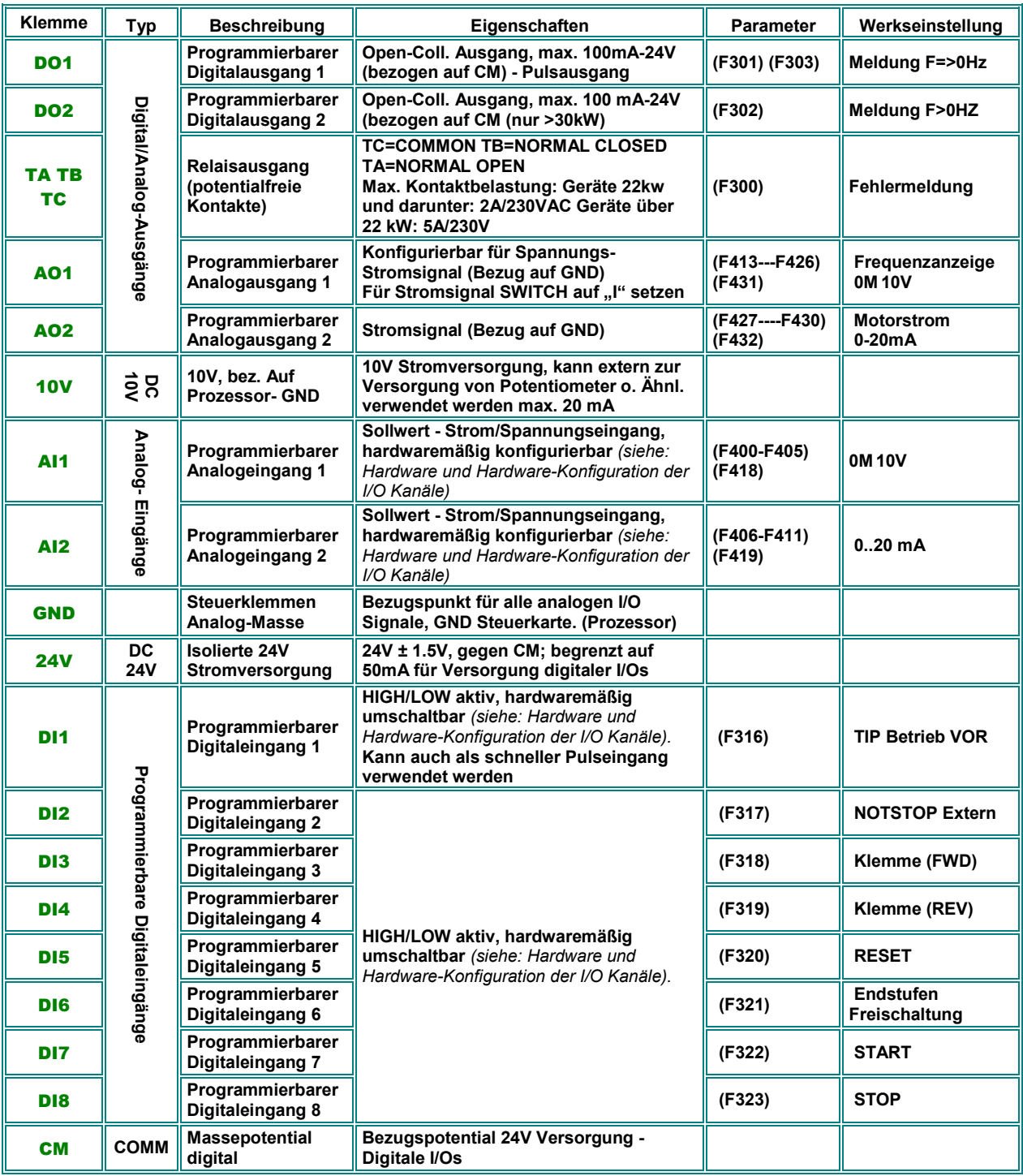

#### **RS485 Klemmenblock**

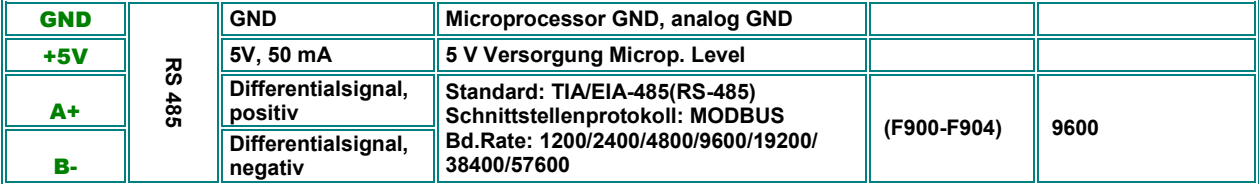

### **Beispielkonfiguration für einen Umrichter 22 kW, 400V - Baugröße** E6

**Falls Umrichterprogrammierung unbekannt: Werksparameter laden: F160 = 1 setzen**  Sollwertvorgabe analog (Potentiometer) über Analogeingang **AI1**: **F203=1** setzen START/STOP – Drehrichtungssteuerung über Klemmensignale **F208=2** setzen (Zweidrahtsteuerung)

"Umrichter OK" Meldung erfolgt über Relaiskontakt TC/TA: **F300=13**  "Umrichter aktiv" Meldung über DO1 **F301=14** Frequenzanzeigeausgang ist AO1 0J 10V = 0-50 Hz: **F423=1, F431=0**

EU Werkseinstellung über **(F160=10)** enthält alle diese Einstellungen

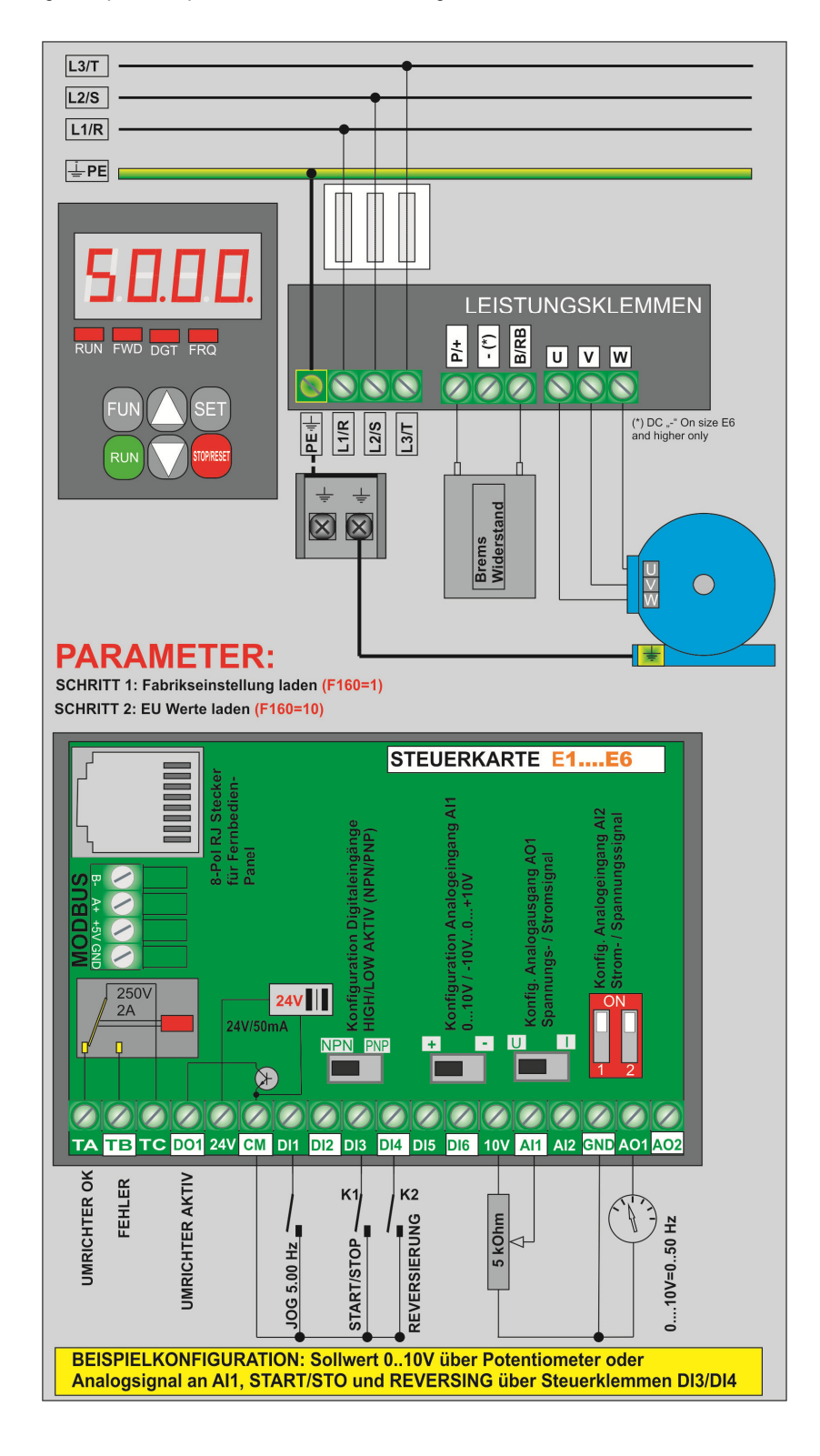

### **5) Steuerhardware und Hardware-Konfiguration der I/O Kanäle**

**Die Konfiguration der Hardware I/O Kanäle erfolgt sowohl über Software, als auch über entsprechende Hardwareeinstellungen auf der Steuerkarte** 

**Für die Parametrierung via Software siehe die Kapitel:**  *10) Parametergruppe 300: Konfiguration digitale I/Os*

*11) Parametergruppe 400: Konfiguration der analogen I/Os*

**Es gibt zwei verschiedene Steuerkartenkonzepte: Umrichter 0,2 - 30 kW: Baugröße** E1 - E6 **Umrichter 37kW - 400 kW: Baugröße** E7 - CB

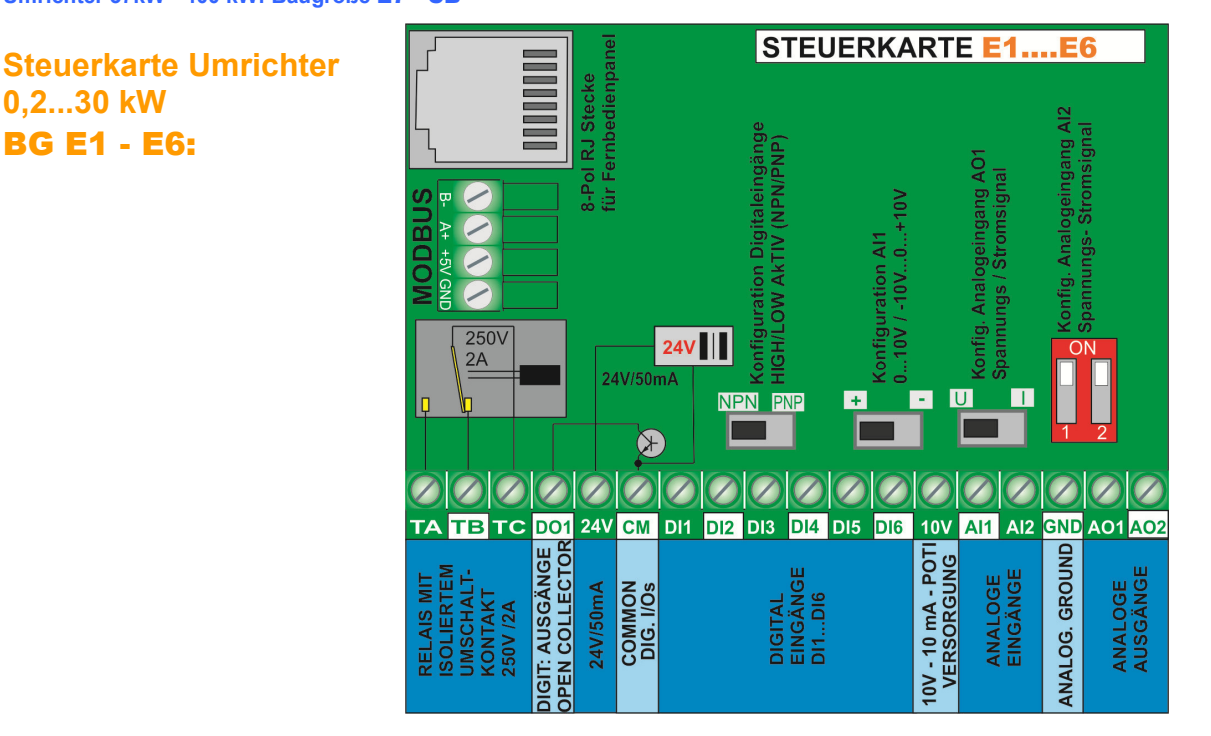

#### **Digitale Eingangskanäle:** E1 - E6:

**Die Umrichter BG E1-E6 verfügen über 6 digitale Eingänge DI1@.DI6:** Die Funktionszuordnung erfolgt über die Parameter **F316@.F321** – Beschreibung siehe Kapitel *10) Parametergruppe 300: Konfiguration digitale I/Os*  **DI1** fungiert auch als schneller Pulseingang, falls der Umrichter für Puls-Sollwert konfiguriert werden sollte.

**Achtung:** Die Zuordnung einer Funktion kann nur an einen einzigen Digitaleingang erfolgen. Ist die Funktion bereits an einen anderen Eingang, als den gewünschten vergeben (z.B. über Werkseinstellung), so muss diese Eingangszuordnung zuerst auf 0 gesetzt werden.

**HIGH/LOW aktiv (PNP/NPN) Ansteuerungsmodus:** Dieser wird über **DIP-SWITCH NPN/PNP** ausgewählt. Die Digitaleingänge sind von der normalen Steuermasse isoliert, die **24 V** Hilfsversorgung kann für die Ansteuerung der Digitaleingänge im HIGH aktiv Modus verwendet werden. Bezugspunkt für die Digitalansteuerung ist immer **CM**

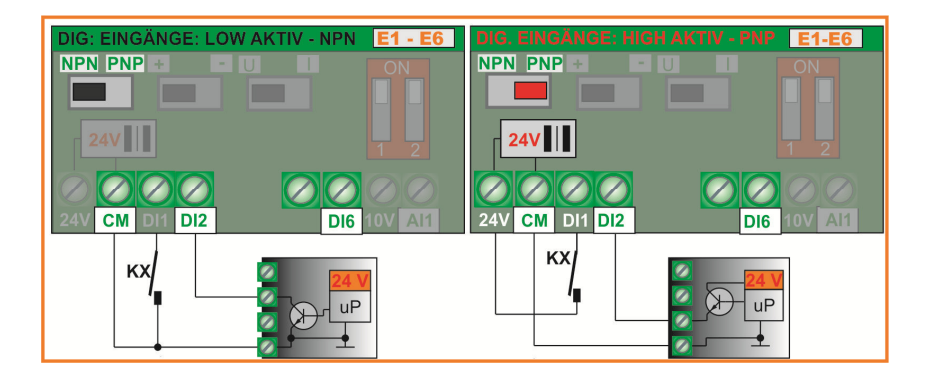

**Werkseinstellung: NPN** 

**.** 

[JS-Technik GmbH - Lether Gewerbestrasse 10 - 26197 Großenkneten - www.js-technik.de](https://www.js-technik.de/)

#### **Analoge Eingangskanäle:** E1 - E6:

**Die Geräte E2100 BG E1@E6 verfügen über 2 unabhängige Analogeingänge** AI1 **und** AI2**, jeweils mit einer Auflösung von 12 Bit.** 

**Die Anpassung an die verschiedensten Signalarten erfolgt sowohl durch Parameter, als auch durch entsprechende Hardwarekonfiguration der Steuerkarte.** 

**Für die Softwaremäßige Parametrierung siehe:** *11) Parametergruppe 400: Konfiguration der analogen I/Os* 

AI1 **Spannungseingang:** kann für **0@.10V** oder **-10V@0@+10V** konfiguriert werden (Werkseinstellung 0...10V)

AI2 **Spannungs-/Stromsignal:** kann für **0@5V, 0@10V** oder **0(4)...20 mA** konfiguriert werden (**4..20 mA** über entsprechende Parametrierung – **F406, F408**) – (Werkseinstellung 0...20 mA)

#### **Konfiguration AI1**

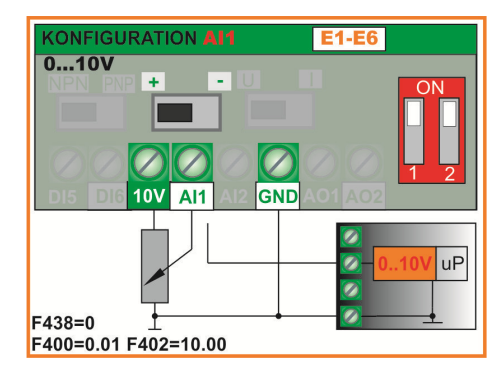

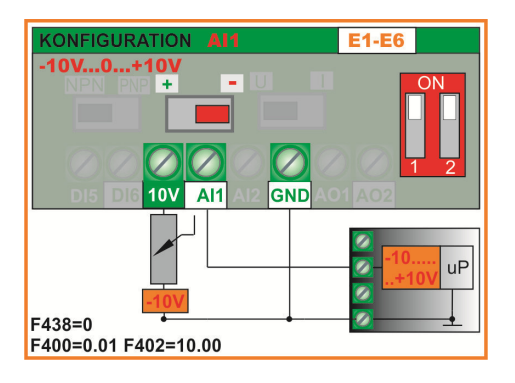

**uP** 

**Werkseinstellung: 0...10V** 

#### **Konfiguration AI2**

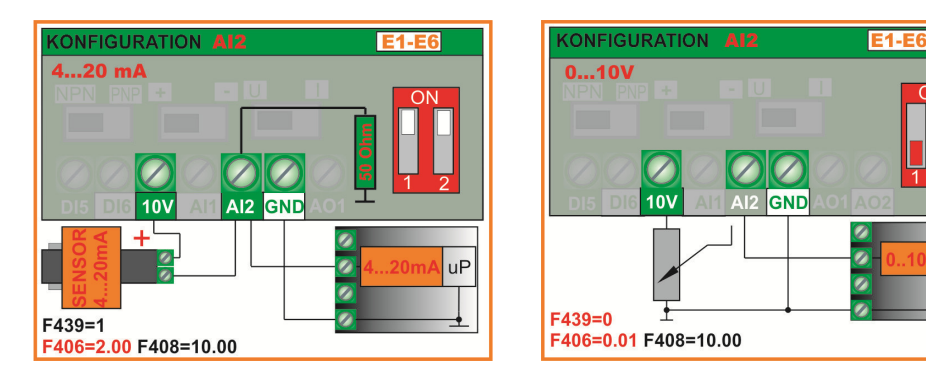

**Werkseinstellung: 0...20mA** 

**Eingangswiderstand für Spannungssignal:** 10 kOhm **Bürdewiderstand bei Konfiguration als Stromsignal:** 50 Ohm

#### **Digitale Ausgangskanäle:** E1 - E6:

**Umrichter der Serie E2100, BG. E1..E6 verfügen über einen Relaisausgang und einen OPEN COLLECTOR Digitalausgang – die Funktionszuordnung erfolgt über die Parameter F300 – F301.** 

**TA-TB-TC Relaisausgang:** Isolierter Umschaltkontakt, TC Zentralkontakt, mit TB verbunden, wenn Ausgang inaktiv, Kontaktbelastung max. 2A 230V **(F300)**

**DO1 Digitalausgang:** OPEN COLLECTOR, bezogen auf **CM** - U/High=24V, Strom max. 100mA-Sink. **(F301)** Über Parameter **F303** kann der Ausgang DO1 als Pulsausgang konfiguriert werden. Max. 50 kHz, Uss=24V

#### **Analoge Ausgangskanäle:** E1 - E6:

#### **Umrichter der Serie E2100 BG. E1-E6 verfügen über zwei analoge Ausgangskanäle:** AO1 **und** AO2

AO1 kann hardwaremäßig als **Spannungs- oder Stromsignal** konfiguriert werden Die Funktionszuordnung erfolgt über **F431**  Die Signalanpassung erfolgt über **F423**, die Bereichsanpassung über: **F424 - F426** 

*Siehe Kapitel: Parametergruppe 400* 

**Für die Konfiguration von AO1 sind folgende Einstellungen auf der Steuerkarte notwendig:** 

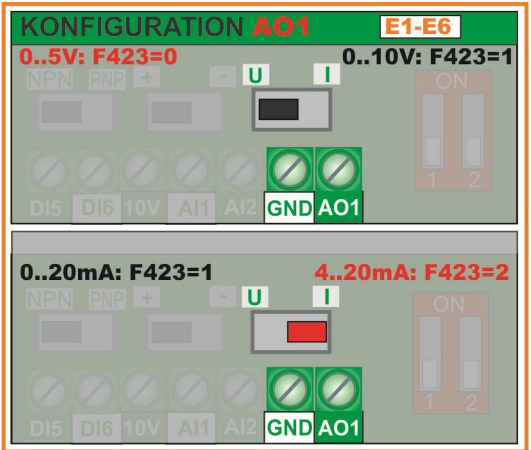

AO2 ist fix als **Stromsignal** konfiguriert, die Funktionszuordnung erfolgt über **F432**  Die Signalanpassung erfolgt über **F427**, die Bereichsanpassung über:**F428 - F430**)

**Werkseinstellung: 0...20mA**

**Werkseinstellung: 0...10V**

### **Steuerkarte Umrichter 37...400kW** BG E7 – CB:

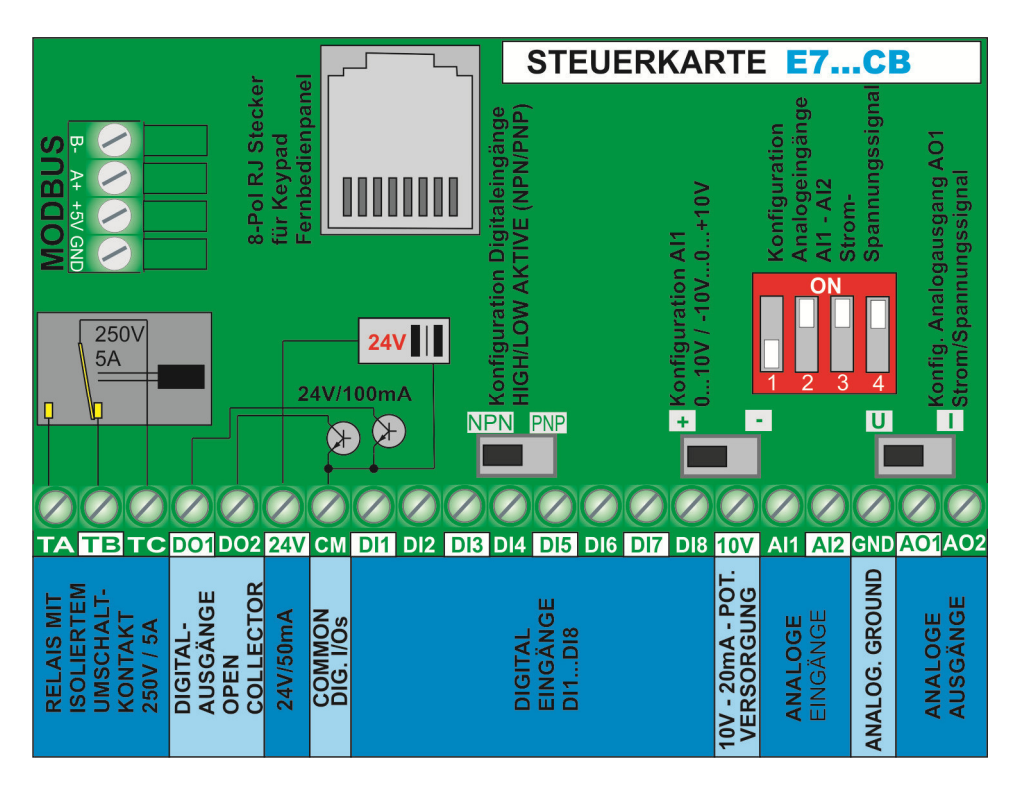

#### **Digitale Eingangskanäle:** E7 – CB:

**Die Umrichter BG E7-CB verfügen über 8 digitale Eingänge: DI1@.DI8:** Die Funktionszuordnung erfolgt über die Parameter **F316@.F323** – Beschreibung siehe Kapitel *10) Parametergruppe 300: Konfiguration digitale I/Os*  **DI1** fungiert auch als schneller Pulseingang, falls der Umrichter für Puls-Sollwert konfiguriert werden sollte

**Achtung:** Die Zuordnung einer Funktion kann nur an einen einzigen Digitaleingang erfolgen. Ist die Funktion bereits an einen anderen Eingang, als den gewünschten vergeben (z.B. über Werkseinstellung), so muss diese Eingangszuordnung zuerst auf 0 gesetzt werden.

**HIGH/LOW aktiv (PNP/NPN) Ansteuerungsmodus:** Dieser wird über **DIP-SWITCH NPN/PNP** ausgewählt. Die Digitaleingänge sind von der normalen Steuermasse isoliert, die **24 V** Hilfsversorgung kann für die Ansteuerung der Digitaleingänge im HIGH aktiv Modus verwendet werden. Bezugspunkt für die Digitalansteuerung ist immer **CM**

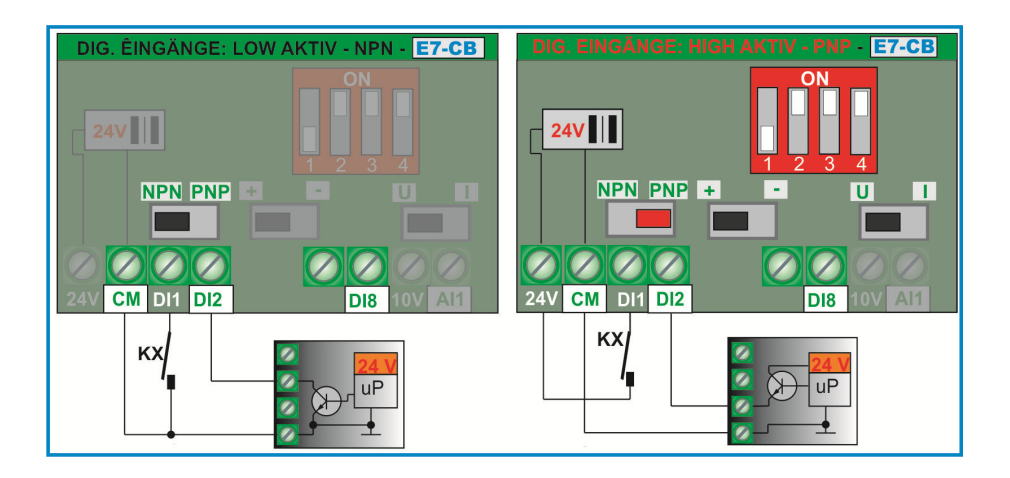

**Werkseinstellung: NPN**

#### **Analoge Eingangskanäle:** E7 – CB:

Die Geräte E2100 BG E7... CB verfügen über 2 unabhängige Analogeingänge AI1 und AI2, jeweils mit einer Auflösung **von 12 Bit** 

**Die Anpassung an die verschiedensten Signalarten erfolgt sowohl durch Parameter, als auch durch entsprechende Hardwarekonfiguration der Steuerkarte.** 

**Für die Softwaremäßige Parametrierung siehe:** *11) Parametergruppe 400: Konfiguration der analogen I/Os* 

AI1 **– Spannungs-/Stromsignal:** kann für **0@5V, 0@10V, -10V@0@+10V** oder **0(4)...20 mA** konfiguriert werden

 **Werkseinstellung: 0...10V** 

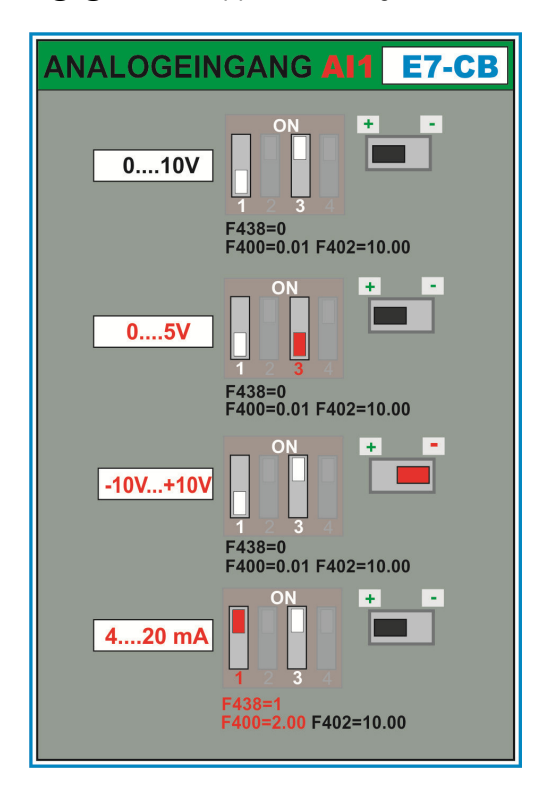

AI2 **- Spannungs-/Stromsignal:** kann für **0@5V, 0@10V** oder **0(4)..20 mA** konfiguriert werden

**Werkseinstellung: 0....20 mA** 

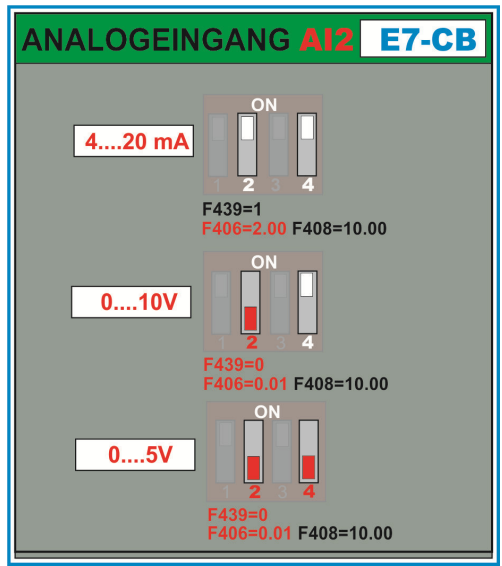

**Eingangswiderstand für Spannungssignal:** 10 kOhm

**Bürdewiderstand bei Konfiguration als Stromsignal:** 50 Ohm

[JS-Technik GmbH - Lether Gewerbestrasse 10 - 26197 Großenkneten - www.js-technik.de](https://www.js-technik.de/)

#### **Digitale Ausgangskanäle:** E7 – CB:

**Umrichter der Serie E2100, BG E7...CB verfügen über einen Relaisausgang und zwei OPEN COLLECTOR Digitalausgänge – die Funktionszuordnung erfolgt über die Parameter F300 – F302.** 

**TA-TB-TC Relaisausgang:** Isolierter Umschaltkontakt, TC Zentralkontakt, mit TB verbunden, wenn Ausgang inaktiv, Kontaktbelastung max. 5A 230V (F300)

**DO1 Digitalausgang:** Open Collector, bezogen auf CM - U/High=24V, Strom max. 100mA-Sink (F301). Über Parameter **F303** kann der Ausgang **DO1** als Pulsausgang konfiguriert werden. Max. 50 kHz, Uss=24V

**DO2 Digitalausgang:** Open Collector, bezogen auf CM - U/High=24V, Strom max. 100mA-Sink (F302).

#### **Analoge Ausgangskanäle:** E7 – CB:

**Umrichter der Serie E2100 BG E7- CB verfügen über zwei analoge Ausgangskanäle:** AO1 **und** AO2**, denen verschiedene Funktionen zugeordnet werden können** 

AO1 kann hardwaremäßig als **Spannungs- oder Stromsignal** konfiguriert werden, die Funktionszuordnung erfolgt über **F431,**  die Signalanpassung über **F423** und die Bereichsanpassung über: **F424 - F426**  Sehe Kapitel: *Parameter Gruppe 400*

#### **Für die Konfiguration von AO1 sind folgende Einstellungen auf der Steuerkarte notwendig:**

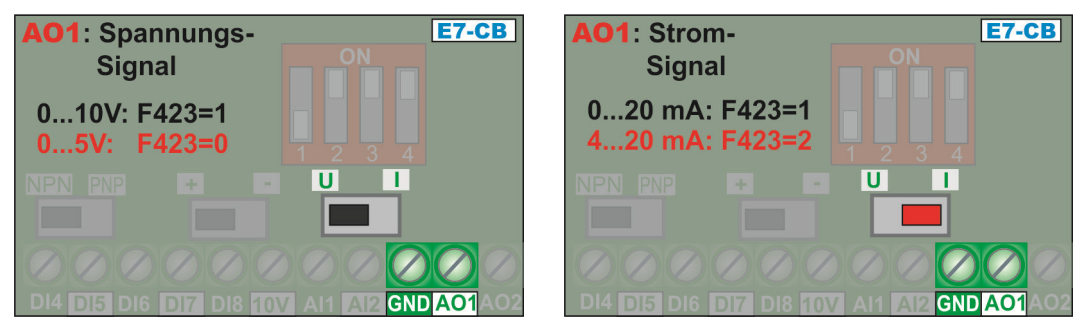

**Werkseinstellung 0...10V** 

AO2 ist fix als **Stromsignal** konfiguriert, die Funktionszuordnung erfolgt über **F432**, die Signalanpassung über **F427** und die Bereichsanpassung über die Parameter **F428 - F430** 

**Werkseinstellung: 0...20mA** 

### **Motorschutz über PTC/KLIXON – Gilt für alle Umrichter-Baugrößen E1 - E6 und E7 – CB**

**Es ist möglich für einfache Anwendungen und kurze Motorleitungen (<5m) die Digitaleingänge DI1@DI6(8) für PTC/NTC/KLIXON Auswertung zu konfigurieren.** 

Dafür ist eine entsprechende Beschaltung, gemäß untenstehendem Schema erforderlich. Der Widerstandswert hängt vom Wert des verwendeten PTCs ab, im Falle der Verwendung eines CLIXON wird ein Wert von 1 kOhm/1Watt empfohlen Jeder beliebige Digitaleingang kann für die Auswertung konfiguriert werden. Die Ansprechschwelle beträgt ca. 4 V Spannungsabfall – also bei ca. 20V für NPN Konfiguration oder ca. 4 V für PNP Konfiguration.

**Bei Auslösung erscheint die Fehlermeldung** OH1 **im Display** 

**Zuordnung F316@F323:**  =37 für Schließer bzw. NTC **=38 für Öffner, bzw. PTC** 

**Schaltschwelle für PTC: In Konfiguration, entsprechend nebenstehendem Bild ca, 20V zwischen CM und DIx, entspricht einem PTC Widerstandswert von ca. 6 kOhm** 

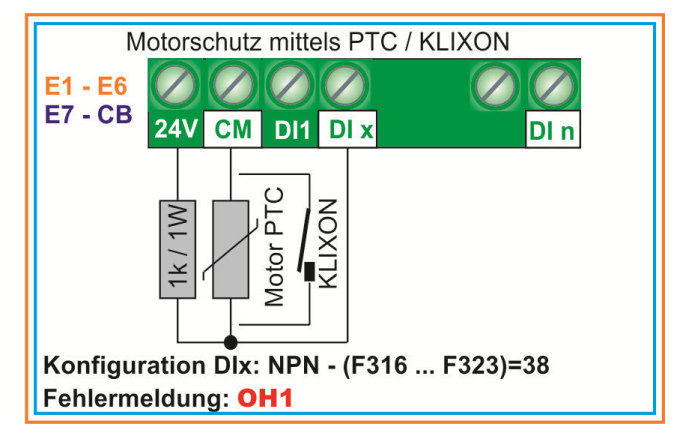

**ACHTUNG!!! Es ist für eine ausreichende Isolation zwischen dem PTC-Kreis und dem Motorphasen zu sorgen.** 

**Die Auswertemethode wird nur für kurze Motorleitungen (<5m) empfohlen**
# **6) Bedienpanel - Konfiguration und Funktion**

**Das Bedienpanel dient zur Steuerung des Umrichters, zur Parametrierung und zur Anzeige von Betriebszuständen, Betriebsparametern, Parameterwerten und Fehlercodes.** 

**Standardmäßig wird ein Panel ohne Potentiometer verbaut.** 

**Nebenstehendes Bild zeigt die einzelnen Bereiche des Bedienpanels:** 

**7 Segment Anzeige** 

**LED-Statusanzeige** 

**Tastenfeld** 

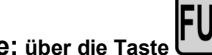

**7-Segmentanzeige: über die Taste kann zyklisch zwischen den einzelnen, für die Anzeige konfigurierten Betriebsparametern und den Konfigurations-Parametern umgeschaltet werden.** 

**Ein vorangestelltes** F **bedeutet, dass es sich um einen Konfigurationsparameter handelt** 

**Im Fehlerfall wird der entsprechende Fehlercode angezeigt.** 

**Ein blinkender Wert im STOP Modus zeigt die Endfrequenz (anliegender Frequenzsollwert) an, auf welche der Umrichter nach einem START Kommando hinlaufen wird.** 

## **Statusanzeige:**

**Über die LED-Statusanzeige werden die Betriebszustände des Umrichters signalisiert:** 

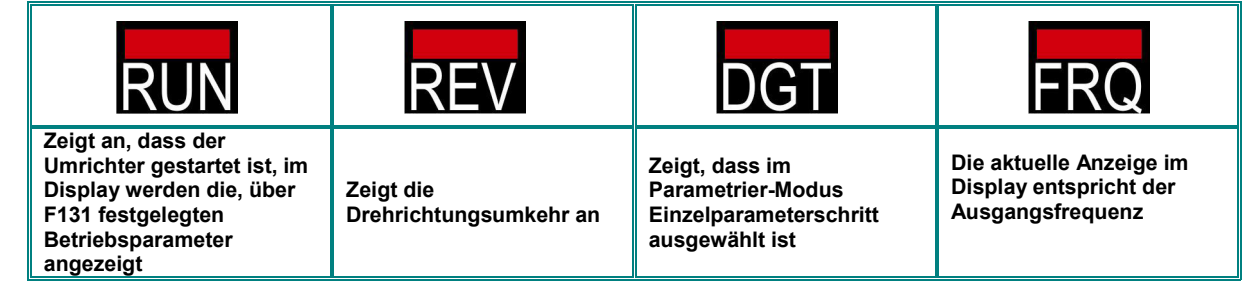

## **Tasten und zugehörige Funktion**

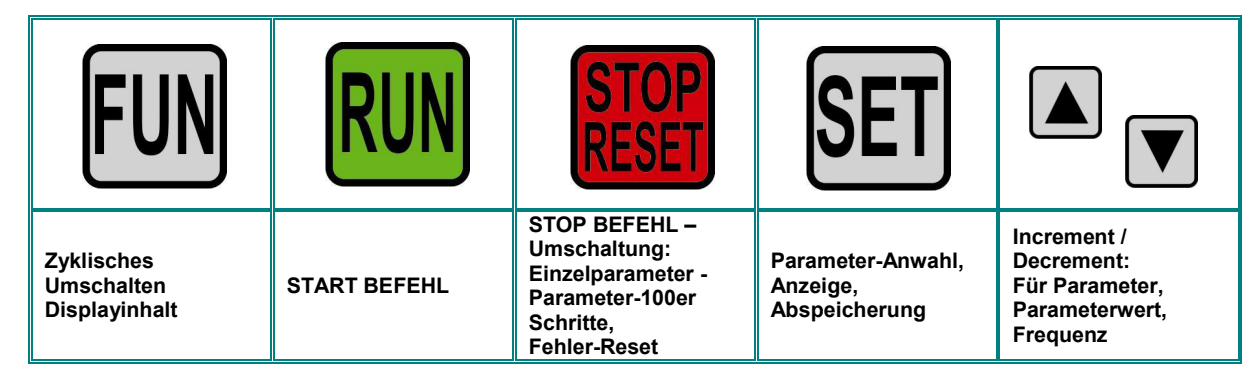

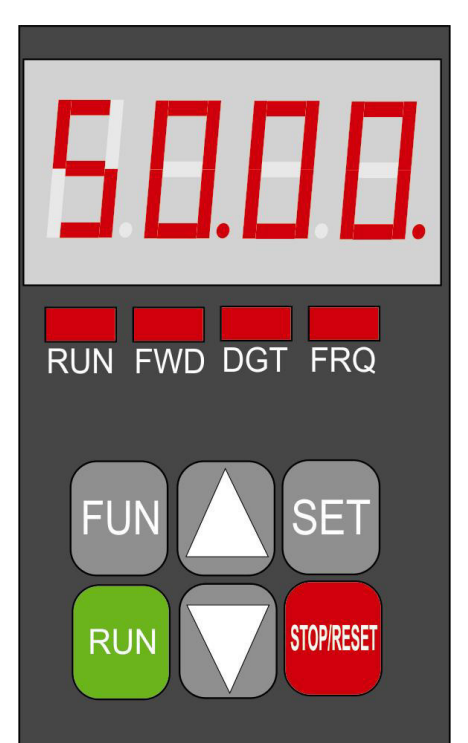

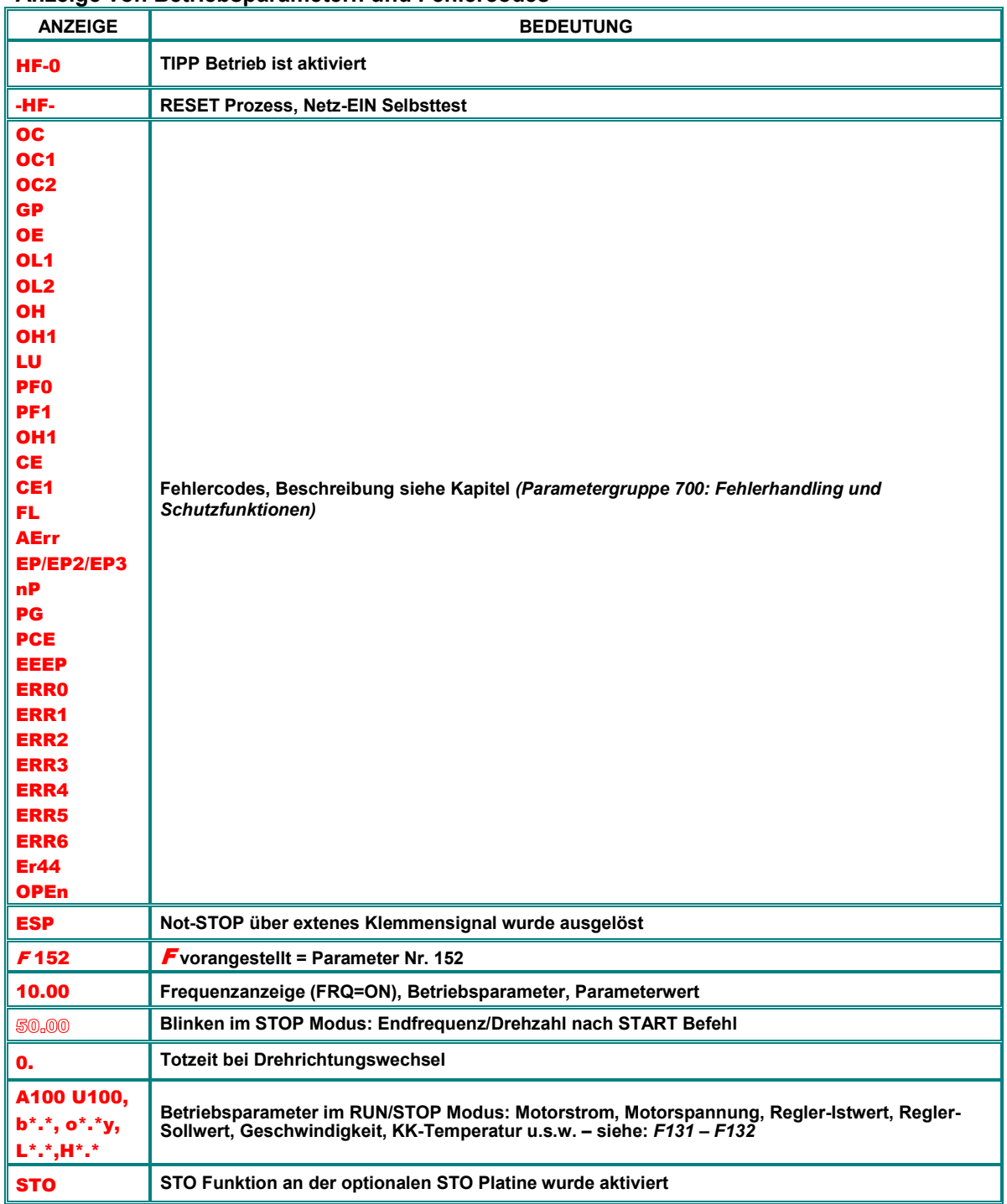

#### **Anzeige von Betriebsparametern und Fehlercodes**

## **Fernbedien-Keypad (Option)**

**Umrichter 0,4…30kW – BG. E1-E6:** Das Keypad ist fix im Umrichter integriert. ein Remotedisplay kann über den seitlichen 8 poligen Stecker (Cat.5 LAN Kabel) verbunden werden.

Ein geeignetes Remote-Display kann über das JS-Technik Zubehörprogramm bestellt werden: Type **A6-1-A Auschnitt im Schaltschrank: 70x120mm** 

**Umrichter 37…400kW – BG. E7 – CB:** Die Anzeige- und Bedieneinheit ist in den Gehäusedeckel integriert, abnehmbar und<br>über ein 8-poliges LAN Kabel mit der Steuerkarte verbunden.<br>Diese Bedieneinheit kann auch über ein entsp

#### **Maximale Kabellänge 10m**

# **4 Zeilen LCD Klartext Display**

**Für die Umrichter, Serie E2100 ist ein optionales 4 Zeilen Klartext Bedienteil erhältlich Dieses wird über ein 8 Pol LAN Kabel über den seitlichen RJ Stecker verbunden (Umrichter bis 30 kW), für Umrichter >30 kW kann dieses Bedienteil an Stelle des vorhanden herausnehmbaren Keypads verwendet werden.**

**Folgende zusätzliche Funktionen sind über dieses optionale Bedienteil verfügbar:** 

**- Einfachere Umrichter Parametrierung, mit Klartext Parameterbeschreibung**

**- Anzeige von Betriebsparametern: Auswahl verschiedener Parameter für die Anzeige, Texteditor für die Parameter Beschreibung und die Parameter Einheit, Multiplikator für den Angezeigten Wert**

**- Abspeichern eines kompletten Parametersatzes in Bedienteil**

**- Kopieren von ganzen Parametersätzen von einem Umrichter zum anderen**

**- Klartext für Fehleranzeige und Fehlerspeicher**

**Das Bediengerät hat 3 verschiedene Ebenen:** 

**Hauptebene:** 

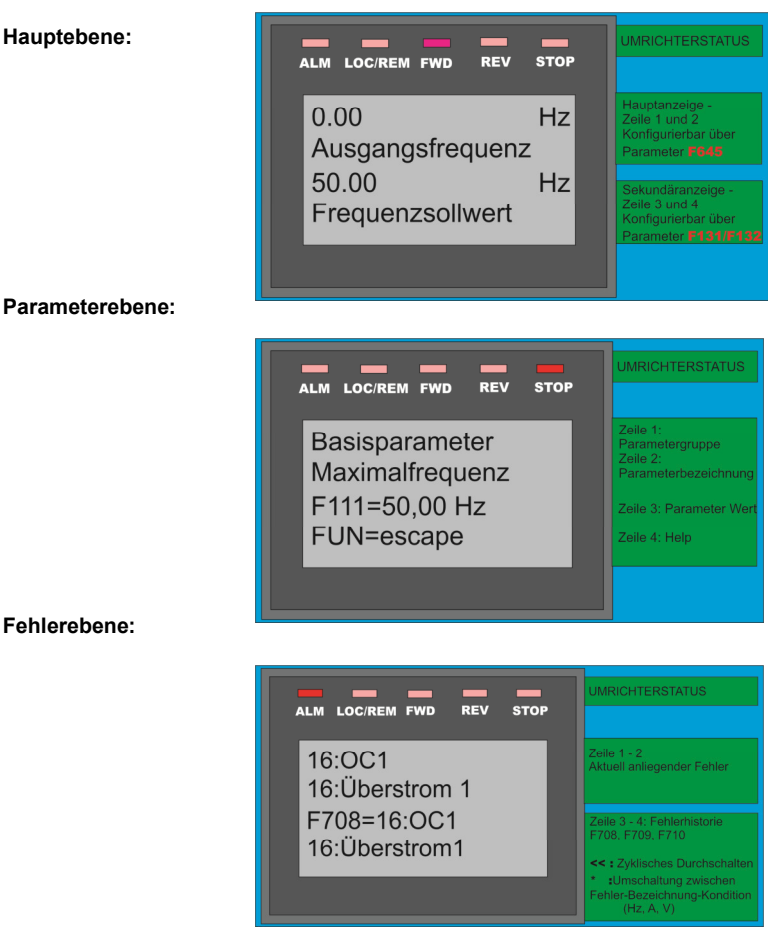

## **Dieses Keypad ist ideal als Fernbedieneinheit in Schutzklasse IP66, für komfortable Umrichterbedienung**

**Maximale Kabellänge 10m**

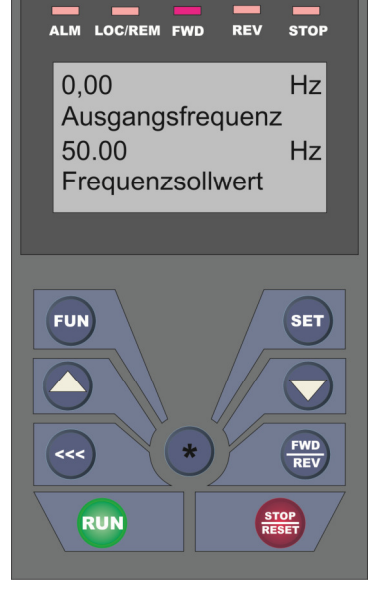

# **7) Parametrierung**

**Für eine bessere Übersicht sind die Parameter in Gruppen aufgeteilt:** 

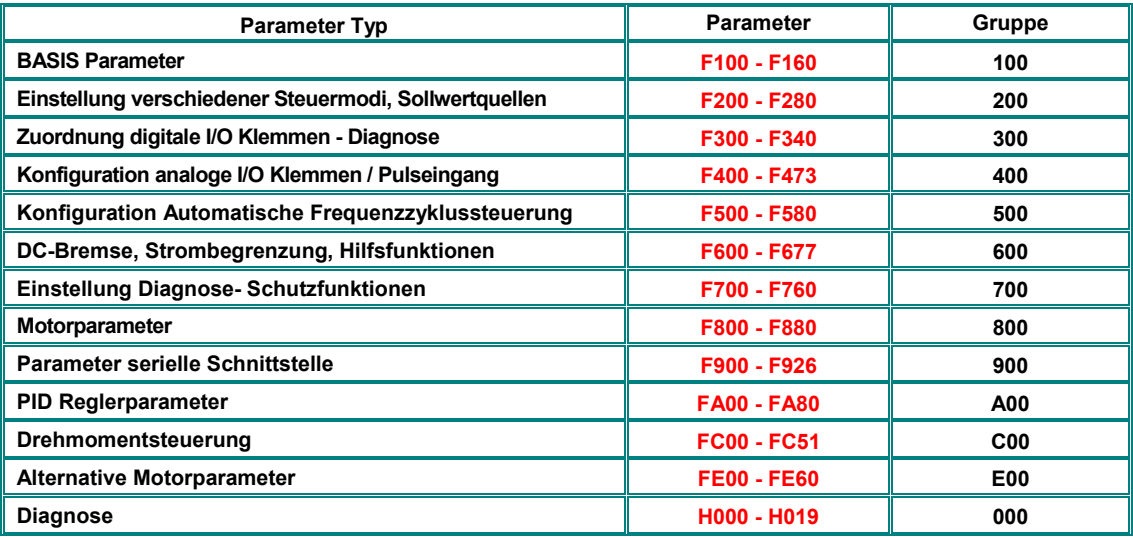

# **Auswählen von Parametern, Ändern und Speichern:**

Das Drücken der Taste **FUN** bewirkt ein zyklisches Umschalten des Anzeigeninhalts im Display.

**Ein vorangestelltes** F **im Display bedeutet, dass man sich auf der Parametrierebene befindet.** 

Jetzt kann über die Tasten  $\boxed{\blacktriangledown}$ und  $\boxed{\blacktriangle}$ zwischen den einzelnen Parametern umgeschaltet werden, wobei mit der **Taste Einzelparametersprung, bzw. Parametergruppenumschaltung (100er Schritte) gewählt werden kann.**  Das Symbol **De T** bedeutet, dass man sich im Einzelparametermodus befindet.

**Über die Taste wird der jeweilige Parameterinhalt aufgerufen.** 

**Über die Tasten**  $\boxed{\blacktriangle}$  **und**  $\boxed{\blacktriangledown}$  **kann der Parameterwert ev. geändert werden.** 

**Durch neuerliches Drücken von wird der geänderte Wert in den Speicher übernommen** 

## **Parametertypen:**

Read-only Parameter: Diese können nur eingesehen, aber nicht verändert werden – in der folgenden Beschreibung in GRAU dargestellt – ein Änderungsversuch führt zu Err1.

Dynamische Parameter: diese können sowohl bei laufendem Motor, als auch bei stillstehendem Motor geändert werden (Umrichter in RUN bzw. STOP Modus) – in der Parameterbeschreibung als **Fxxx** dargestellt.

Statische Parameter: Parameter, welche nur bei stillstehendem Motor geändert werden können (Antrieb muss angehalten werden - Umrichter im STOP Modus) – in der Beschreibung als **Fxxx** dargestellt.

**Falls eine Parameteränderung nicht erfolgreich war, und kein geänderter Wert in den Speicher übernommen wurde wird** Err1 **wird im Display angezeigt** 

**Laden von Werksparametern: F160=1 (siehe in Parametergruppe 100- Basisparameter)** 

**Einige Parameter werden durch Rüchsetzen auf Werkseinstellungen (über F160=1) nicht rückgesetzt: Diese werden in nachfolgender Parameterliste** BLAU **dartgestellt:** Fxxx

# **Optionales 4 Zeilen LCD Keypad: Auswählen von Parametern, Ändern und Speichern:**

Das Drücken der Taste FUN bewirkt den Wechsel in die Parametrierebene.

**Die erste Zeile zeigt die Parametergruppe, die Bezeichnung wird in Zeile 2 angezeigt. In Zeile 3 wird die Parameternummer und der zugeordnete Wert angezeigt** 

Jetzt kann über die Tasten **bei dem Zund zwischen den einzelnen Parametern umgeschaltet** 

werden, wobei mit der **KKKKI Taste die Dezimalstelle des Parameterzählers umgeschaltet werden kann.** 

Über die Taste **SET** wird der jeweils angezeigte Parameter ausgewählt und kann dann über die Tasten und verändert werden. Erneutes Drücken von ser speichert den geänderten Wert ab. **Über die Taste FUN wird die Parametrierebene wieder verlassen** 

## Sprachauswahl erfolgt über Parameter F647

## **8) Parametergruppe 100: Basisparameter**

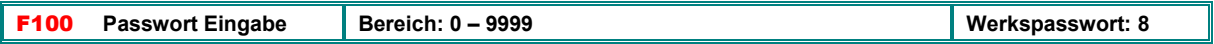

F100 dient zur Eingabe des Passwortes bei aktiviertem Passwortschutz **(F107=1)**. Bei Fehleingabe erscheint "**Err1**" im Display

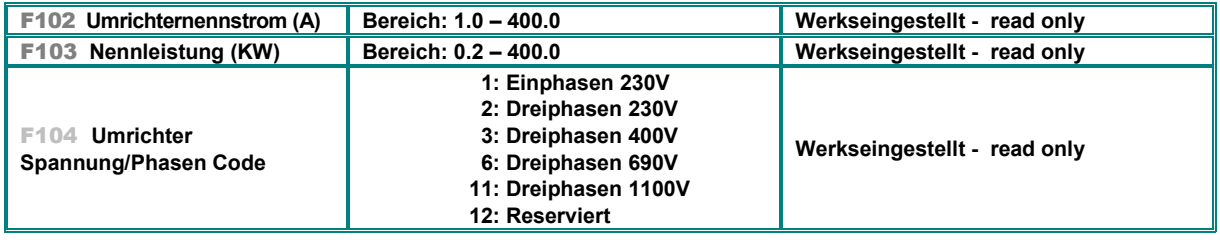

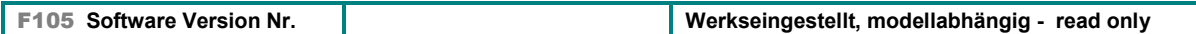

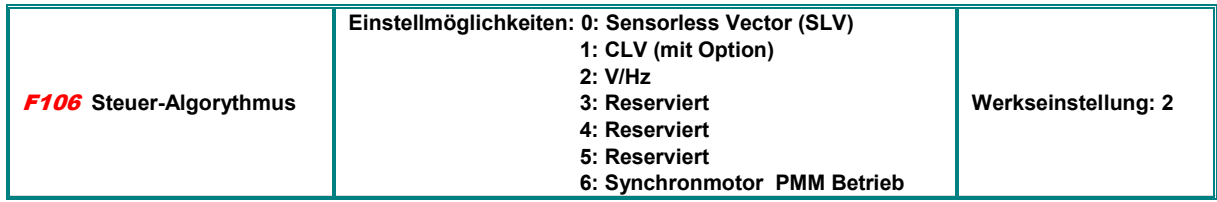

0: Sensorless Vector, kann nur in Verbindung mit einem einzelnen Motor verwendet werden

1: Closed-Loop Vector erfordert Hardware-Option

2: V/Hz Modus funktioniert auch bei mehreren parallel geschalteten Motoren

3: Simple-Vector Modus ist nur für Einzelmotorbetrieb geeignet

6: Betrieb von Permanent Magnet Synchronmotoren (Einzelmotor)

#### **Achtung!!**

Für ein korrektes Funktionieren im Sensorless Vector Modus, und im Permanentmotorbetrieb (F106=0/3/6) ist die exakte Eingabe aller Motorparameter erforderlich (Parametergruppe 800), und zwar über manuelle Eingabe oder über die AUTOTUNING Funktion (siehe *Parametergruppe 800 AUTOTUNING - MOTORDATENEINGABE*)

Für Antriebe mit quadratischer Kennlinie (Pumpen Lüfter) wird auf jeden Fall V/Hz-Modus empfohlen (F106=2) Umrichternennleistung und Motornennleistung sollten übereinstimmen Die Fangschaltung funktioniert nur im V/Hz Modus

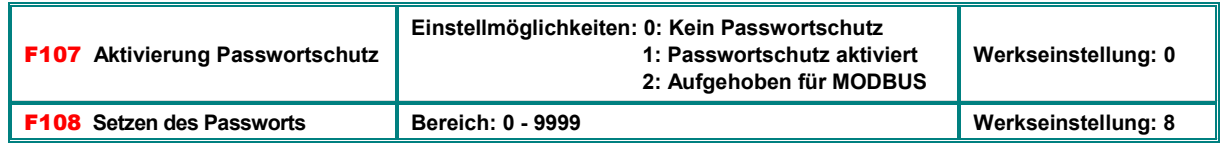

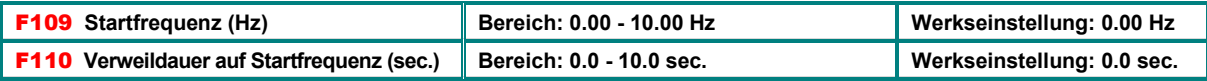

Der Umrichter startet, beginnend mit der Startfrequenz, falls die Endfrequenz kleiner als die Startfrequenz ist, so wird der Wert in **F109** nicht berücksichtigt.

Der Umrichter verweilt nach dem Startkommando für die in **F110** eingestellte Zeit auf der Startfrequenz und erreicht dann über<br>die Hochlauframpe die eingestellte Endfrequenz. Verweildauer und Hochlaufzeit laufen separat ab

Der Wert der Startfrequenz ist unabhängig und nicht durch die, in **F112** eingestellte Minimalfrequenz limitiert. Falls **F109** kleiner als Minimalfrequenz in **F112** ist, so wird der Umrichter mit den Parametern **F109** und **F110** starten. Nachdem der Umrichter hochgefahren ist gelten die Werte in **F111** und **F112** als Frequenzgrenzen.

Startfrequenz sollte kleiner als Maximalfrequenz **(F111)** gesetzt werden.

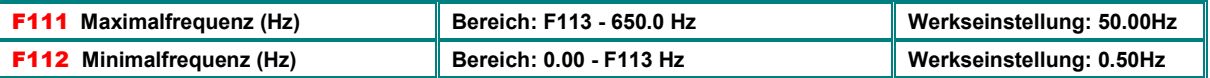

Die maximal erreichbare Ausgangsfrequenz wird durch Parameter **F111** festgelegt

Die Maximalfrequenz sollte bei Betrieb in SENSORLESS VECTOR Modus auf 400 Hz begrenzt werden

Die minimale mögliche Ausgangsfrequenz entspricht Parameter **F112**, entspricht der Sollwert einer kleineren Frequenz, so hängt das Verhalten des Antriebes von Parameter **F224** ab: **F224=0**: Antrieb wird angehalten, **F224=1**: Antrieb läuft auf F-min weiter.

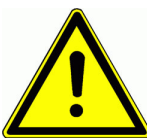

**Achtung!! Ein Dauerbetrieb des Motors mit niedriger Drehzahl kann zu übermäßiger Erwärmung desselben führen, ev. Sind zusätzliche Kühlmaßnahmen (Zwangslüftung) vorzusehen** 

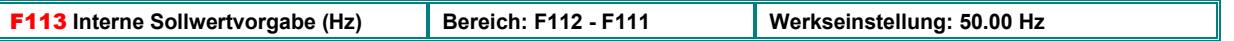

Virtuelle interne Sollwertvorgabe. Kann durch die Sollwertquellen-Auswahl **(F203, F204)** genauso angewählt werden, wie die anderen Sollwertquellen (Analog, digital, Fixfrequenzen)

Wenn **F203/204 = 0:** Umrichter übernimmt nach einem **START** Kommando diesen Sollwert, mit den Tasten INC/DEC kann dieser Wert verändert werden

Nach einem **STOP** Kommando bestimmt der Parameter **F203**, ob die letzte Frequenz bei einem neuen **START** Kommando beibehalten wird.

Nach Netz-AUS bestimmt der Parameter **F220**, ob die letzte Frequenz für ein neues **START** Kommando gespeichert wird Jeder beliebige Digitaleingang kann verwendet werden, um die aktuelle Frequenz wieder auf den Wert in **F113** zurückzusetzen (Zuordnungscode: **54**).

#### **Für Frequenzvorgabe über MODBUS wird ebenfalls der Parameter F113 benutzt und entsprechend laufend gesetzt.**

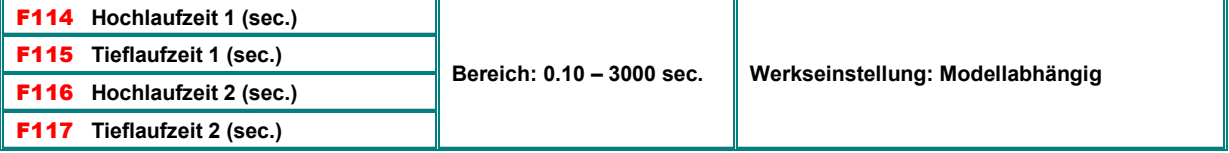

Insgesamt können 4 verschiedene Rampensätze über 2 Digitaleingänge ausgewählt werden **(F114/115, F116/117, F277/278, F279/289), die Zuordnung an die Eingänge DI1...DI6(8), über (F316...F321...F323) erfolgt mittels Code 18/34.**

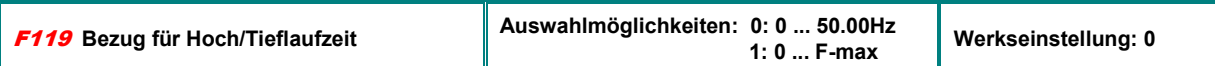

Wenn **F119=0** gesetzt, so gilt als Referenz für die Rampenzeiten die Spanne von 0 Hz bis 50 Hz, bei **F119=1** gilt die Spanne von 0 bis F-max.

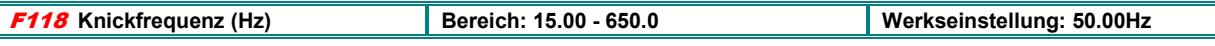

Frequenz, bei welcher die maximale Ausgangsspannung erreicht wird (entspricht der Eingangsspannung, falls Modulationsgrad **F152=100%** gesetzt ist)

Oberhalb der Frequenz in **F118** geht die U/F Kennlinie in eine horizontale Gerade über

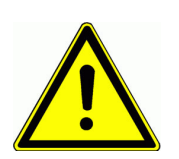

Leistung.

**ACHTUNG!! Eine nicht korrekte Einstellung der Knickfrequenz kann zu Überhitzung und Schäden am Motor führen. Ein Abschalte des Umrichters, bedingt durch Überstrom ist möglich** 

Unterhalb der Knickfrequenz arbeitet der Antrieb mit konstantem Drehmoment, oberhalb mit konstanter

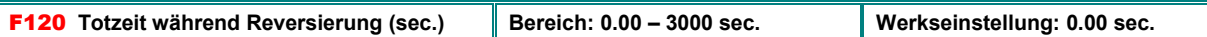

Eine Aktivierung dieser Totzeit bedingt ein Verweilen bei **F=0** im Falle eines Drehrichtungswechsels, angezeigt durch 0**.** im Display (im Falle der automatischen Frequenzablaufsteuerung hat dieser Parameter keinen Effekt).

Diese Funktion kann dazu dienen, um Last/Stromstösse bei Reversierung zu vermeiden

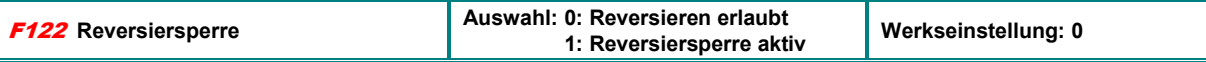

Wenn **F122=1** gesetzt wird, so wird nur eine Drehrichtung zugelassen, unabhängig von Steuersignalen und anderen Bedingungen. Wird die Drehrichtungsumkehr angewählt, so stoppt der Umrichter.

Wenn Drehrichtungsvorgabe fix auf "rückwärts gesetzt", (F202=1) dann läuft der Umrichter nicht an, falls auch F122 aktiviert ist Eine ev. aktivierte Fangschaltung wird den Motor mit 0.0 Hz abfangen

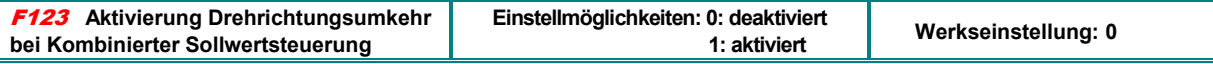

Im Falle einer kombinierten Steuerung aus 2 Sollwertquellen wird durch diesen Parameter bestimmt, ob eine Drehrichtungsumkehr bei negativem Sollwertresultat möglich ist. Wenn nicht aktiviert, so erreicht die Ausgangsfrequenz bei negativem Frequenz-Resultat 0 Hz. (Parameter **F122=1** überschreibt diese Funktion.)

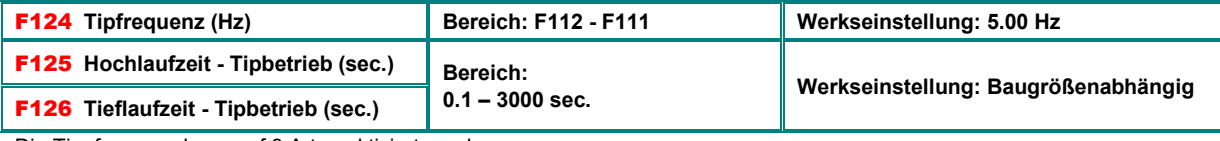

Die Tippfrequenz kann auf 3 Arten aktiviert werden:

1: **Über das standard Bedienpanel:** bei gestopptem Umrichter Taste **FUN** so oft drücken bis HF-0 im Display erscheint, jetzt kann mit der Taste **RUN** im Tipbetrieb gearbeitet werden (Tipbetrieb über Tasten muss aktiviert sein - **F132=(1**+x+x+x).

2: Remote 4-Zeilen LCD keypad: Die Multifunktionstaste **kann für TIP FWD / TIP REV** konfiguriert werden (F643)

**3: Über Klemmensignale:** Ein entsprechend zugeordneter digitaler Eingang aktiviert die Tipfrequenz: DI1I DI6(8) – Konfiguration: **F316M F323, Z**uordnungscode **11/12**

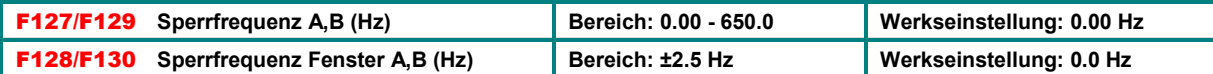

Zum Vermeiden von Resonanzproblemen. Der Umrichter durchläuft zwar während der Hoch-Tieflaufphasen die gesperrten Frequenzbereiche, kann aber nicht in diesen Bereichen verweilen.

## **Konfiguration Displayinhalt im START MODUS / STOP MODUS:**

Verschiedene Betriebsparameter können im Display angezeigt werden, zwei Sätze für **START/STOP** Modus können über **F131/132** definiert werden.

Die Taste **FIN** ermöglicht ein zyklisches Durchschalten der einzelnen, zu Anzeige programmierten Betriebsparameter.

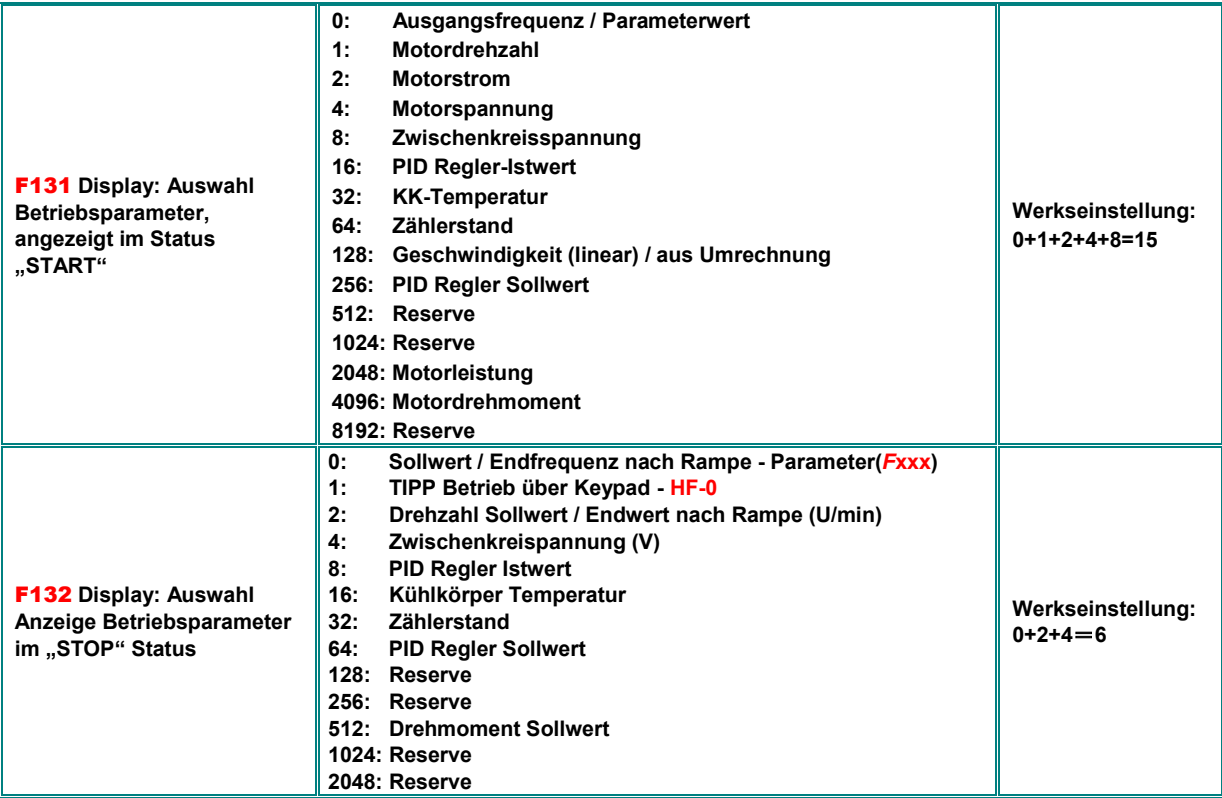

#### **Standard 4 Ziffern LED Display**

Die Auswahl eines Wertes 1, 2, 4, 8, 16, 32, 64....8192 zeigt jeweils den entsprechenden Betriebsparameter an. Sollten mehrere Betriebsparameter angezeigt werden, zyklisch umschaltbar, so muss die Summe aller einzelnen Werte in den Parameter **F131** eingegeben werden. So zeigt z.B. die Eingabe des Wertes 19 in Parameter **F131** die aktuelle Motordrehzahl, den Ausgangsstrom und den Regler-Istwert in Umrichter START Modus **(1+2+16)**.

Im **STOP** Modus wird immer der aktuell anliegende Frequenzsollwert blinkend angezeigt

#### **Optionales 4 Zeiliges LCD Bediengerät:**

Ähnliches Konzept, wie standard LED Display, Betriebsparameter für START/ STOP mit zugehörigem Parameternamen werden in Zeile 1/2 und 3/4 angezeigt

Durch setzen von **F131** und/oder **F132** auf **0**, wird ein beliebig programmierbarer Betriebsparameter auf 2 Zeilen angezeigt, die Auswahl erfolgt durch **F645.**

Zusätzlich kann dafür der Parametername und ein Multiplikator ausgewählt werden **(F763, F764, F765).**  Für die erste Zeile kann ein beliebiger Text definiert werden, z.B. Firmenname **(F762)**

#### **Parameter für die Anzeige eines errechneten Wertes**

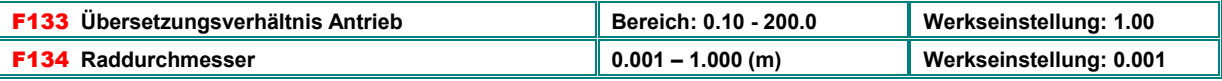

Parameter für die Umrechnung Drehbewegung in lineare Geschwindigkeit (zur Anzeige im Display - Zuordnung F131: 128)

## **Abspeichern von kundenspezifischen Paramtersätzen:**

Alle Parameter können in 2 verschieden Tabellen gespeichert werden.

Die Rüchspeicherung erfolgt durch **F160**: Auswahl **21** (Tabelle 1), bzw. **22** (Tabelle 2) .

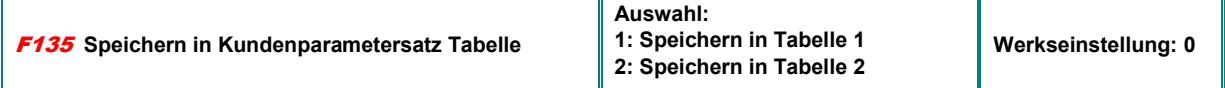

## **V/Hz Kurvenparameter:**

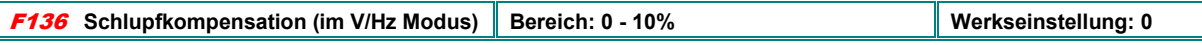

Zur Kompensation von belastungsabhängiger Drehzahlabsenkung in V/Hz Betrieb. Antrieb muss sich im stabilen Bereich der M/n Kurve des Motors befinden.

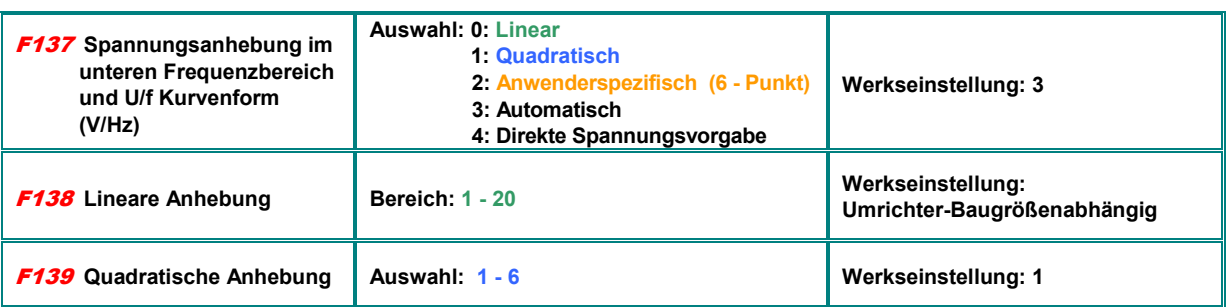

Für den Betrieb mit kleinen Frequenzen ist es notwendig den Spannungsabfall auf Grund des Motor-Statorwiderstandes zu kompensieren.

Wenn **F137=0** gewählt, so erfolgt eine **lineare** Spannungsanhebung, geeignet für konstantes Gegenmoment

Wenn **F137=1** gewählt, so erfolgt eine **quadratische** Anpassung, geeignet für Pumpen/Lüfter Antriebe mit quadratischer M-Kennlinie Wird **F137=2** gewählt, so ist es möglich eine anwenderspezifische Frequenz-/Spannung Kurve zu definieren

Wenn **F137=3** gewählt, so erfolgt eine automatische

Schlupfkompensation Dafür ist die korrekte Eingabe aller Motordaten erforderlich, Der Statorwiderstand kann ev. über eine automatische Messprozedur bestimmt werden (Beschreibung siehe

Parametergruppe 8).

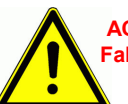

 **ACHTUNG: F137=4 ist nur für Spezialanwendungen vorgesehen!!! Falsche Anwendung kann zu Motorschäden führen** 

**F137=2:** 12 Parameter müssen eingegeben werden, um eine anwenderspezifische V/Hz Kurfe zu definieren **(F140 bis F151)** .

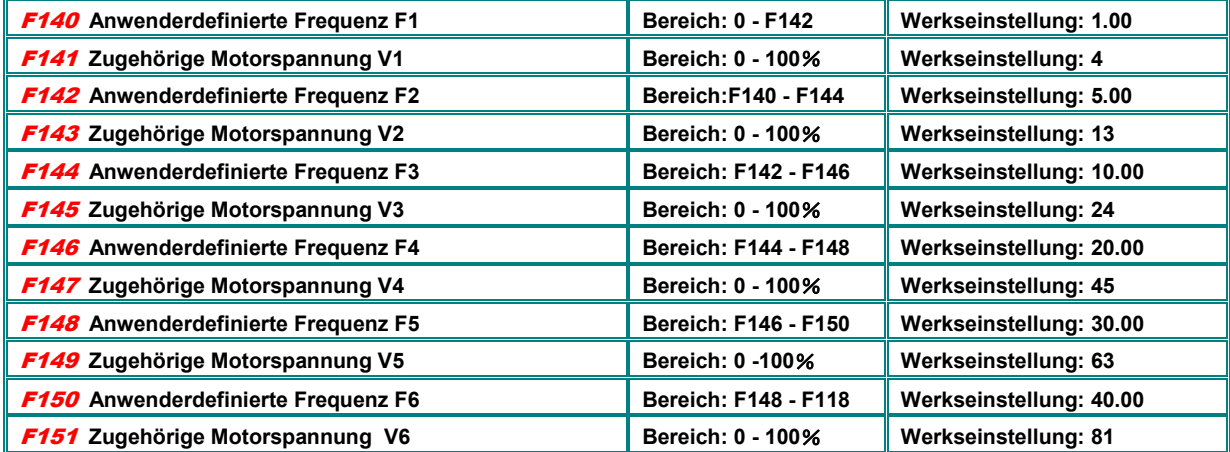

Bemerkung: V1<V2<V3<V4<V5<V6, F1<F2<F3<F4<F5<F6.

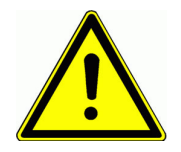

**ACHTUNG!! Zu hohe Motorspannung bei niedrigen Drehzahlen kann zu Überhitzung / Zerstörung des Motors und zu Überstromabschaltung des Umrichters führen** 

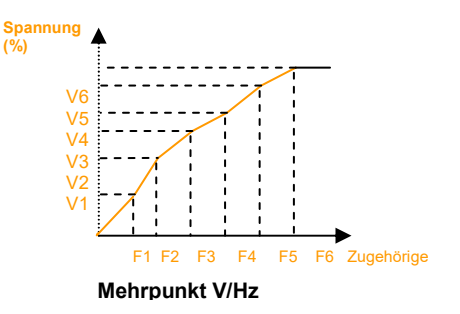

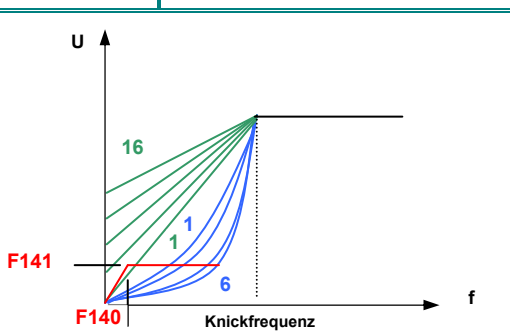

**Spannungsanhebung linear/quadratisch/BOOST**

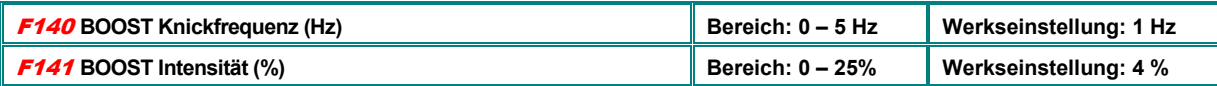

Diese Funktion ermöglicht es, die Spannung im unteren Frequenzbereich zusätzlich anzuheben, um in der V/Hz Betriebsart ein höheres Anlaufmoment zu erreichen (wenn **F137=0** oder **F137=1**). Die Motorspannung folgt dieser Kennlinie, solange die, von **F137** festgelegte Motorspannung kleiner wäre

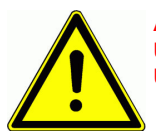

**ACHTUNG!! Ein überhöhter BOOST Wert kann zu Überhitzung / Zerstörung des Motors und zu Überstromabschaltung des Umrichters führen** 

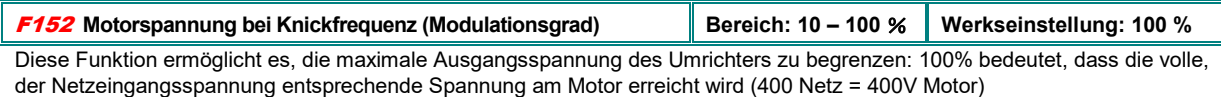

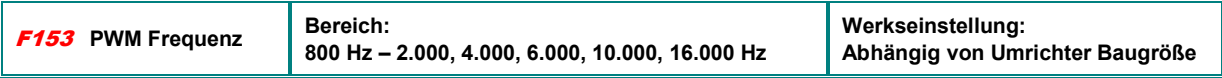

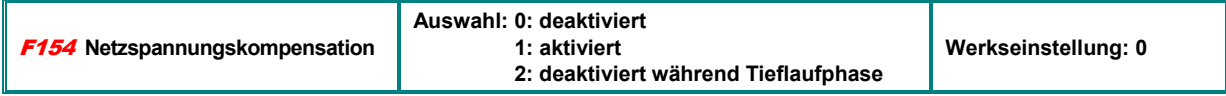

Diese Funktion dient dazu, die Motorspannung unabhängig von Netzspannungsschwankungen zu machen. Wenn aktiviert, so kann die Tieflaufzeit durch den internen Regler verlängert werden, um das zu verhindern muss die Kompensation während der Tieflaufphase deaktiviert werden **(F154=2).** 

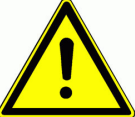

#### **ACHTUNG!! Diese Funktion kann zu einer Verlängerung der Tieflauframpe des Umrichters führen**

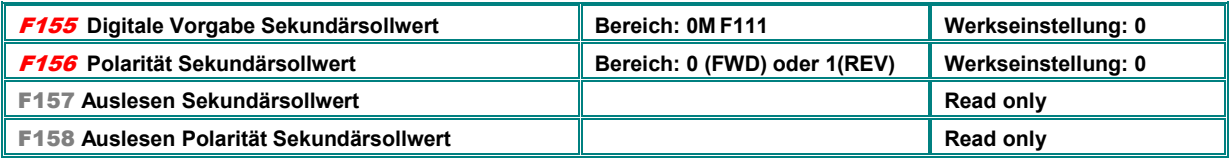

Feste interne Vorgebe für den Sekundärsollwert, falls dieser nicht über zweiten Analogkanal oder andere Quellen vorgegeben wird.

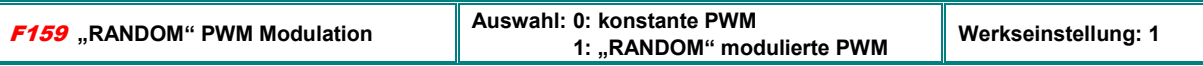

Wenn **F159=0** gesetzt ist arbeitet der Umrichter genau mit der in **F153** eingestellten PWM Frequenz, wird **F159=1** gesetzt, so wird "RANDOM PWM" aktiviert.

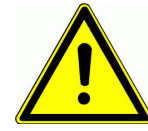

**ACHTUNG!! Werden SINUS Filter am Umrichterausgang verwendet, dann muss diese Funktion deaktiviert werden (F159=0)** 

## **Rücksetzen auf Werkseinstellungen:**

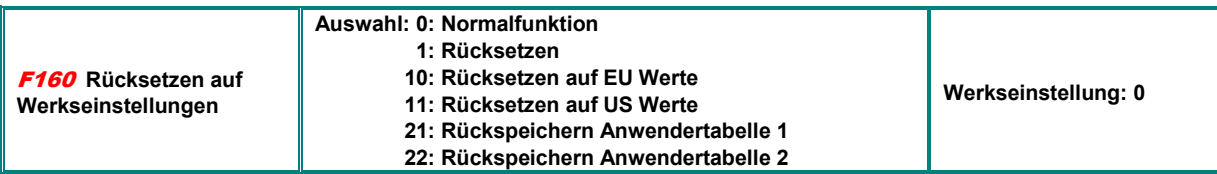

## **Rücksetzprozedur:**

F160 **anwählen,** SET **drücken Parameterwert auf** 1 **setzen,** SET **erneut drücken** 

Werksseitig eingestellte Parameter werden geladen, nach ein paar Sekunden kehrt die Anzeige in **F160** wieder auf 0 zurück

**Achtung!! Nicht alle Parameter werden zurückgesetzt, diese sind in vorliegendem Manual mit**  blauen, **fettgedruckten Parameternummern gekennzeichnet: (**Fxxx)

# **9) Parametergruppe 200: Umrichter Ansteuerung**

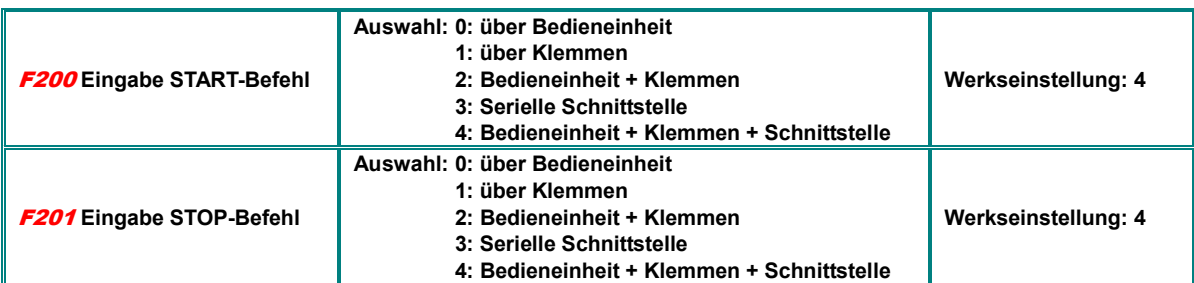

## **START / STOP – Drehrichtung:**

**F200** und **F201** konfigurieren die Art der START / STOP Steuerung des Umrichters: über die entsprechenden Tasten in der Bedieneinheit, über programmierbare Klemmen, über die Schnittstelle, oder als Kombination aller drei Kanäle. Steuerung erfolgt nicht durch statische Signale, Impulse reichen aus. **Gilt nur für den Fall, dass F208=0 gesetzt ist (=Werkseinstellung)** 

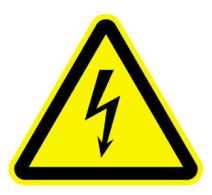

**Achtung: START / STOP Kommandos definiert über die Parameter F200 / F202 arbeiten mit dynamischen Signalen (Pulssteuerung). Aus Sicherheitsgründen ist es in der EU üblich, den Umrichter über statische Signale anzusteuern. Deshalb wird die START/STOP/REV Steuerung über 2/3 Draht Modus empfohlen (Parameter F208 entsprechend setzen, dieser Parameter überschreibt F200 und F201)** 

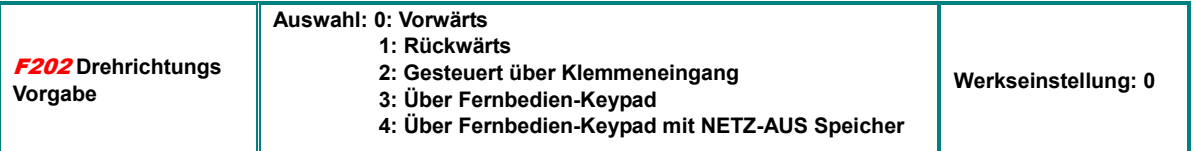

Wenn keine Drehrichtungsvorgabe aus anderer Quelle vorhanden ist, so wird die Drehrichtung nur durch diesen Parameter bestimmt, z.B. bei Frequenzsteuerung über Tastatur

Ist eine andere logische Vorgabe für die Drehrichtung vorhanden, so ist das Resultat die logische Verknüpfung beider Drehrichtungsvorgaben

Im Falle der automatischen zyklischen Ablaufsteuerung **(F500=2)** ist dieser Parameter unwirksam

#### **Auswahl der Sollwertquelle:**

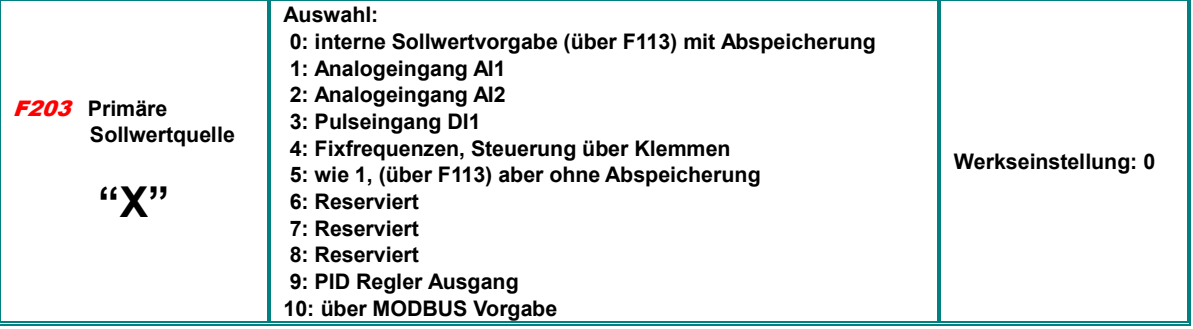

**F203=0** bedeutet, dass die, in **F113** eingegebene Frequenz erstmalig nach einem Startbefehl angefahren wird, danach ist es möglich durch die Tasten **(Wi**ld oder über entsprechend konfigurierte digitale Eingänge die Frequenz zu verändern (Motorpotifunktion). Nach einem STOP Befehl wir die zuletzt gefahrene Frequenz abgespeichert. Sollte auch eine Speicherung der zuletzt gefahrenen Frequenz nach dem Ausschalten des Umrichters erwünscht sein, so kann dies über den Parameter **F220** konfiguriert werden.

**F203=1**, bzw. **F203=2** bedeutet Sollwertvorgabe über die entsprechenden Analogkanäle. Diese können für 0...10V, -10V...+10V, oder 0(4)...20 mA (an50 Ohm) konfiguriert werden. Konfiguration über entsprechende Kodierschalter an der Steuerkarte (siehe Kapitel: *5 Hardware und Hardware-Konfiguration der I/O Kanäle)*

**F203=3:** Sollwertvorgabe über Impulse. Max. 50 kHz, ausschließlich über Digitaleingang **DI1** 

**F203=4:** Bis zu 16 Fixfrequenzen, Auswahl über Digitaleingänge: **DI1...DI6(8)**

**F203=5:** Analog zu "0": Interne Sollwertvorgabe **(F113)**, jedoch keine Abspeicherung bei STOP

**F203=9:** Frequenz wird durch Reglerausgang vorgegeben (für Applikationen mit REGLERBETRIEB)

**F203=10:** Sollwertvorgabe über Serielle Schnittstelle. (**F113** wird über **MODBUS** gesetzt/geändert - siehe auch Param. **F219**)

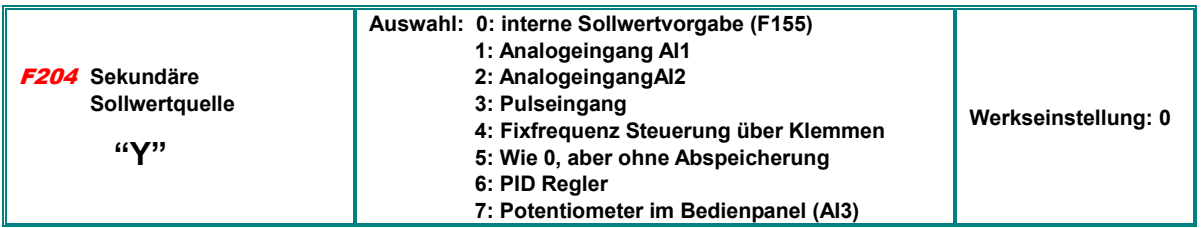

Dieser sekundäre Sollwertkanal hat im Prinzip die gleiche Funktion, wie der Primäre "X", wenn er alleine verwendet wird, andererseits kann er mit dem primären Sollwerkanal über verschiedene Funktionen verknüpft werden – siehe **F207**.

Wenn **F204=0**, gilt der Wert in Parameter **F155** als Startwert, wenn der sekundäre Sollwert unabhängig verwendet wird; die Drehrichtungsvorgabe in **F156** ist in diesem Falle irrelevant

Ist **F207=1**, bzw. **F207=3** gesetzt, so gelten die Werte in **F155** und **F156** für den sekundären Sollwert

Wenn einer der Analogkanäle **AI1**, oder **AI2** als sekundäre Sollwertquelle konfiguriert wird, so kann der Bereich über **F205** und **F206** abgegrenzt werden

Wenn das Potentiometer im Bedienpanel ausgewählt wird, so können für den primären Sollwert nur Fixfrequenzen oder MODBUS konfiguriert werden

Primärer und sekundärer Sollwert dürfen nicht über den gleichen Kanal konfiguriert werden

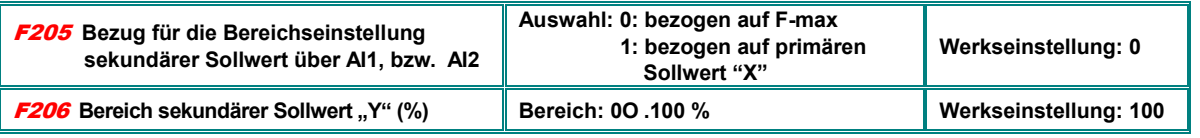

Wenn kombinierte Sollwertsteuerung verwendet wird, so wird bei Vorgabe des sekundären Sollwertes über Analogkanäle die Relation dieses Wertes zum ausgewählten Bezugswert über die Parameter **F205** und **F206** bestimmt

### **Frequenzvorgabe als Kombination von primärem und sekundärem Sollwert**

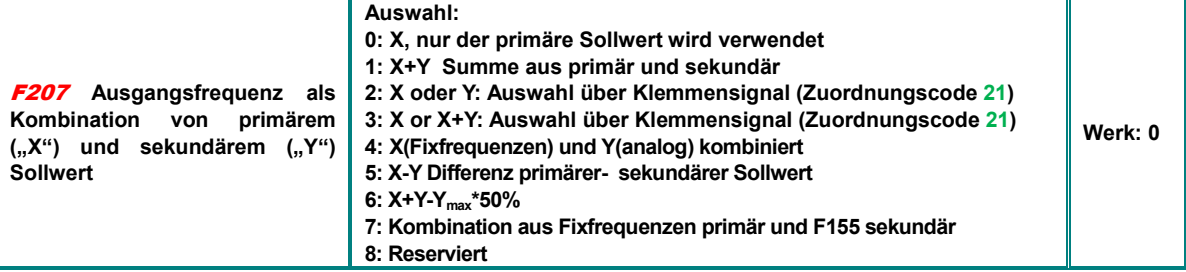

Wenn **F207=1:** X+Y, die Summe wird verwendet.

Wenn **F207=3:** X oder (X+Y), primärer Sollwert oder die Summe aus primärem und sekundärem Sollwert kann über Klemmen angewählt werden.

Wenn **F207=4:** Fixfrequenzen sind die primäre Sollwertquelle, diese haben Vorrang über die, analog vorgegebene sekundäre Quelle (Konfiguration macht nur Sinn für F203=4 und F204=1)

Wenn **F207=5:** gesetzt, so ist die Ausgangsfrequenz bestimmt durch die Differenz zwischen primärem und sekundärem Sollwert Wenn **F207=6:** gesetzt, dann entspricht die Ausgangsfrequenz: X+X(F206-50%)\*F205

Wenn **F207=7:** Fixfrequenzen sind die primäre Sollwertquelle (**F203=4**), diese haben Vorrang über die, in **F155** gesetzte Frequenz

## **Zwei / Dreidrahtsteuerung für START – STOP - DREHRICHTUNG:**

**Dieser Modus wird zur Umrichtersteuerung in EU empfohlen Die Parameter F200, F201, F202 werden in diesem Falle ignoriert (wenn F208>0)** 

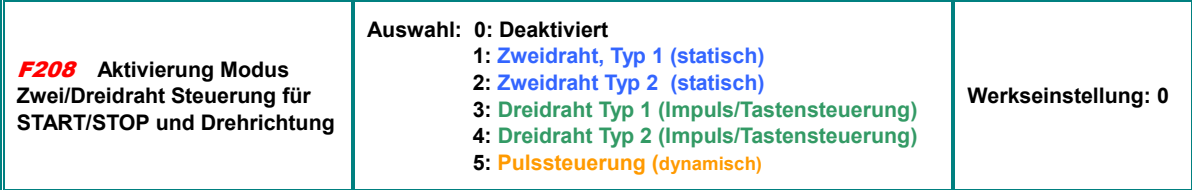

**Funktion der verschiedenen Varianten:** 

**"FWD", "REV" und "X" sind die fiktiven Klemmensignale, diese können einem der digitalen Eingänge DI1...DI6(8) über die Parameter F316...F323 zugeordnet werden** 

**Zuordnungscodes: FWD=15, REV=16, X=17 – siehe Kapitel:** *Parametergruppe 300 – Konfiguration Digitale I/O* 

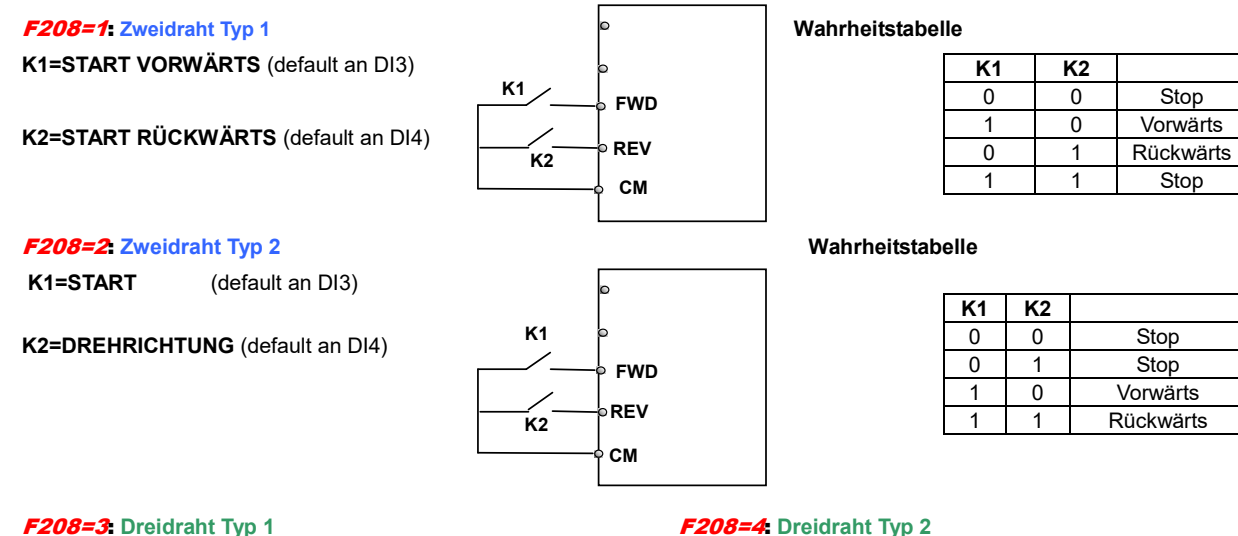

**Puls/Tastensteuerung: FWD**(SB2)=START-Impuls Vorwärts **FWD=Schließer** 

**REV**(SB1)=START-Impuls Rückwärts **REW= Schließer** 

**X**(SB3)=Löschimpuls (STOP)

**X=Öffner**

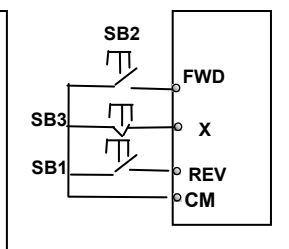

**FWD**(SB1)=START-Impuls **FWD=Schließer** 

**Puls/Tastensteuerung:**

**X**(SB2)=Löschimpuls (STOP) **X=Öffner** 

**K1**=Drehrichtungsvorgabe

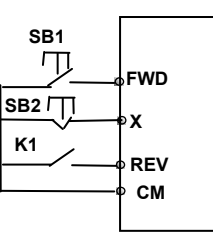

F208=5: **Dreidraht Typ 3** 

**Puls/Tastensteuerung** 

**FWD** (SB1) Impuls STARTvorwärts/STOP **FWD= Schließer/Öffner** 

**REV** (SB2) Impuls START rückwärts/STOP **REV= Schließer/Öffner** 

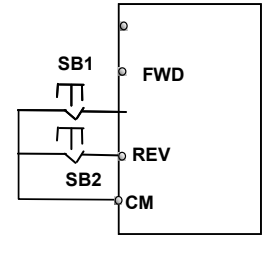

#### **AUSWAHL STOP Modus:**

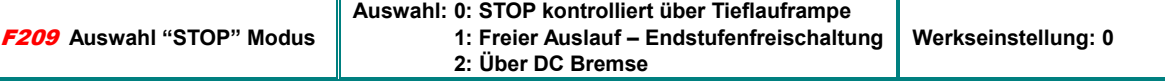

Wenn **F208=1:** STOP Kommando schaltet die Endstufe frei, der Antrieb läuft über das Trägheitsmoment aus

Wenn **F208=2:** STOP Kommando startet DC Bremszyklus (Parameter **F600**, **F603, F605, F656** - siehe Parametergruppe 600)

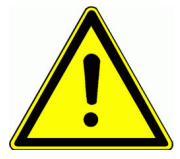

**Achtung: Im Falle des DC Bremsbetriebes wird die gesamte kinetische Energie im Rotor des Motors umgesetzt, welcher sich dabei entsprechend erwärmt. Ein zyklischer Betrieb mit DC Bremsung, bzw. das Abbremsen großer Trägheitsmomente kann zu Schäden am Motor führen** 

#### **Motorpotentiometer Steuerung:**

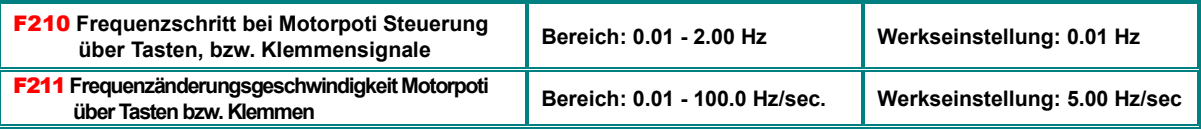

Wenn **F203=0/5:** Startfrequenzvorgabe in **F113** – Abspeicherungsoption bei Netz-Aus über **F220** 

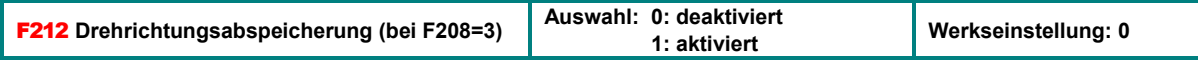

Wenn aktiviert, dann wird die Drehrichtung bei Dreidrahtsteuerung Typ 1 nach dem STOP Signal abgespeichert

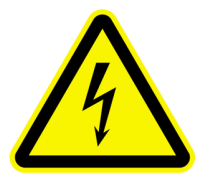

**ACHTUNG: Mit F212=1 ist ein automatischer Anlauf des Antriebes nach dem Netzeinschalten möglich** 

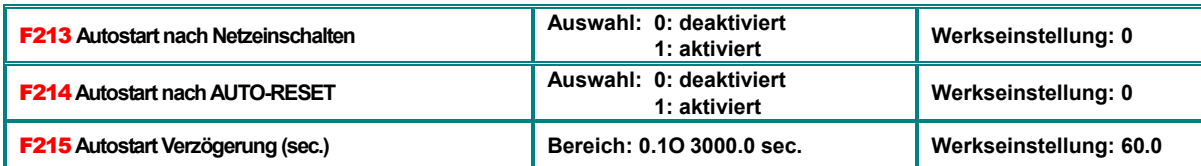

Wenn **F213** aktiv gesetzt ist, dann wird der Umrichter nach Netzeinschalten, und nach Ablauf der Verzögerungszeit **(F215)** mit derselben Frequenz und Drehrichtung, wie von dem Ausschalten, weiterlaufen. Falls **F220=0** gesetzt ist, dann wird die in **F113** eingestellte Frequenz übernommen, falls keine andere Sollwertquelle aktiviert ist

Gilt für dynamische Startkommandos, (Dreidrahtsteuerung) die Funktion hat keinen Einfluss, wenn **F208=1/2** gesetzt

Wenn **F214** aktiv gesetzt wird, dann erfolgt im Fehlerfalle nach der in **F217** eingestellten Zeit ein automatischer Fehler-Reset, danach startet der Umrichter automatisch nach Ablauf der in **F215** eingestellten Verzögerungszeit. Autoreset mit Autostart nach Fehler arbeitet nur für Fehler, welche im "START" Modus auftreten, im STOP Modus erfolgt nur ein Fehler-Reset

Wird **F214= 0** gesetzt, so erfolgt kein automatischer Fehler-Reset. Im Fehlerfalle wird der Fehlercode im Display angezeigt, manuelles Rücksetzen ist notwendig.

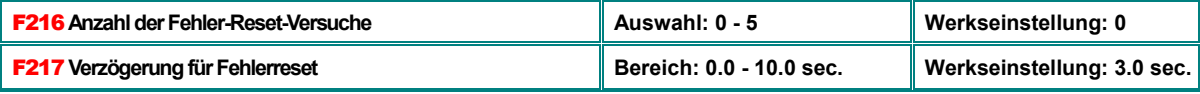

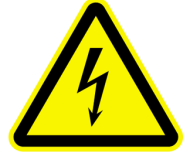

**Achtung: Das Aktivieren der Funktionen AUTOSTART / AUTORESET kann zu einem unerwarteten Anlauf der Antriebes führen.** 

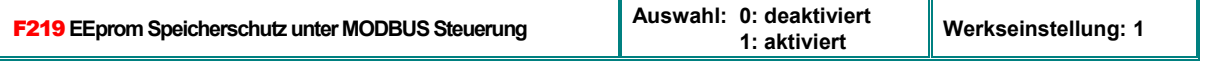

Wenn **F219** aktiviert ist, dann werden Werte, welche über MODBUS eingegeben werden nur im RAM gespeichert und gehen bei Netzausfall verloren.

Für Drehzahlsteuerung über MODBUS (kontinuierliche Änderung von **F113**), wird empfohlen den EEprom Speicherschutz zu aktivieren **(F219=1).**

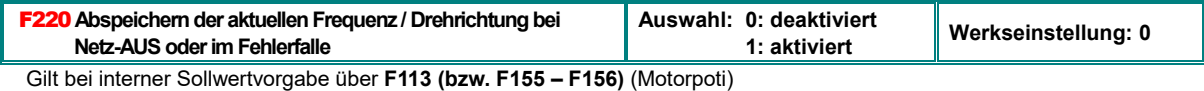

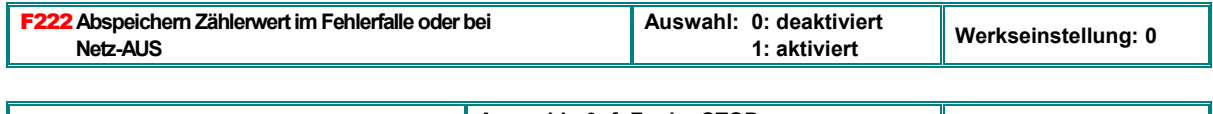

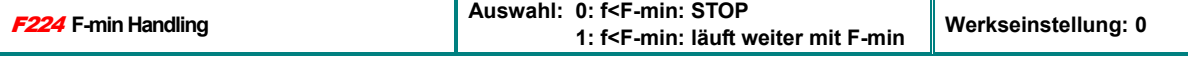

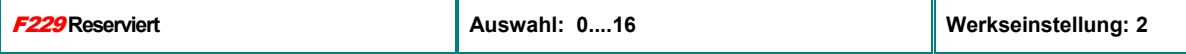

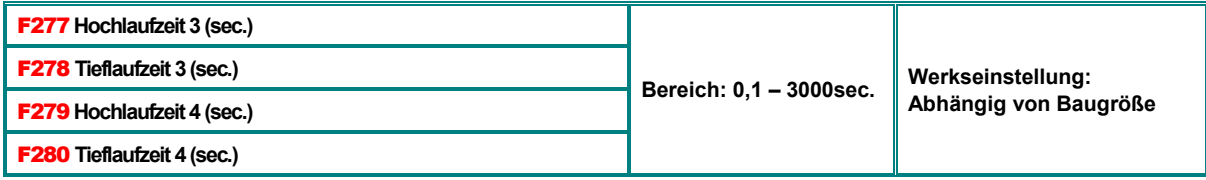

Auswählbar analog zu Hoch/Tieflaufzeit 1/2 über Klemmensignale

# **10) Parametergruppe 300: Konfiguration digitale I/Os**

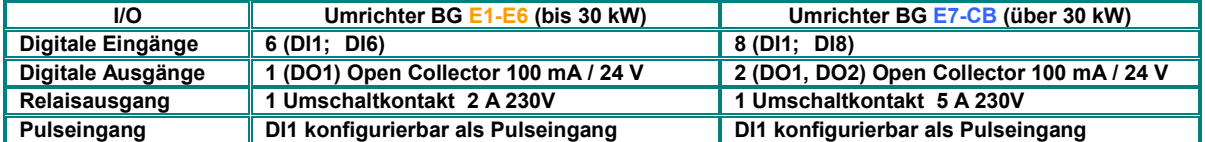

## **Folgende digitale I/Os sind auf Umrichtern der Serie E2100 vorhanden:**

Die Hardware-Konfiguration erfolgt entsprechend Kapitel: *5) Steuerhardware und Hardware-Konfiguration der I/O Kanäle*

**Über die Parameter F300-F302 (für Ausgänge) und F316–F323 (für Eingänge) können den digitalen I/Os die verschiedensten Funktionen frei zugeordnet werden** 

## **Funktionszuordnung digitale Ausgänge:**

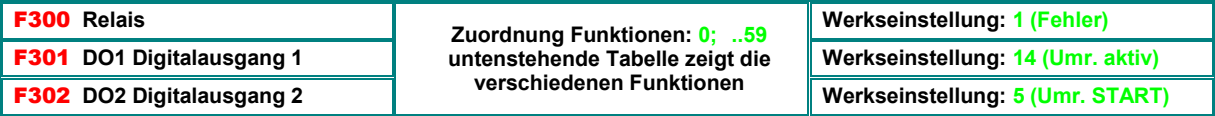

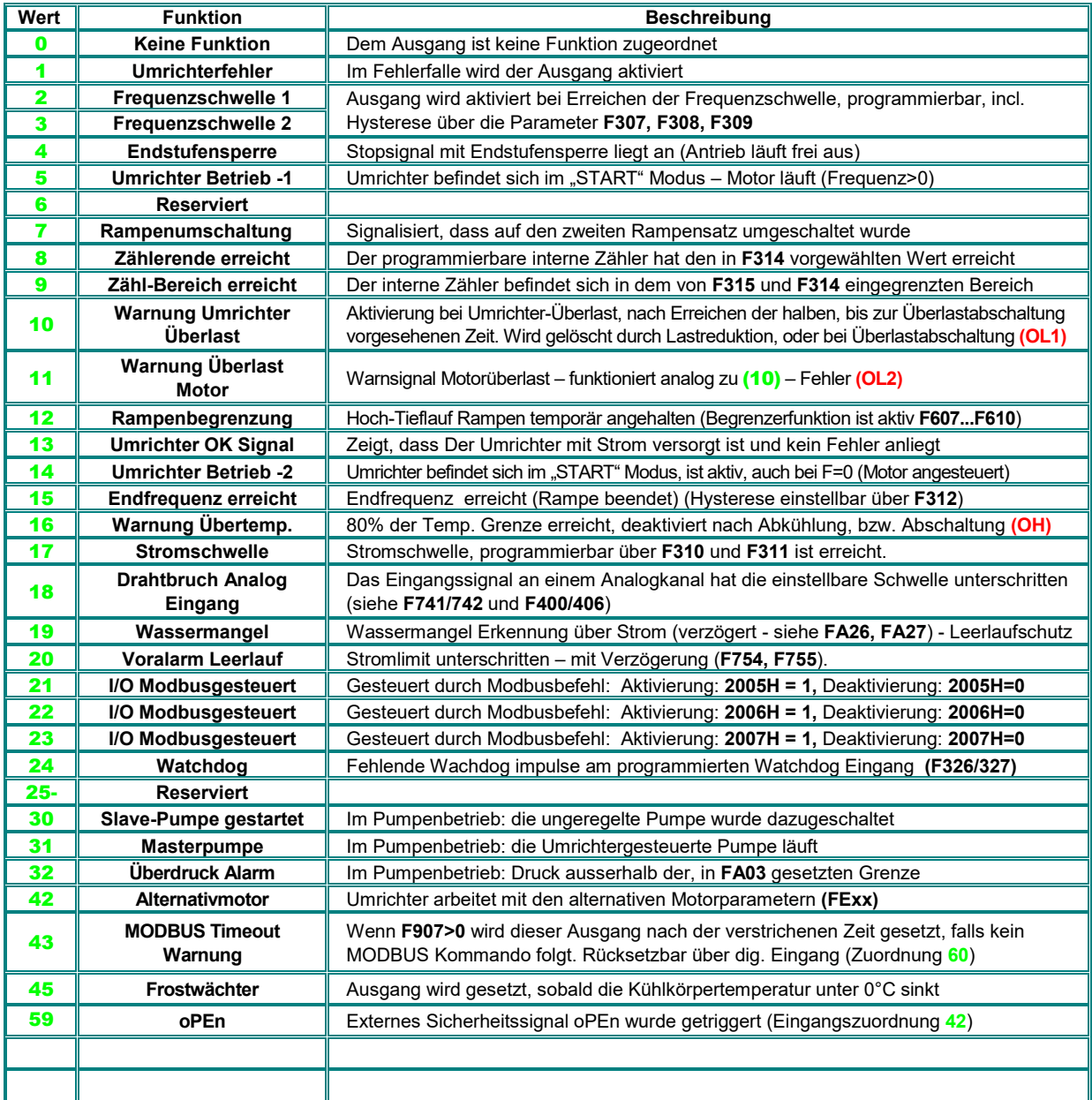

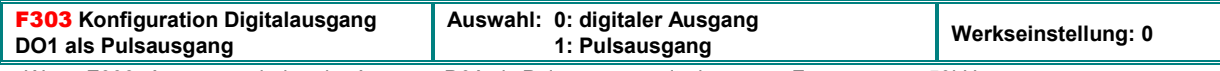

Wenn **F303=1** gesetzt arbeitet der Ausgang **D01** als Pulsausgang mit einer max. Frequenz von 50kHz. Die Konfiguration erfolgt dann über die Parameter **F449 - F453**.

#### **S-Rampe**

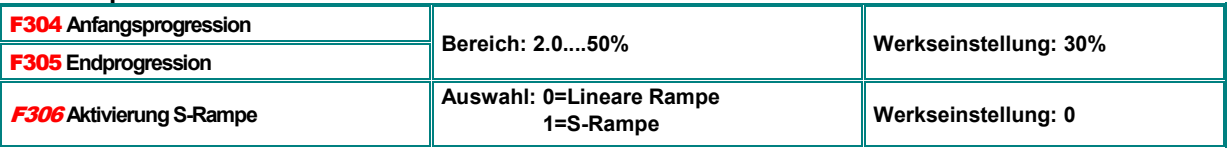

## **Frequenzschwellen**

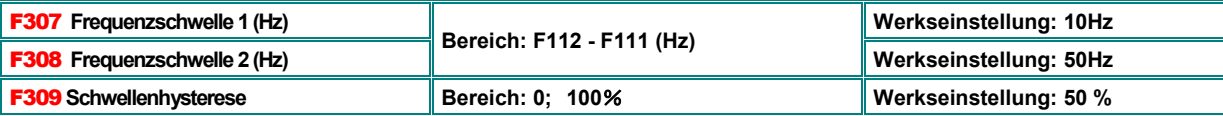

Gilt für die Meldung über die Digitalausgänge bei Zuordnung zu Funktion **2 / 3**.

Die Hysterese wird vom Schwellenwert nach unten gerechnet

#### **Stromschwelle**

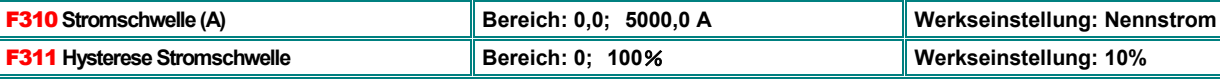

Gilt für die Meldung über Digitalausgänge bei Zuordnung zu Funktion **17**. Die Hysterese wird vom Schwellenwert nach unten gerechnet

#### **Rampenende**

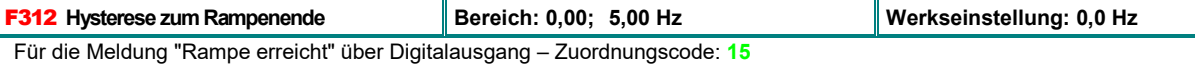

**Interner Zähler - Zählerschwellen** 

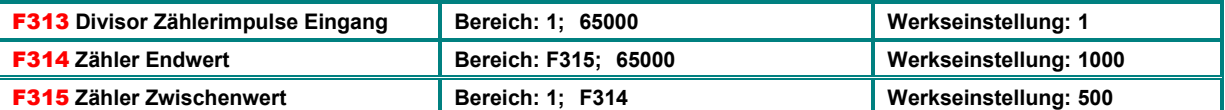

Gilt für die Meldung der Zählerschwellen über die Digitalausgänge bei Funktionszuordnung: **8** bzw. **9**

Die Funktion **8** erwirkt eine Impulsausgabe beim Erreichen der Zählerendwertes.

Bei Zuordnung zu Funktion **9** wird der Ausgang nach Erreichen des Zähler-Zwischenwertes aktiviert und nach Erreichen des Endwertes deaktiviert.

## **Funktionszuordnung zu den Eingängen: DI1 – DI6(8)**

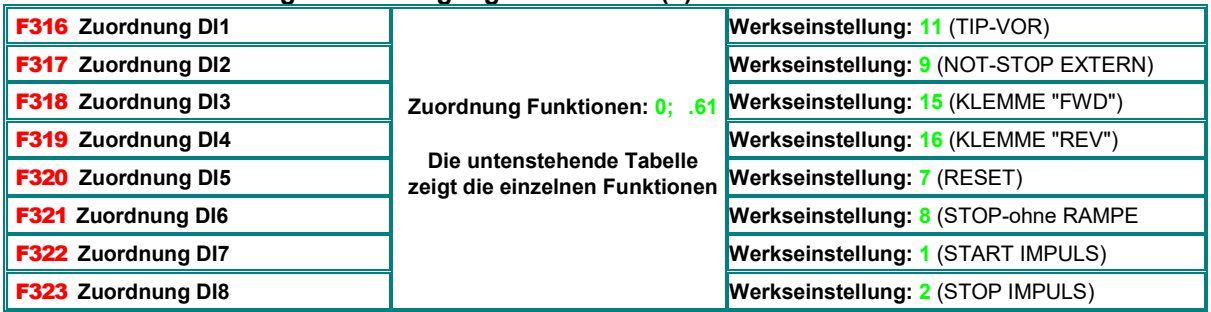

**Achtung:** eine Zuordnung einer Funktion kann nur an einen einzigen Digitaleingang erfolgen. Ist die Funktion bereits an einen anderen Eingang, als den gewünschten vergeben (z.B. über Werkseinstellung), so muss diese Eingangszuordnung zuerst auf 0 gesetzt werden.

**Table: Funktionen der Digitaleingänge** 

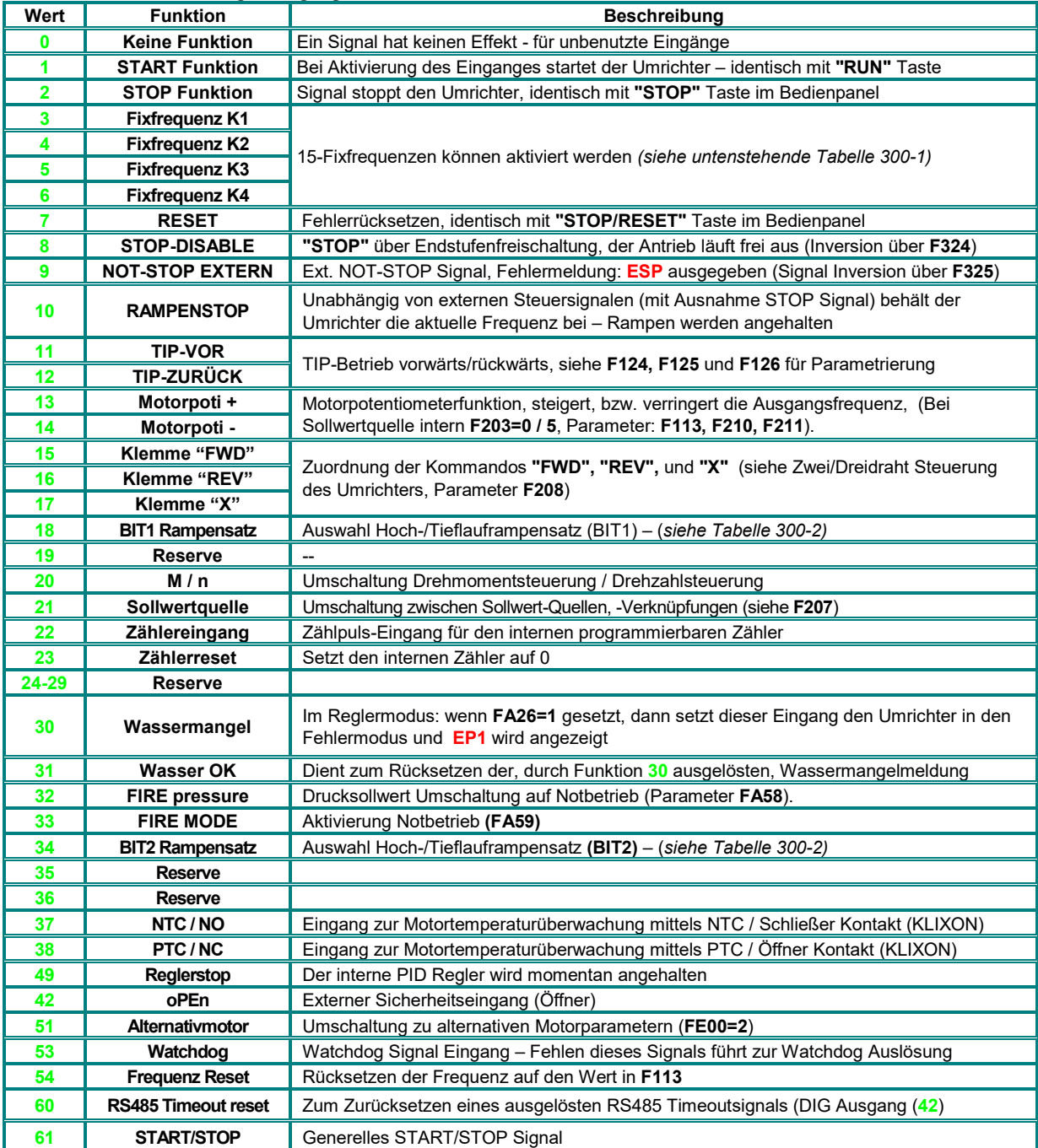

## **Aufrufen von 15 binär verknüpften Fixfrequenzen - Tabelle 300-1**

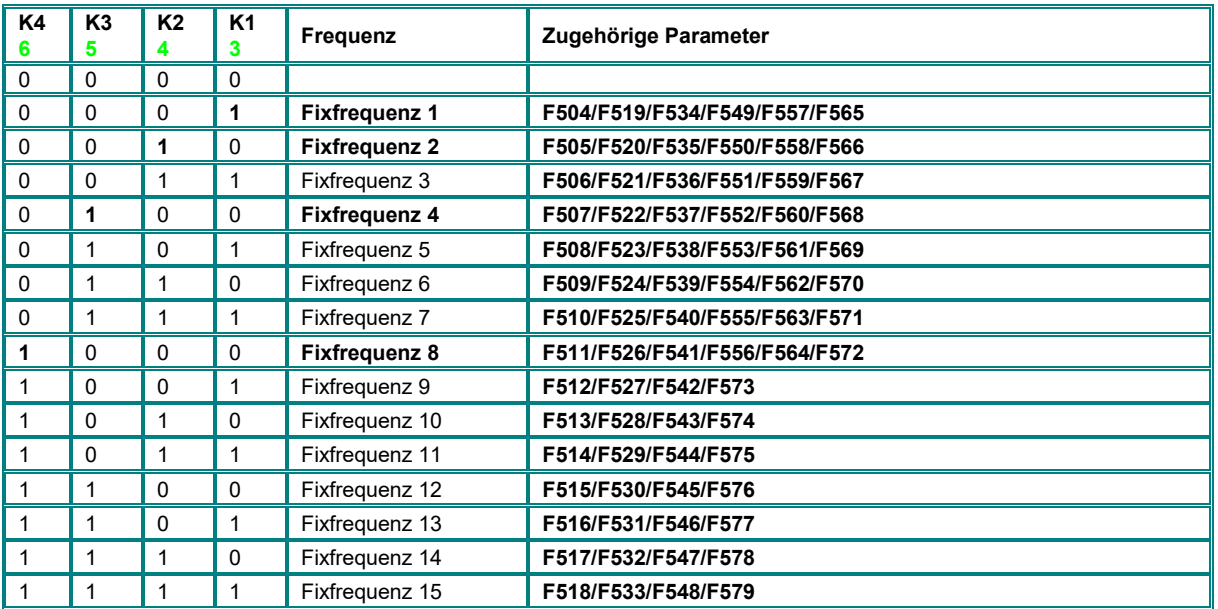

**Fixfrequenz Auswahl erfolgt binär über K1...K4 (F500=1) – für Direktwahl über K1...K4, können die Fixfrequenzen 1, 2, 4 und 8 verwendet werden.** 

**Für direkte Anwahl von 3 Fixfrequenzen werden Fixfrequenz 1 ...3 über K1...K3 direkt zugeordnet (F500=0).** 

### **Umschalten von Hoch/Tieflauframpen - Tabelle 300-2**

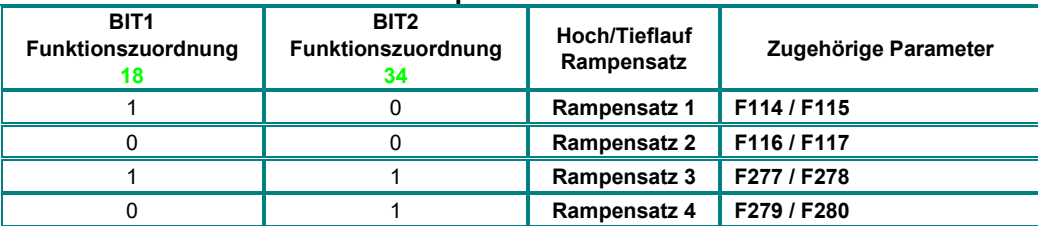

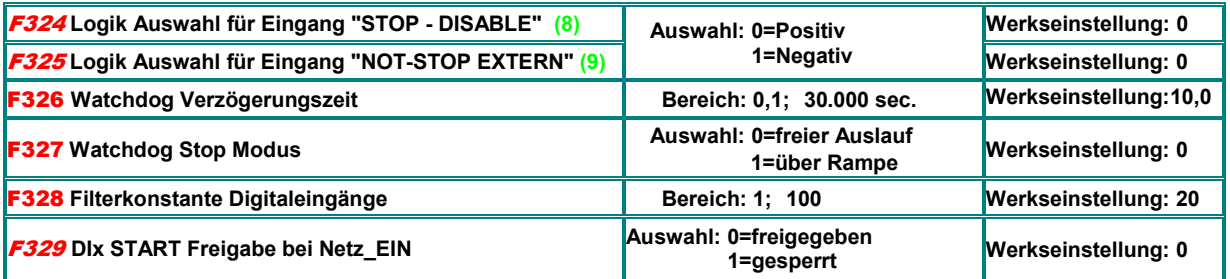

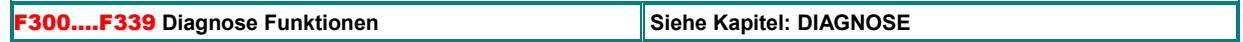

**Invertierung Logik Digitaleingänge:** 

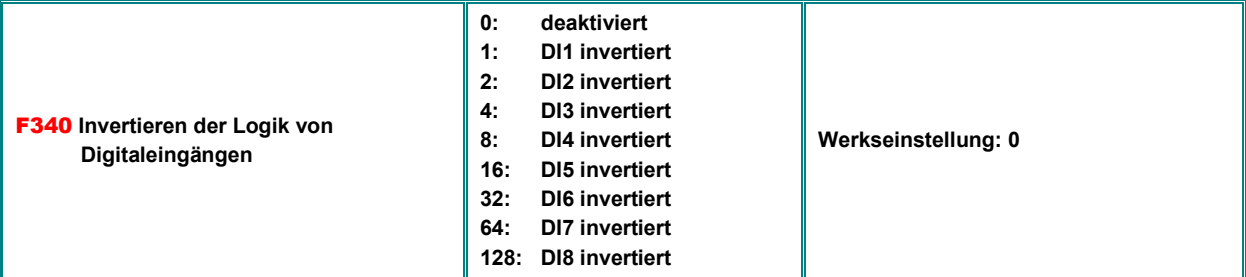

Zum invertieren der Funktionslogik von Digitaleingängen. Sollten mehrere Eingänge invertiert werden, so ist die entsprechende Summe einzugeben (z.B. DI4 und DI6: 8+32=40)

## **Verzögerung Digitaleingänge:**

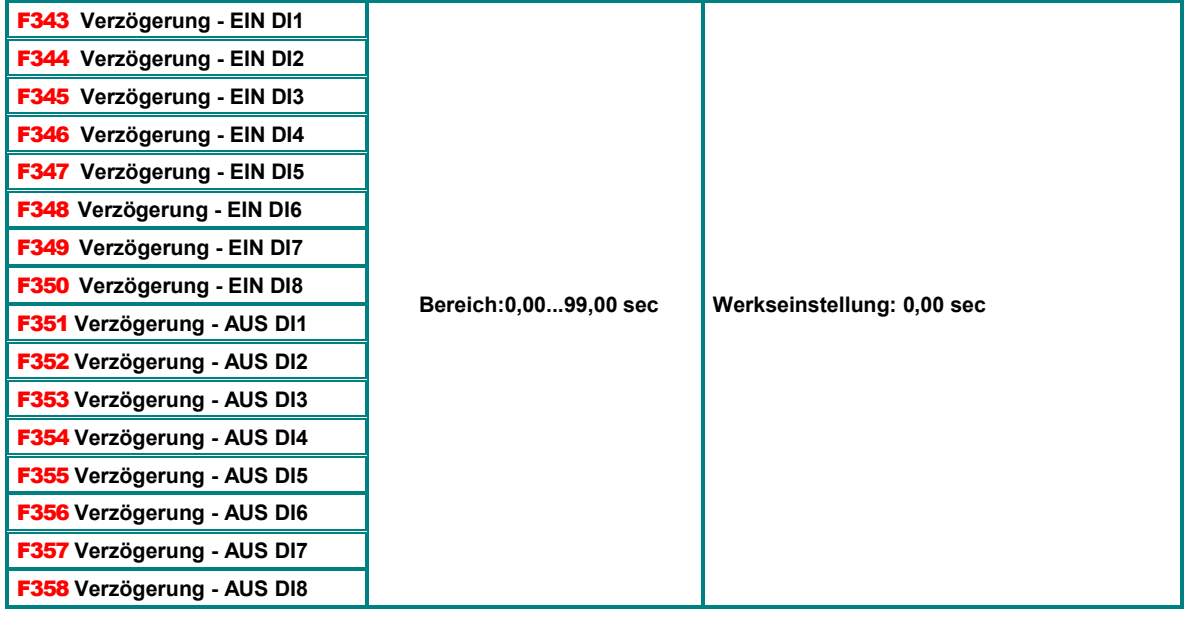

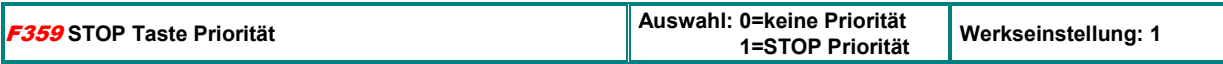

#### **Invertierung Logik Digitalausgänge:**

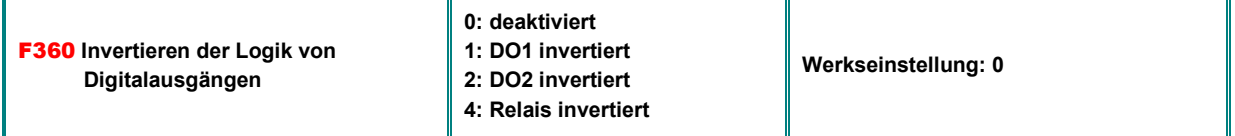

Zum invertieren der Funktionslogik von Digitalausgängen. Sollten mehrere Ausgänge invertiert werden, so ist die entsprechende Summe einzugeben (z.B. DO1 und DO2: 1+2=3)

## **11) Parametergruppe 400: Konfiguration der analogen I/Os**

**Je nach Umrichter-Baugröße gibt es zwei verschiedene Steuerkarten, und somit unterschiedliche Hardware Konfigurationen der analogen I/O Kanäle:** 

**Umrichter Baugröße E1-E6 - bis 30 kW Umrichter Baugröße E7-CB - 37...400 kW** 

**Die einzelnen Analogkanäle können durch Hardwarekonfiguration und entsprechende Software-Parametrierung an die verschiedensten Ein- / Ausgangssignale angepasst werden.** 

**Hardware Konfiguration siehe Kapitel:** *5) Steuerhardware und Hardware-Konfiguration der I/O Kanäle.* 

**Im Folgenden werden die einzelnen Parameter zur softwaremäßigen Konfiguration beschrieben** 

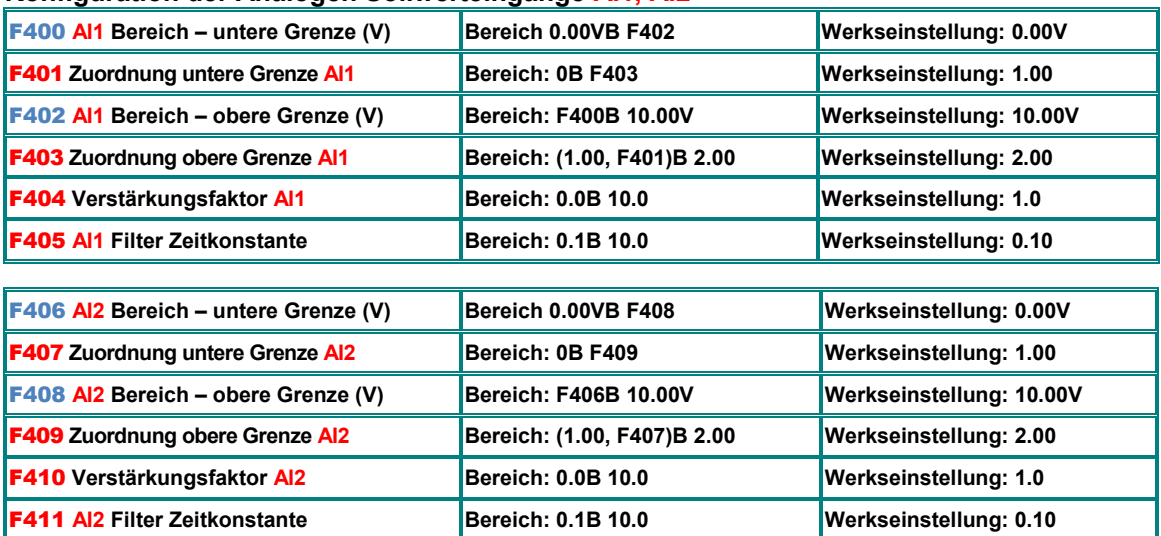

## **Konfiguration der Analogen Sollwerteingänge AI1, AI2**

**Der Bereich der Aussteuerung wird durch die obere und untere Grenze bestimmt. Der Bereich zwischen den Grenzen wird als 100% interpretiert. (z.B. F400=2, F402=8, dann entspricht 2B 8V 0..100%) Die Grenzen können über die Parameter F401 und F403 prozentuell verschoben werden. Dabei gilt: 0 = -100%, 1 = 0%, 2 = +100%. (Beispiel F401=0, F403=2 dann entspricht 100% Aussteuerung -100%...+100% - z.B. 0..10V = -50 HzB 0B +50 Hz).** 

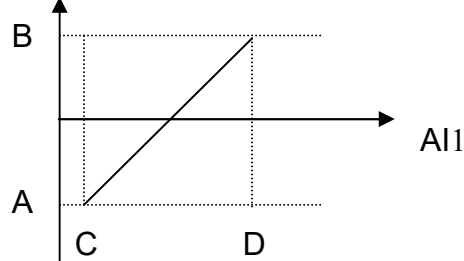

**Konfigurationsbeispiele:** 

**Sollwertquelle Analogkanal AI1 gewählt: F203=1, F-max:F111=50 Hz, F-min:F112=0Hz Rest: Werkseinstellung**

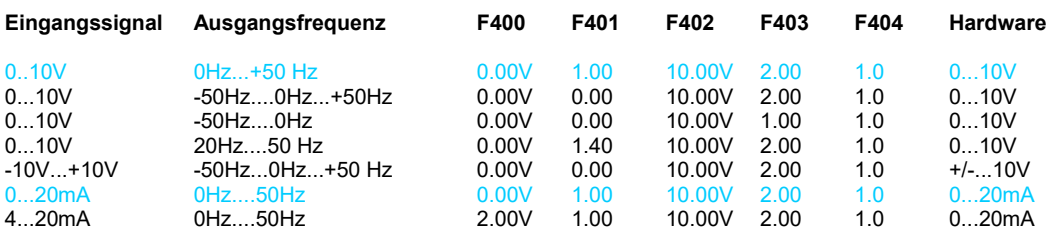

## **AI1..AI2 Spannungs / Stromsignal Auswahl**

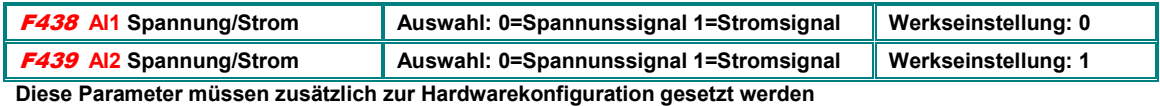

## **AI1..AI2 Totband**

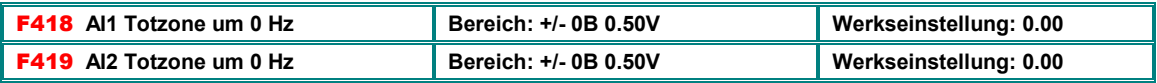

**Diese Einstellung gilt nur, wenn über eine entsprechende Programmierung der Zuordnung von oberer und unterer Grenze des Analog-Kanals ein Nulldurchgang erfolgt. Dann wir der, dem Bereich (F=0 +/- Totzone) entsprechende Sollwertbereich als F=0 ausgegeben.** 

#### **Konfiguration der analogen Ausgänge AO1 - AO2**

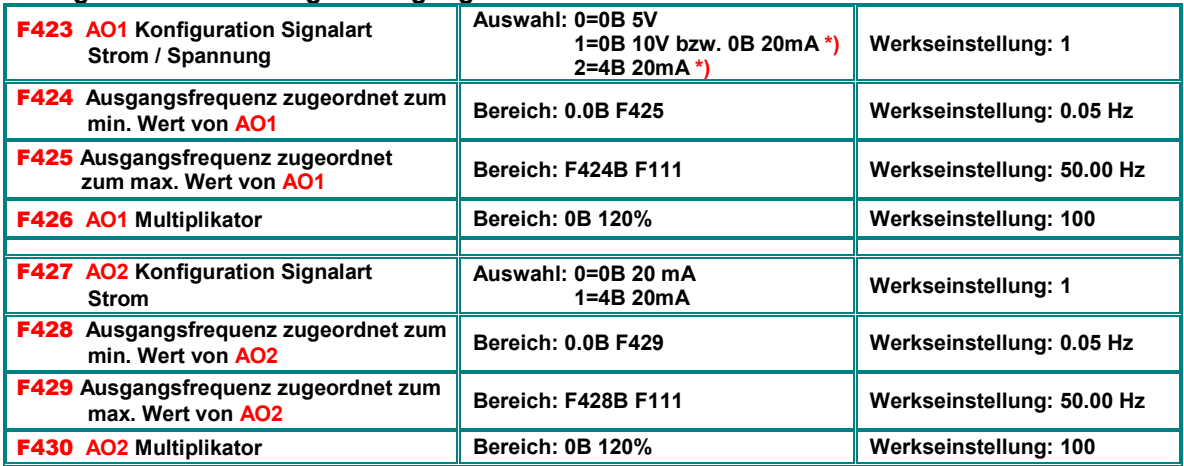

**\*) Für AO1: DIP-SWITCH U/I muss für Stromsignalausgang auf I gesetzt werden - siehe Kapitel:** *5) Steuerhardware und Hardware-Konfiguration der I/O Kanäle.* 

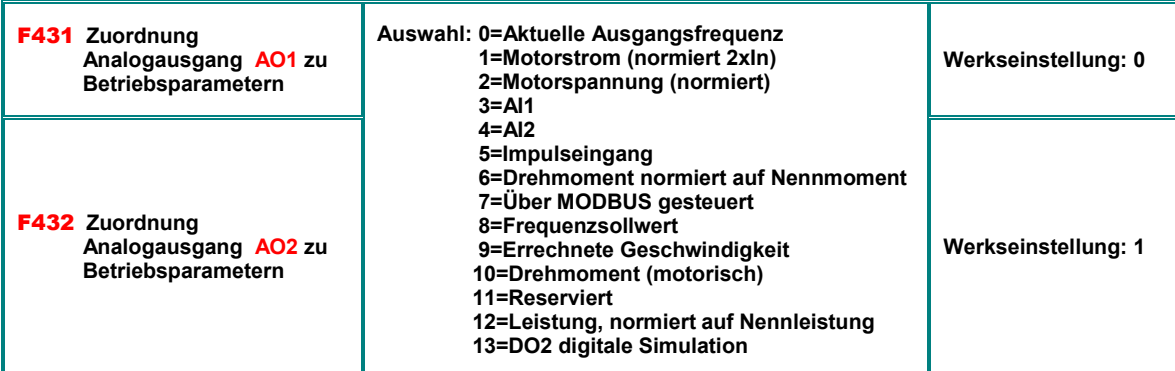

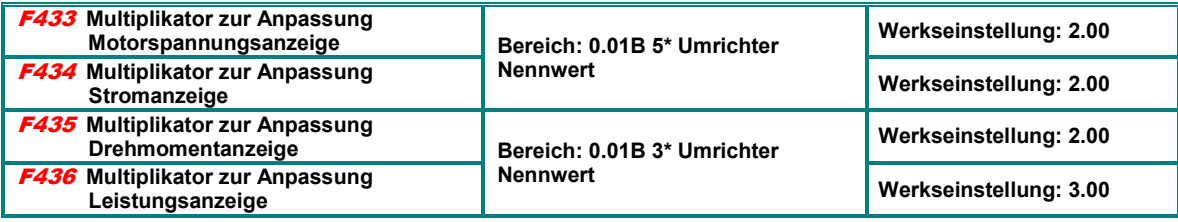

## **Konfiguration Puls-Sollwerteingang: DI1**

**Ähnlich wie über Analogwerte kann der Sollwert auch über Impulse/Frequenz vorgegeben werden. Als Pulseingang fungiert DI1, dieser wird automatisch selektiert, sobald Pulseingang als Sollwertquelle gewählt wird. Maximalfrequenz 100 kHz.** 

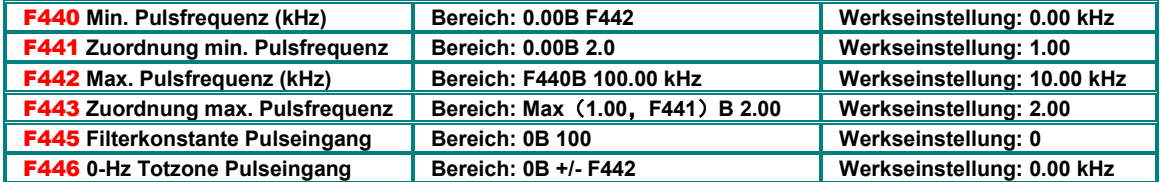

Min/Max. Einstellung und Zuordnung der Endpunkte erfolg auf dieselbe Art, wie bei den übrigen Analogeingängen, das gleiche gilt für 0Hz Totzone

## **Konfiguration Pulsausgang DO1:**

**Der Digitalausgang DO1 kann über Parameter F303 als Pulsausgang konfiguriert werden – die Konfiguration erfolgt ähnlich, wie die der Analogausgänge** 

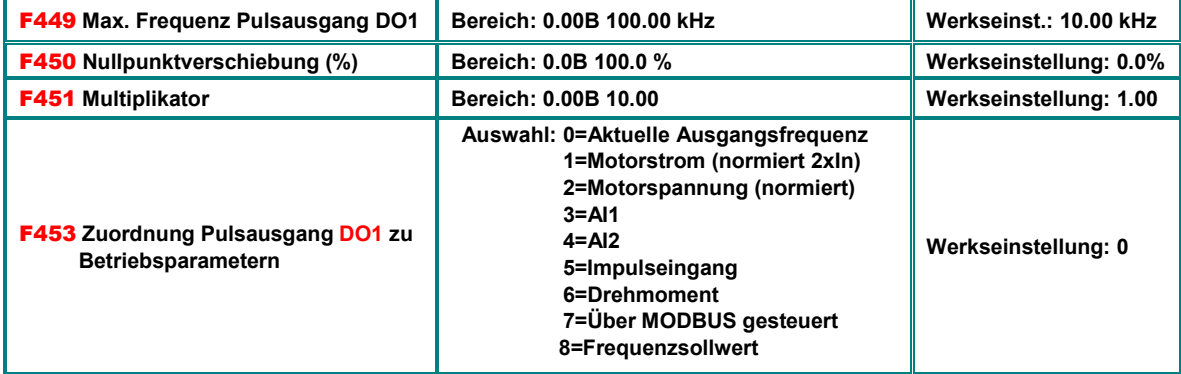

#### **Nichtlineare Analogkennlinie**

**Den analogen Eingängen AI1 und AI2 kann eine nichtlineare Kennlinie zugeordnet werden, die Programmierung der Kurve erfolgt mittels untenstehender Parameter** 

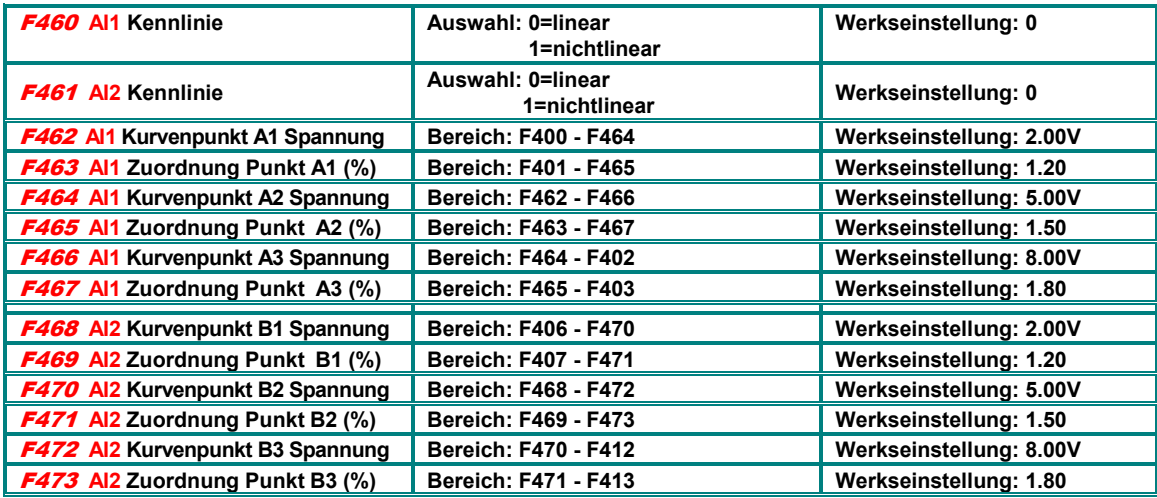

**Die Zuordnung (in %) der Zwischenpunkte erfolgt gleich wie die Zuordnung der Endpunkte (0= -100%....1=0%....2=+100%)** 

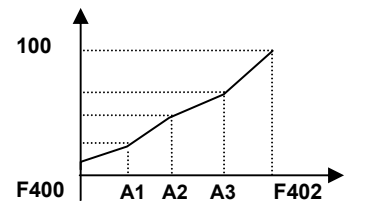

# **12) Parametergruppe 500: Fixfrequenzen, Frequenzfolgesteuerung**

**E2100 Umrichter erlauben die Definition von 15 Fixfrequenzen, incl. Individueller Rampensätze und Drehrichtungen. Für bis zu 8 Fixfrequenzen ist ein automatischer Ablauf konfigurierbar, dafür kann jeweils eine Laufzeit und eine Pausenzeit programmiert werden.** 

**Der Fixfrequenzmodus wird aufgerufen durch entsprechende Konfiguration der Sollwertquelle (F203=4 bzw. F204=4)**

#### **Fixfrequenzsteuerung wird aktiviert, wenn F203=4 (F204=4) gesetzt ist, folgende Tabelle zeigt die Zusammenhänge:**

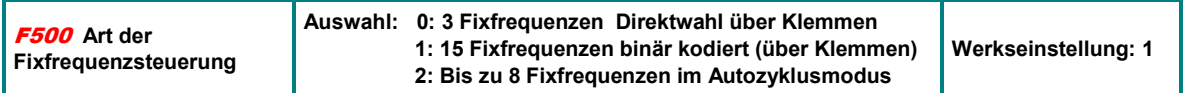

**F500=0:** Bis zu **3** Fixfrequenzen über Klemmen, Direktwahl, kombinierbar mit analoger Sollwertsteuerung, Fixfrequenzen haben Priorität gegenüber Analogsollwert

**F500=1:** Bis zu **15** Fixfrequenzen über Klemmen, binär verknüpft, kombinierbar mit analoger Sollwertsteuerung, Fixfrequenzen haben Priorität gegenüber Analogsollwert

**F500=2:** Bis zu 8 Fixfrequenzen mit Autozyklus, manuelle Frequenzbeeinflussung ist nicht möglich, der zyklische Durchlauf erfolgt automatisch, konfigurierbar durch entsprechende Parameter **F501, F502, F503** 

**START/STOP Steuerung im Fixfrequenzmodus:** bei **(F208=0)** über Tasten Bedienpanel, alternativ über Klemmen – dig. Eingang Funktionszuordnung: **61**. **F208=1/2** auch möglich, entsprechende Funktionszuordnung von FWD/REV ist notwendig

**Parameter Frequenzfolfesteuerung:** 

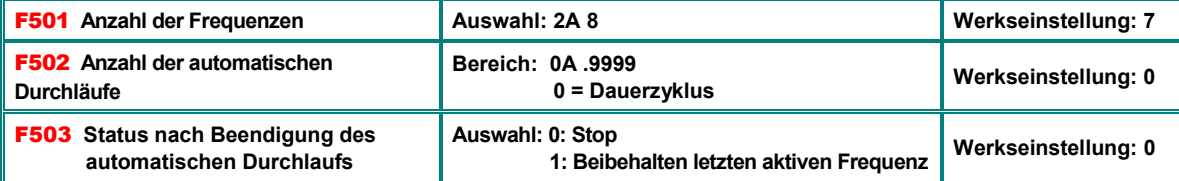

**Fixfrequenzprogrammierung:** 

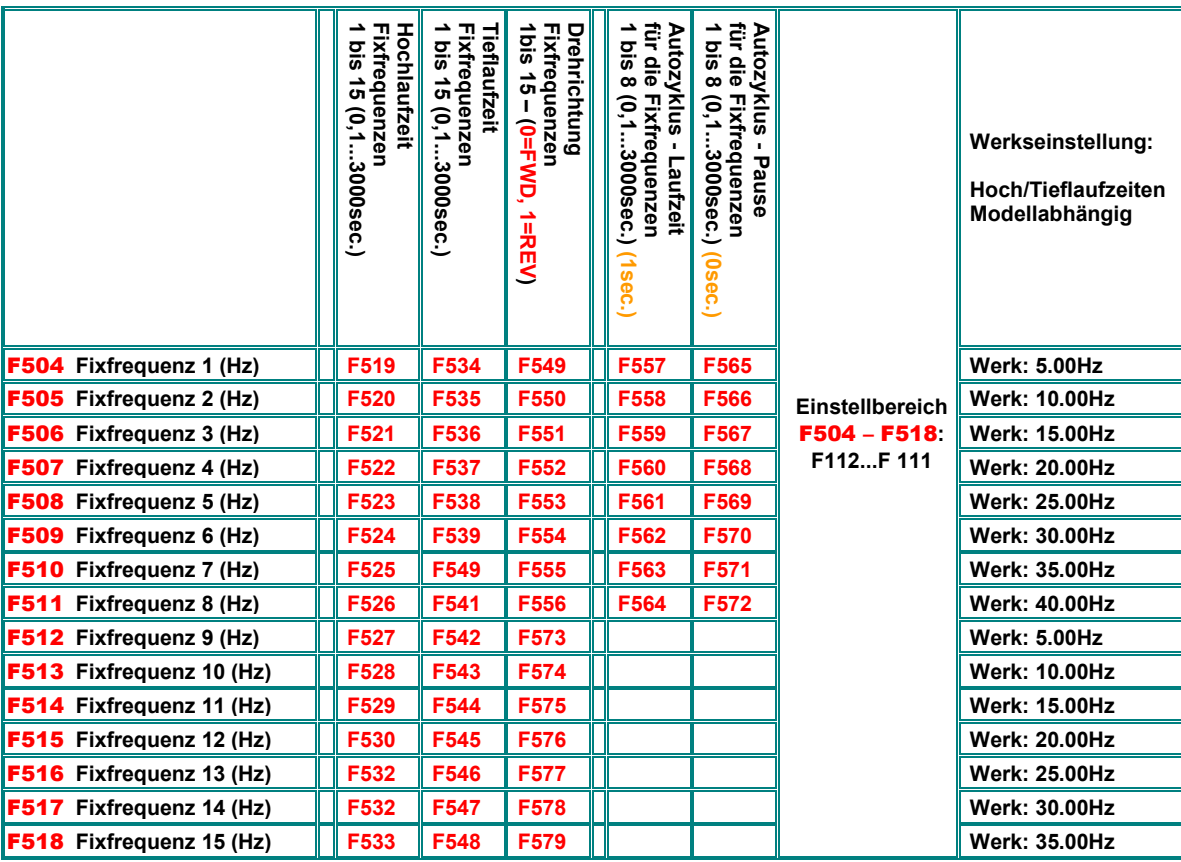

**Achtung: Funktion REV (Zuordnung 16) bei F208=2 überschreibt die Drehrichtung**

# **13) Parametergruppe 600: Bremssteuerung / Hilfsfunktionen**

#### **Gleichstrombremse**

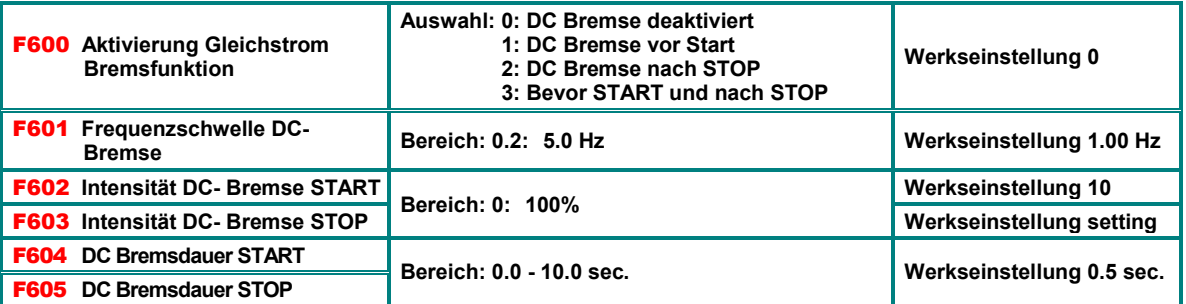

Die DC Bremsfunktion kann als Alternative zum STOP über Rampe, verwendet werden **(F209=2)** Dazu wird die Intensität **(F603)** und die Dauer gesetzt **(F605)**.

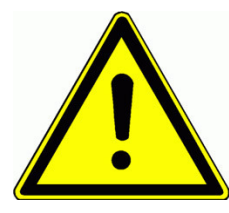

**Achtung!! Eine falsche Parametrierung der DC-Bremsfunktion kann zu Schäden am Motor durch Überhitzung führen.** 

**Beim Bremsen mit Hilfe der DC Bremsfunktion (F209=2) wird die gesamte Energie des Antriebes im Rotor des Motors in Wärme verwandelt, ein STOP mittels DC Bremse ist also nur sporadisch möglich, ansonsten kann der Rotor überhitzen, bzw. der Motor beschädigt werden.** 

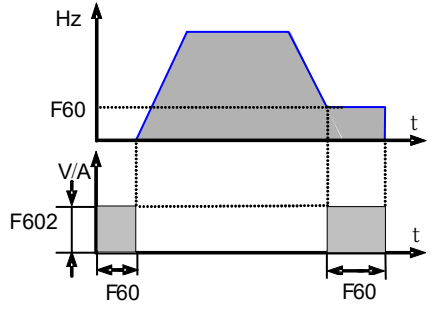

## **Strom- Spannungsbegrenzerfunktionen**

**E2100 Umrichter haben Strom- bzw. Spannungsbegrenzerfunktionen eingebaut.** 

**Strombegrenzung: Diese führt beim Überschreiten einer einstellbaren Stromschwelle zu einem Anhalten der Hochlauframpe. Ist die Endfrequenz bereits erreicht, so erfolgt eine Frequenzreduktion, falls notwendig, bis hinunter zur eingestellten Minimalfrequenz.** 

**Während der Tieflauframpe ist die Strombegrenzungsfunktion immer deaktiviert.** 

**Spannungsbegrenzung: Ein Überschreiten der Zwischenkreisspannungsschwelle hat eine Rampenverlängerung während der Tieflaufphase zu Folge.** 

**Meldung "Umrichter im Begrenzungsmodus" an Digitalausgang kann über die Funktionszuordnung (12) erfolgen** 

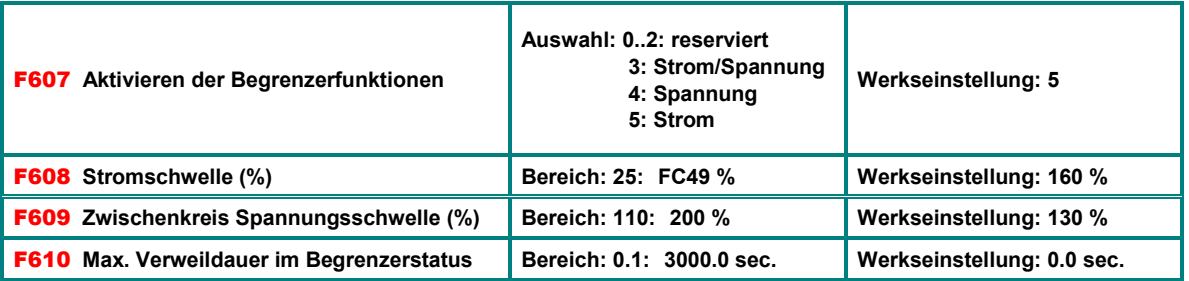

**Dauert die Begrenzungsaktivität länger als die, in F610 eingegebene Zeit, so stoppt der Antrieb und eine Fehlermeldung** OL1 **wird im Display ausgegeben** 

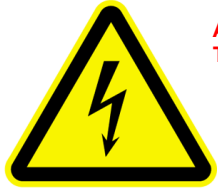

**Achtung!! Aktivieren der Spannungsbegrenzerfunktion (F607=3/4) kann eine Verlängerung der Tieflauframpe zu Folge haben.** 

## **Bremschopperkonfiguration (interner Chopper)**

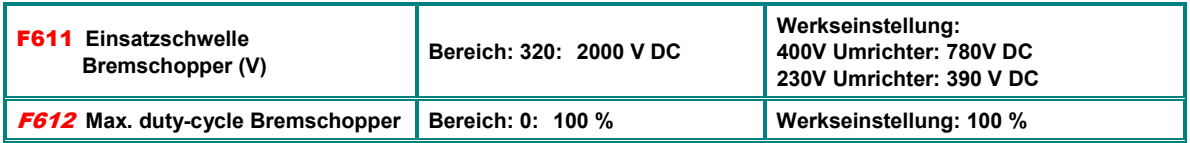

## **Fangschaltung (nur für V/Hz Modus)**

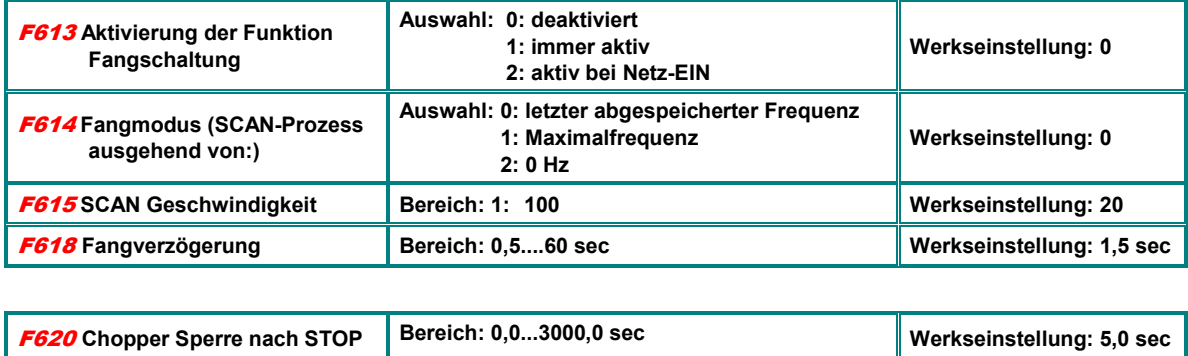

## **LCD display Konfiguration / Parameter über Keypad Kopieren**

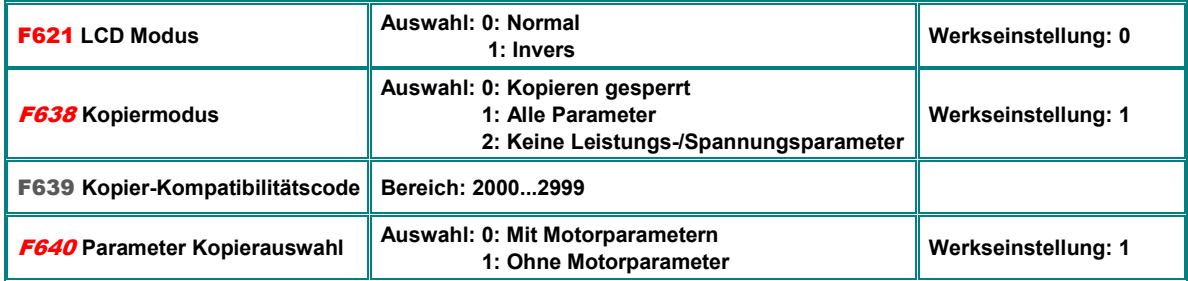

## **Pendeldämpfungsfunktion**

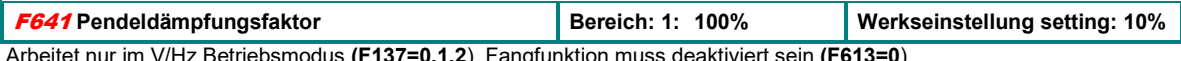

Arbeitet nur im V/Hz Betriebsmodus **(F137=0,1,2**), Fangfunktion muss deaktiviert sein **(F613=0**)

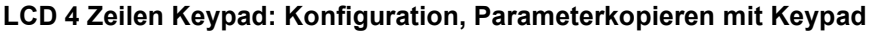

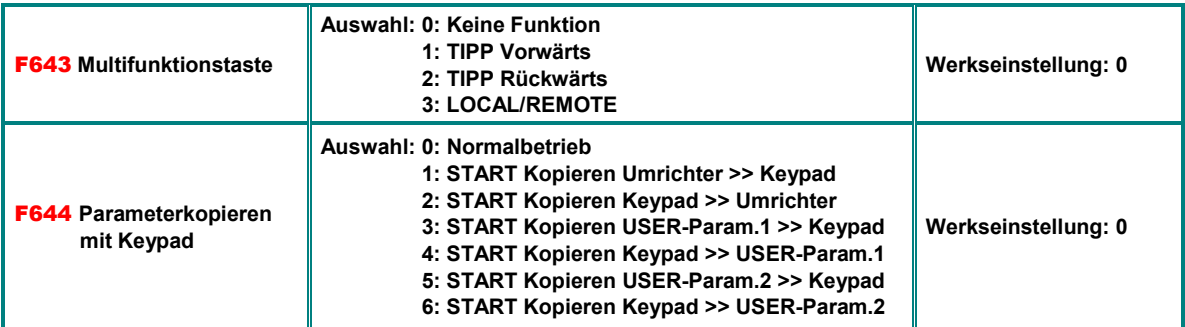

## **LCD 4 Zeilen Display: Auswahl von Betriebsparametern zur Anzeige**

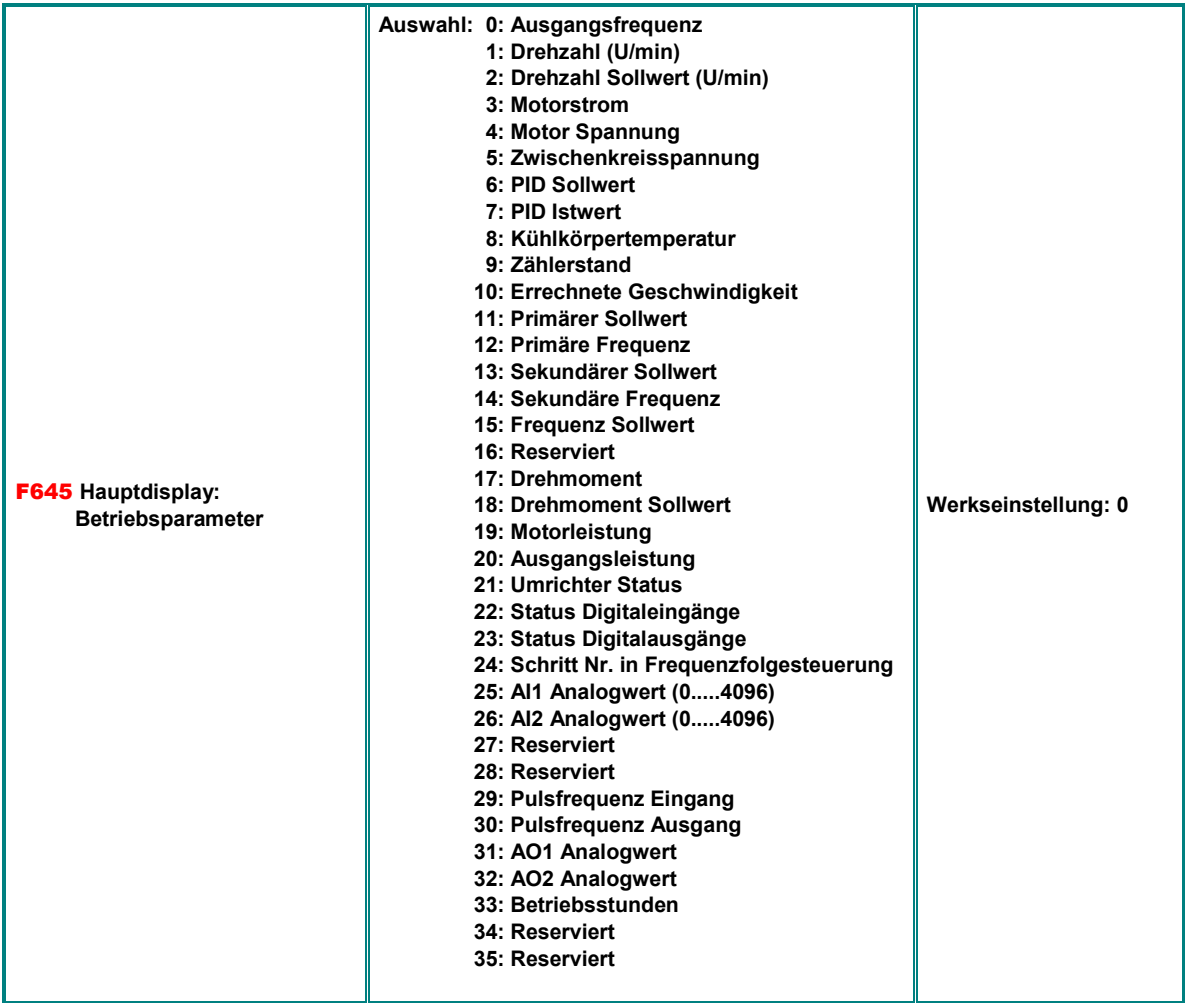

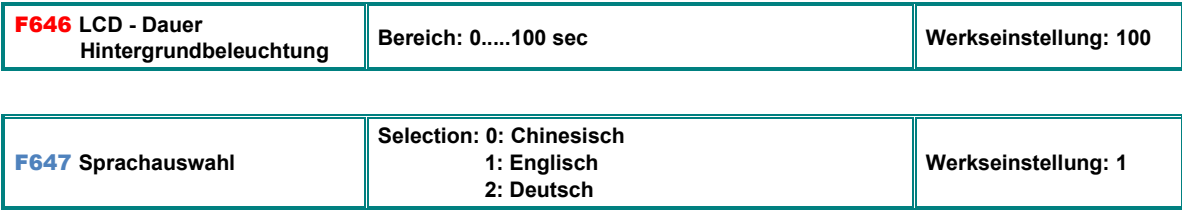

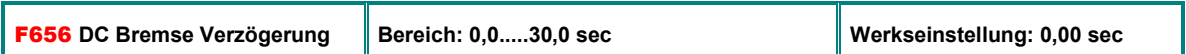

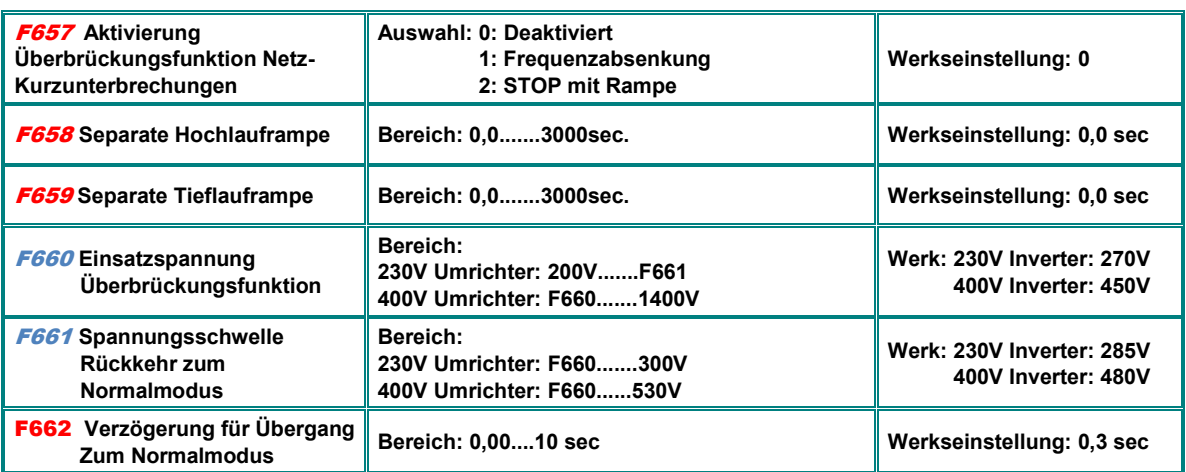

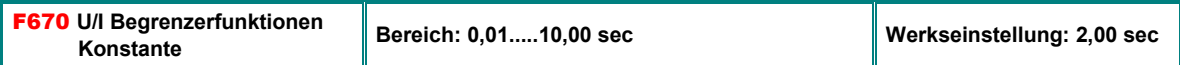

## **Ausgangsspannungsvorgabe über separaten Sollwert**

**Für Spezielle Anwendungen kann die Ausgangsspannung unabhängig von der Frequenz gesteuert werden (F137=4)**

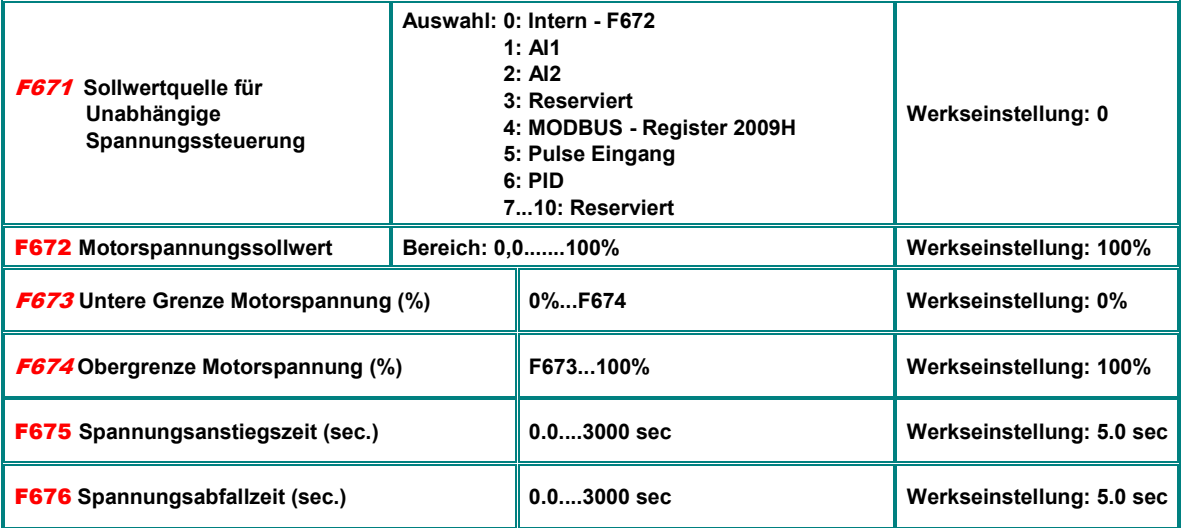

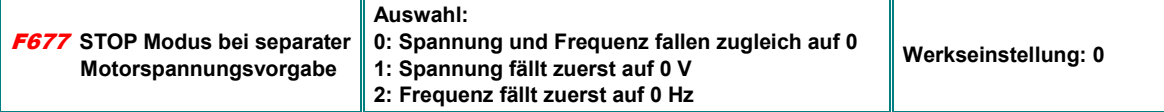

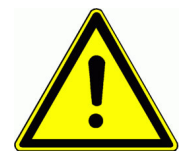

**Achtung!! Diese Funktion ist nur für Sonderanwendungen vorgesehen, falsche Anwendung kann zu Schäden an Motor, Umrichter und Maschinen führen** 

# **14) Parametergruppe 700: Fehlerhandling und Schutzfunktionen**

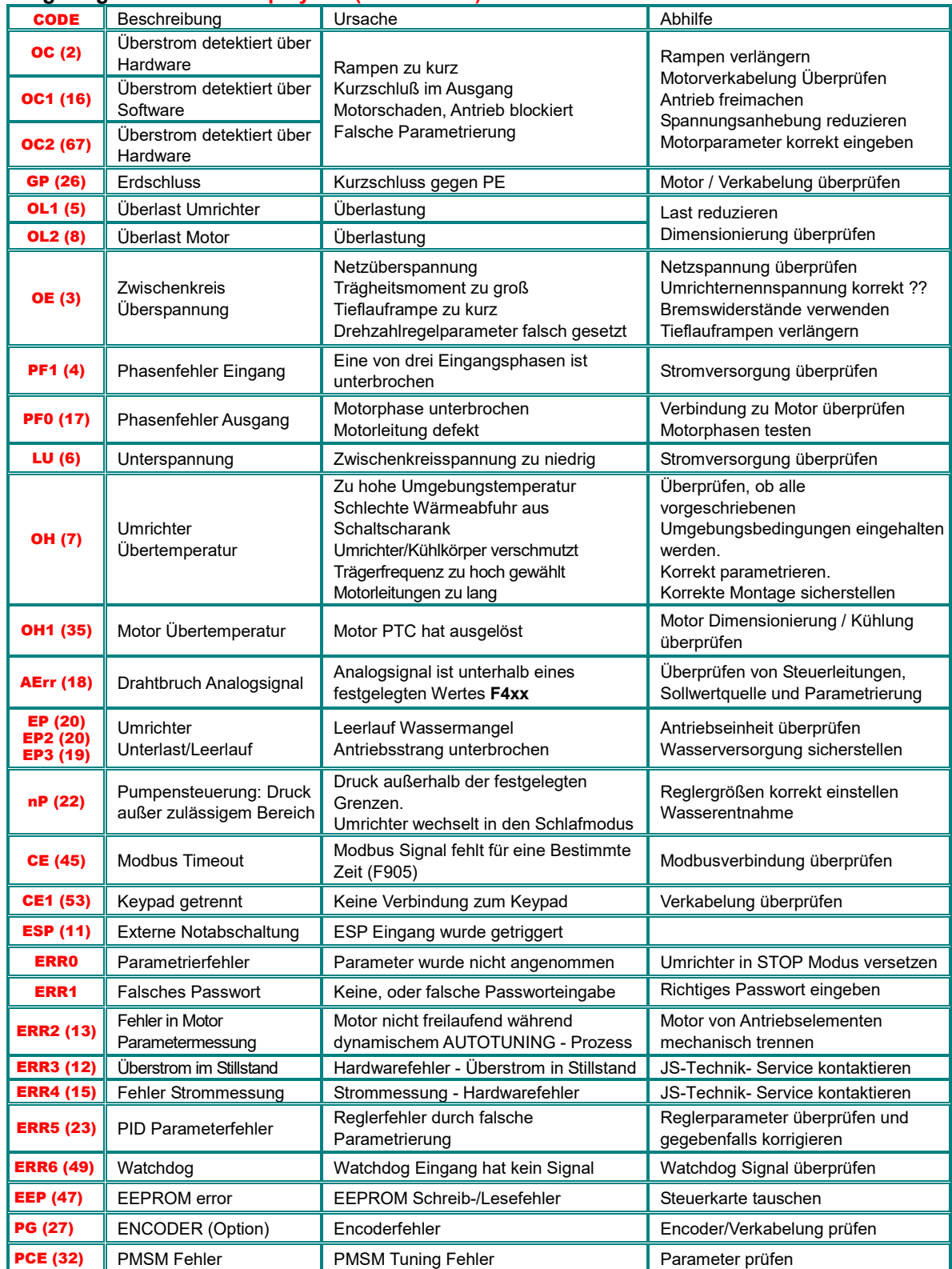

## **Angezeigte Fehler im Display mit (Fehlercode)**

**Fehlermeldung erfolgt auch über programmierbaren Digitalausgang/Relais (Parameter 300,301,302) Funktionszuordnung** 1: **"Umrichter Fehler" Meldung** 

**Funktionszuordnung** 13: **"Umrichter OK" Meldung**

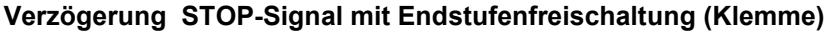

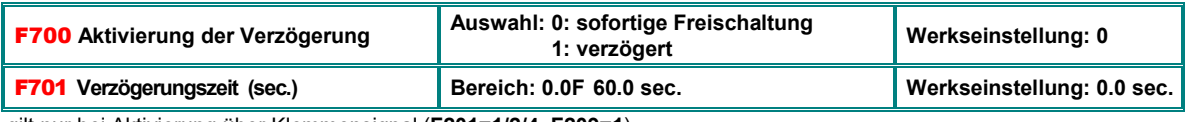

gilt nur bei Aktivierung über Klemmensignal (**F201=1/2/4, F209=1**)

## **Lüftersteuerung**

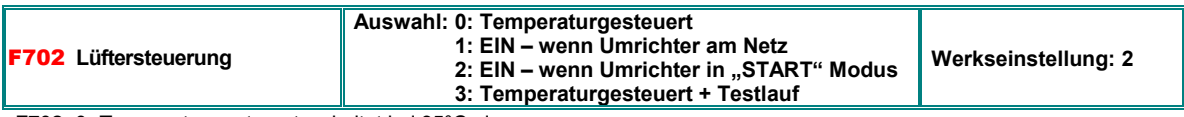

**F702=0:** Temperatur gesteuert, schaltet bei 35°C ein.

**F702=2:** Lüfter läuft, wenn Umrichter in Betrieb, nach STOP läuft er so lange nach, bis die KK Temperatur unter 40°C sinkt **F702=3**: Temperaturgesteuert, mit Testlauf in regelmäßigen Zeitabständen

## **Umrichter- Motorüberlastungsschutz**

**Die Abschalt-Schwellen und Schwellen für Warnung können frei programmiert werden, sowohl für Umrichter-Überlast, als auch für Motor-Überlast** 

**Über digitale Ausgänge kann die jeweilige Warnung angezeigt werden (Funktionszuordnung 10 / 11)** 

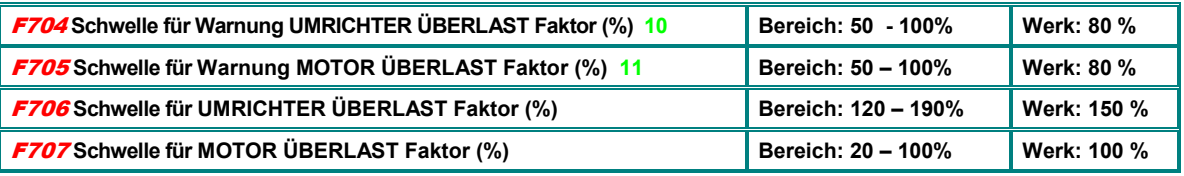

Faktoren beziehen sich auf die jeweiligen Nennströme für Motor bzw. Umrichter

Die Warnung, bzw. Abschaltung erfolgt verzögert, abhängig vom Grad der Überlastung

Für den Motor kommt noch die Frequenzabhängigkeit dazu

**Folgende Kurven zeigen die Ansprechcharakteristik für die Motorüberwachung:** 

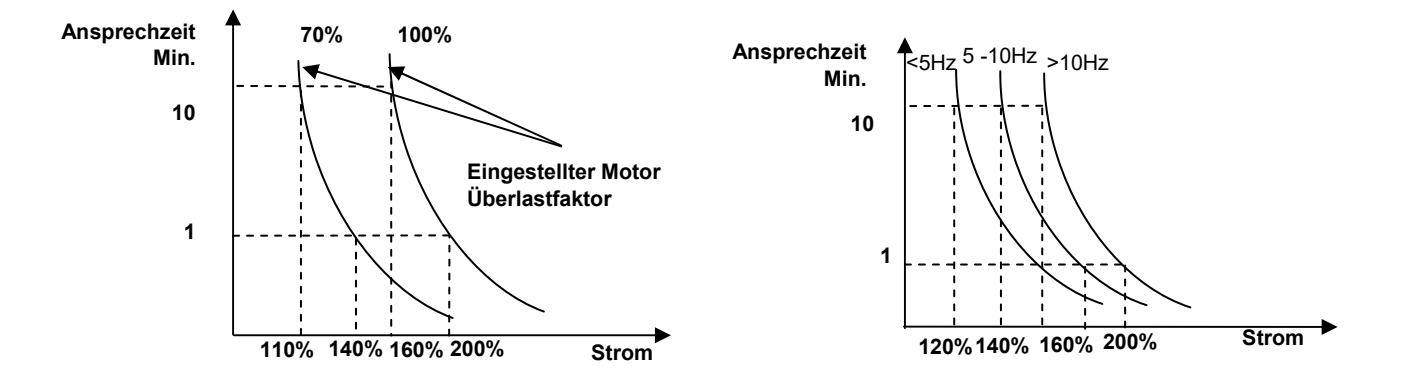

## **Fehlerhistory**

**Parameter zum Auslesen des Fehlerspeichers:** 

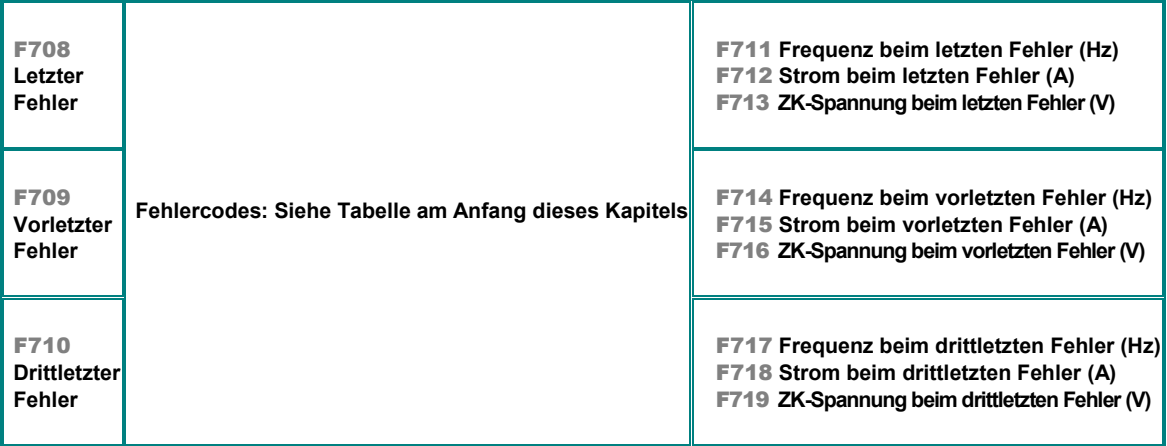

## **Fehlerzähler:**

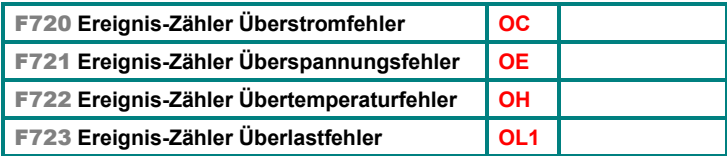

## **Konfiguration Überwachungsfunktionen**

**Aktivierung Phasenüberwachung, Unterspannungsüberwachung und Temperaturüberwachung** 

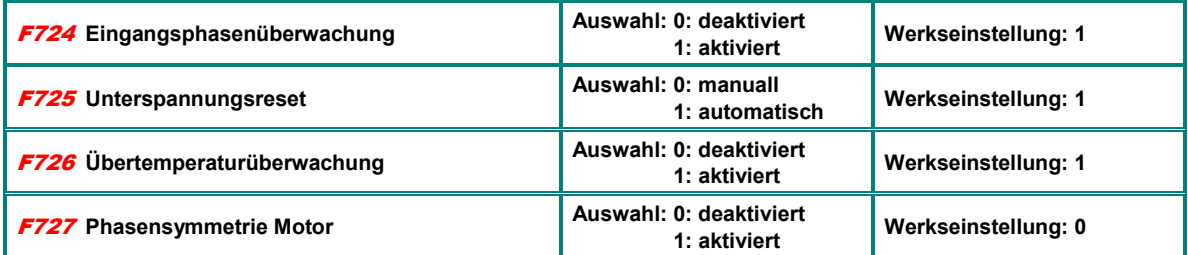

## **Verzögerung Fehlermeldung**

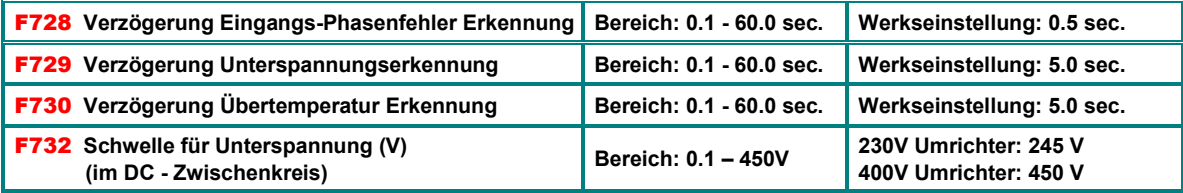

## **Softwaremäßige Überstromerkennung**

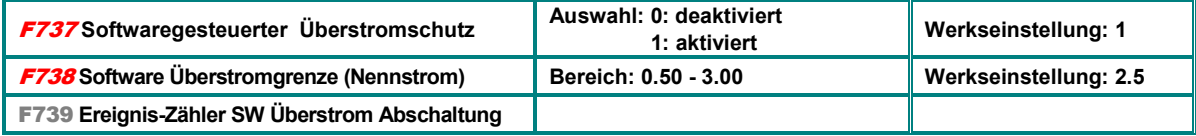

## **Drahtbrucherkennung Analogsignal**

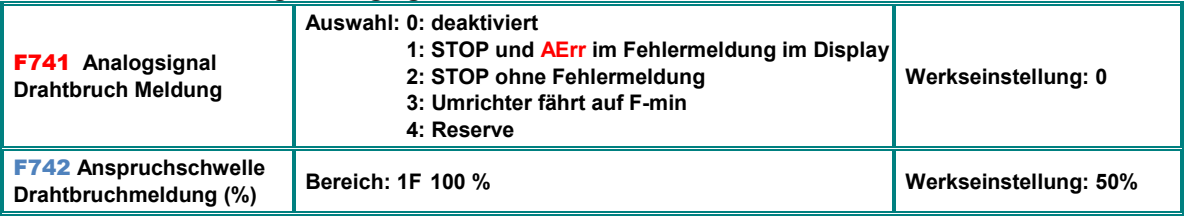

**Meldung über digitalen Ausgang (Funktionszuordnung 18)** 

Wenn **F400** bzw. **F406** kleiner als 0.01V gesetzt sind ist die Drahtbruchmeldung deaktiviert (empfohlen wird mindestens 1V) Anspruchschwelle bezieht sich prozentuell auf die Werte in **F400**, bzw. **F406**

#### **Kühlkörper-Temperaturwarnung**

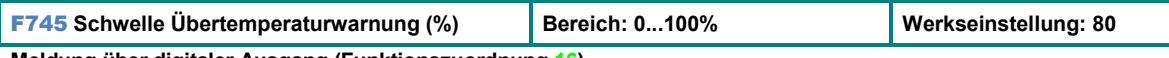

**Meldung über digitaler Ausgang (Funktionszuordnung 16)** 

#### **Temperaturgesteuerte PWM Frequenz Reduktion (gilt nur für F159=0)**

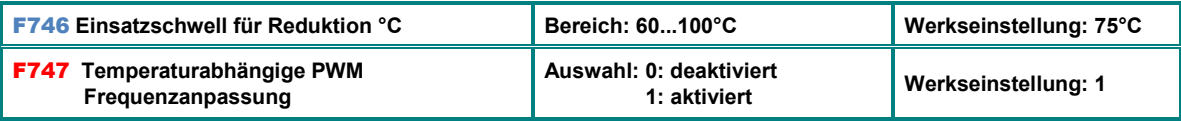

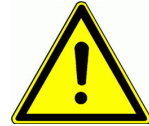

**Achtung, bei Verwendung von SINUS Filtern am Ausgang darf diese Funktion nicht aktiviert werden F747=0 !!**

## **Motor Überlastfaktor**

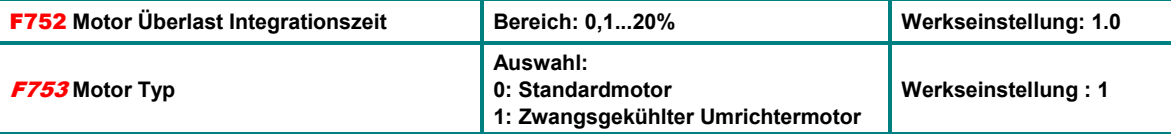

Für **F753=0** wird der Motorschutz für Frequenzen unterhalb 30 Hz empfindlicher

#### **Leerlaufmeldung**

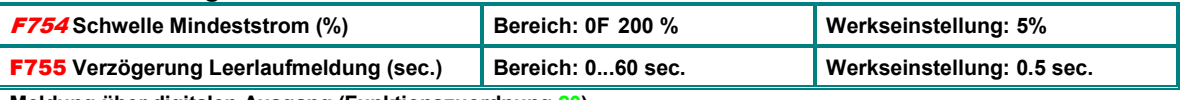

**Meldung über digitalen Ausgang (Funktionszuordnung 20)** 

## **Zwischenkreisspannung Messintervalle**

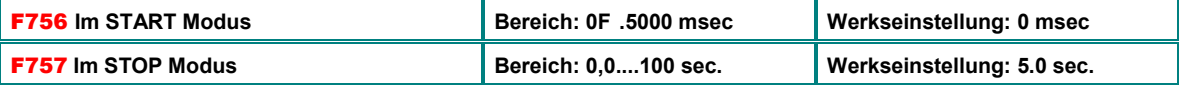

## **Frequenzabhängige PWM Mindestfrequenz**

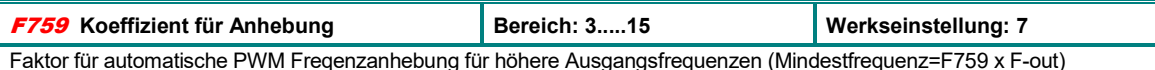

#### **Erdschlusserkennung**

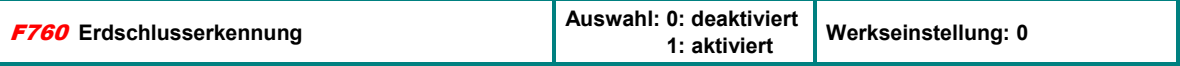

## **Reversier - Modus**

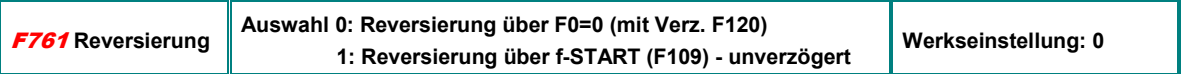

## **LCD Display Text Editor (Option 4 Zeilen alfanumerisches Display)**

**Definition von Zeile 1 (Branding), Anzeige-Parametername, Parameter-Einheitsname und Multiplikator für Anzeige** 

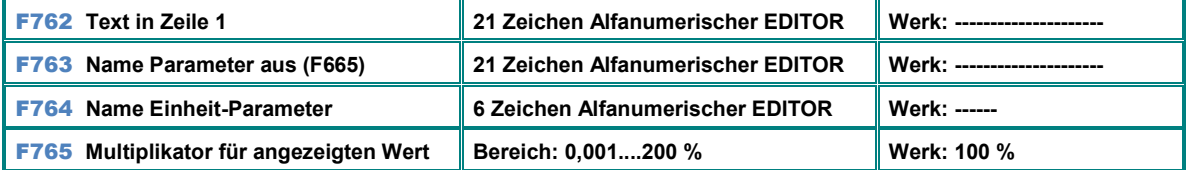

## **Interne Software Codes Rev. Nr.**

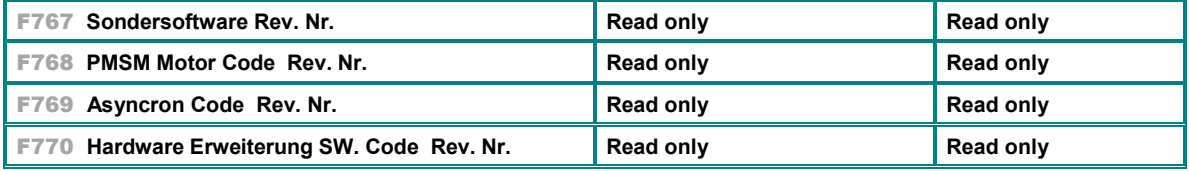

# **15) Parameter Gruppe 800: AUTOTUNING Motordateneingabe**

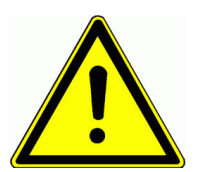

**Achtung!! Eine vollständige und genaue Eingabe aller Motorparameter, so wie am Typenschild ersichtlich, ist erforderlich. Dies gilt vor allem für SLV und PMM Betrieb. Falsche Dateneingabe kann zu Schäden an Umrichter und/oder Motor führen, außerdem kann ein unvorhersehbares Verhalten des Antriebes die Folge sein** 

#### **Basisdaten für Asynchron- und Synchronmotor**

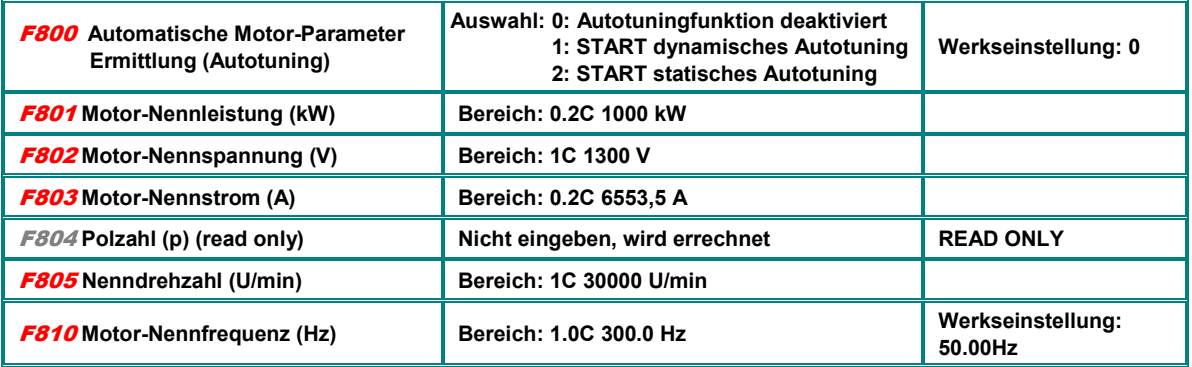

**Die Daten in oben stehender Tabelle (excl. Polzahl) müssen dem Motortypenschild entsprechend eingegeben werden, bevor die Autotuning Funktion gestartet werden kann.** 

#### **Ermittlung der übrigen Motordaten durch AUTOTUNING**

**F800=0**: keine automatische Motordatenermittlung erfolgt. Nach Eingabe von Parameter F801..F803, F805 und F810 werden Standardwerte übernommen. Falls die Werte F806...809 bekannt sind können diese von Hand abgeändert werden. (Diese Prozedur ist ungenau und wird nicht empfohlen)

**F800=1**: Motorparameter werden dynamisch ermittelt. Nach Eingabe von **F801C F805** und **F810** ist es möglich einen automatischen Messzyklus auf folgende Weise zu starten, dabei muss der Motor von der Last getrennt werden, Trägheitsmomente sollten aber mit berücksichtigt werden (Rampen F114/F115 nicht zu kurz einstellen):

> F800=1 eingeben; Taste **RUN** drücken, "TEST" erscheint im Display: Jetzt beginnt die dynamische **Ermittlung der Motorparameter; nach einer kurzen Zeit wird der Motor mit der Rampe in F114 beschleunigt und nach einer bestimmten Zeit wieder mit der Rampe in F115 abgebremst. Nach Durchlaufen dieses Zyklus werden die Parameter automatisch abgespeichert, F800 wir automatisch wieder auf 0 zurückgesetzt**

**F800=2**: Statische Ermittlung der Motor-Parameter, für den Fall, dass es nicht möglich ist, den Motor von der Last zu trennen. Der Motor wird während dieser Messung nicht drehen, er darf aber auch nicht gedreht werden. Vorgehensweise für das statische Autotuning:

> F800=2 eingeben; Taste **RUN** drücken, "TEST" erscheint im Display; jetzt beginnt die statische **Ermittlung der Motorparameter; Die Werte für Ständerwiderstand, Läuferwiderstand und Streureaktanz werden automatisch in die Parameter F806 bis F808 übernommen, F800 wird automatisch wieder auf 0 gesetzt.**

**Für einfachen V/Hz Betrieb ist kein AUTOTUNING erforderlich**
## **Autotuning Ergebnisse (ASYNCRON Motor)**

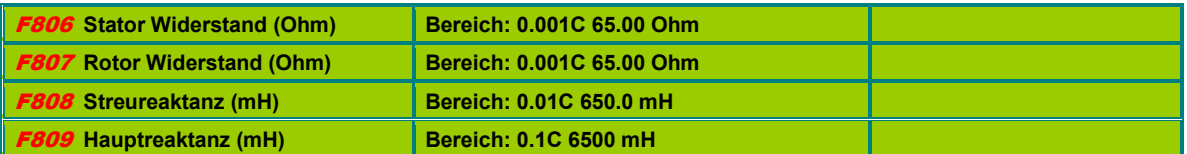

Wird der Parameter **F801** (Motornennleistung) geändert, so werden die Parameter **F806C F809** immer mit Standardwerten überschrieben, durch einen automatischen Messzyklus können diese dann wieder verfeinert werden.

#### **PWM Frequenz Umschaltschwelle**

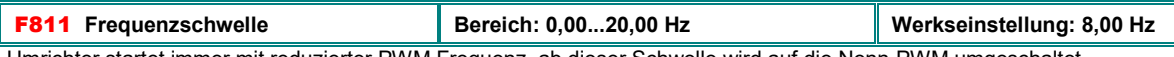

Umrichter startet immer mit reduzierter PWM Frequenz, ab dieser Schwelle wird auf die Nenn-PWM umgeschaltet

### **Drehzahlregler Parameter SLV Modus (ASYNCRON Motor)**

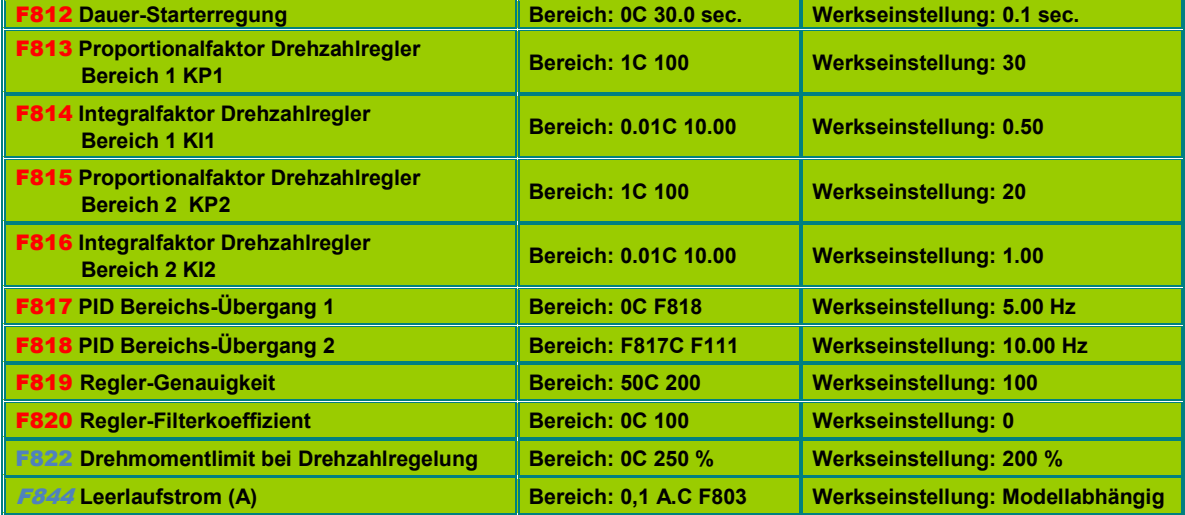

**F817, F818: Parameter für die frequenzabhängige Umschaltung der PID Reglerparameter** 

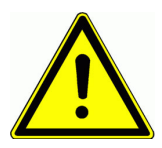

**ACHTUNG!! Eine falsche Parametrierung des Drehzahlreglers kann zu instabilem Verhalten des Antriebes, und/oder zu Schäden an den Antriebskomponenten führen** 

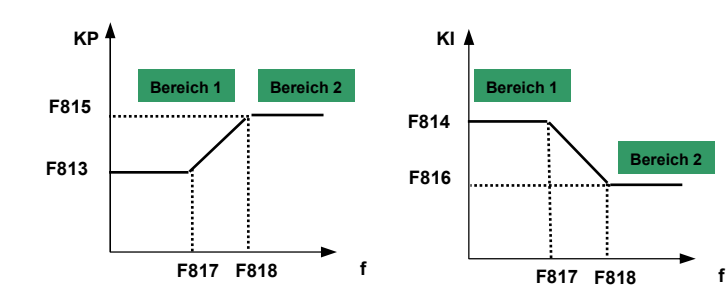

**Die Werksmäßig vorgegebenen Parameter sollten nur mit größter Vorsicht verändert werden, um das dynamische Verhalten des Antriebssystems zu optimieren.** 

**Parameter für Permanentmagnet Synchronmotor PMSM (F106=6)**

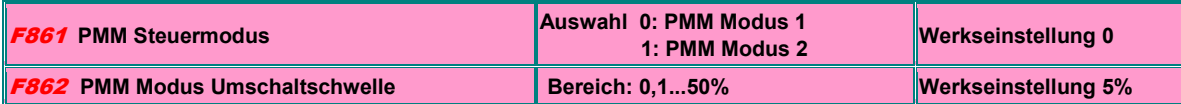

**Nach Eingabe aller Motordaten laut Typenschild kann eine AUTOTUNING Prozedur gestartet werden, so wie oben beschrieben (Parameter F800...F810)** 

**Folgende Motor-Parameter werden dabei ermittelt:** 

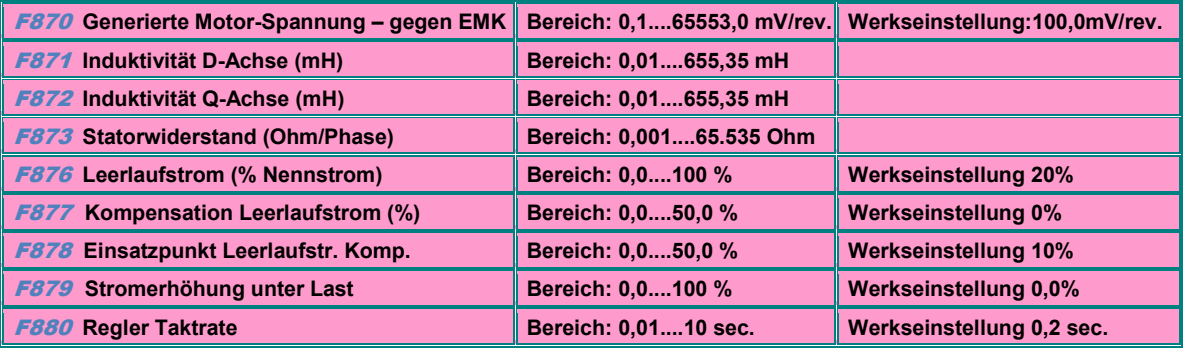

## **16) Parametergruppe 900: RS485 Hardware und Schnittstellenparameter**

**Für MODBUS Protokoll, Steuersignale und Parameterwerte, welche über MODBUS gesetzt werden können bitte die entsprechende detaillierte MODBUS Beschreibung anfordern.** 

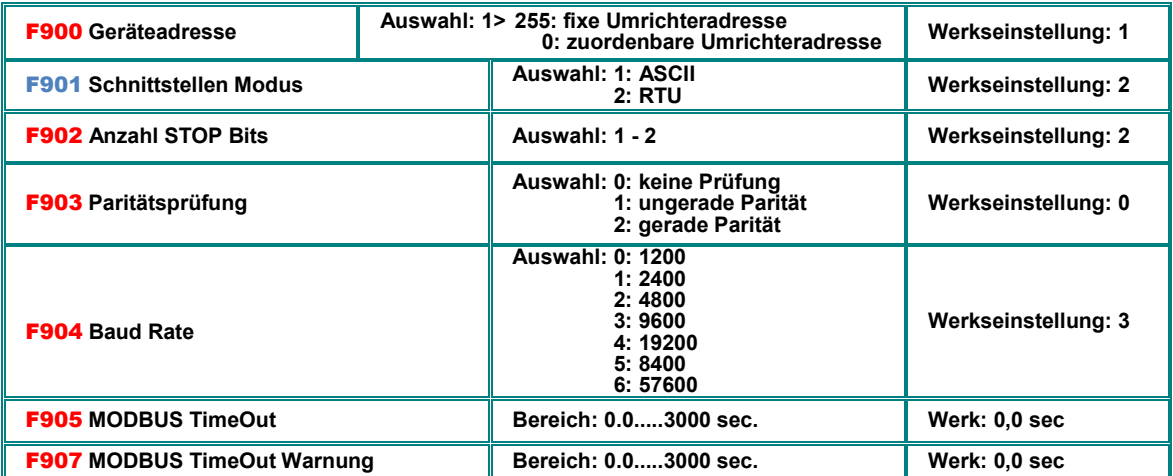

**F905:** Modbus Time out: wenn **F905>0** gesetzt, und der Umrichter für die, in **F905** eingestelle Zeit kein Modbussignal erhält, wird der Antrieb angehalten und eine Fehlermeldung CE im Display angezeigt **F905=0**: Time out Funktion ist deaktiviert. **F907:** Modbus Time out - temporär: wenn **F907>0** gesetzt, und der Umrichter für die, in **F907** eingestellte Zeit kein ModbusSignal erhält, wird eine Fehlermeldung über einen programmierbaren Digitalausgang (Zuordnungscode **43**) gesendet. Dieses Fehlersignal kann über einen programmierbaren Digitaleingang (Zuordnungscode **60**) wieder zurückgesetzt werden.

#### **Hardware MODBUS Schnittstelle:**

**JS-Technik Umrichter besitzen eine einheitliche MODBUS Schnittstelle. Diese dient sowohl zur Umrichtersteuerung über MODBUS, als auch zur Parametrierung mittels PC-Software bzw. Parameter-Kopierstick.** 

**Der Anschluss erfolgt über eine 4-polige steckbare Klemme mit folgender Pinbelegung:** 

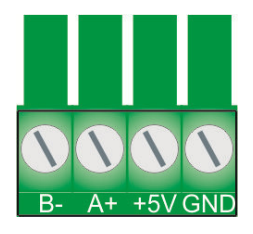

**Die 5 V Hilfsversorgung ist für 50 mA ausgelegt und liegt auf Prozessor- / Analogmasse.** 

**Umrichter bis 30 kW, Baugröße E1 - E6:**  Die Schnittstelle ist an der linken Seite des Umrichters direkt zugänglich.

**Umrichter über 30 kW, Baugröße E7 – CB:** Die Schnittstelle sitzt im Inneren der Geräte auf der Steuerkarte

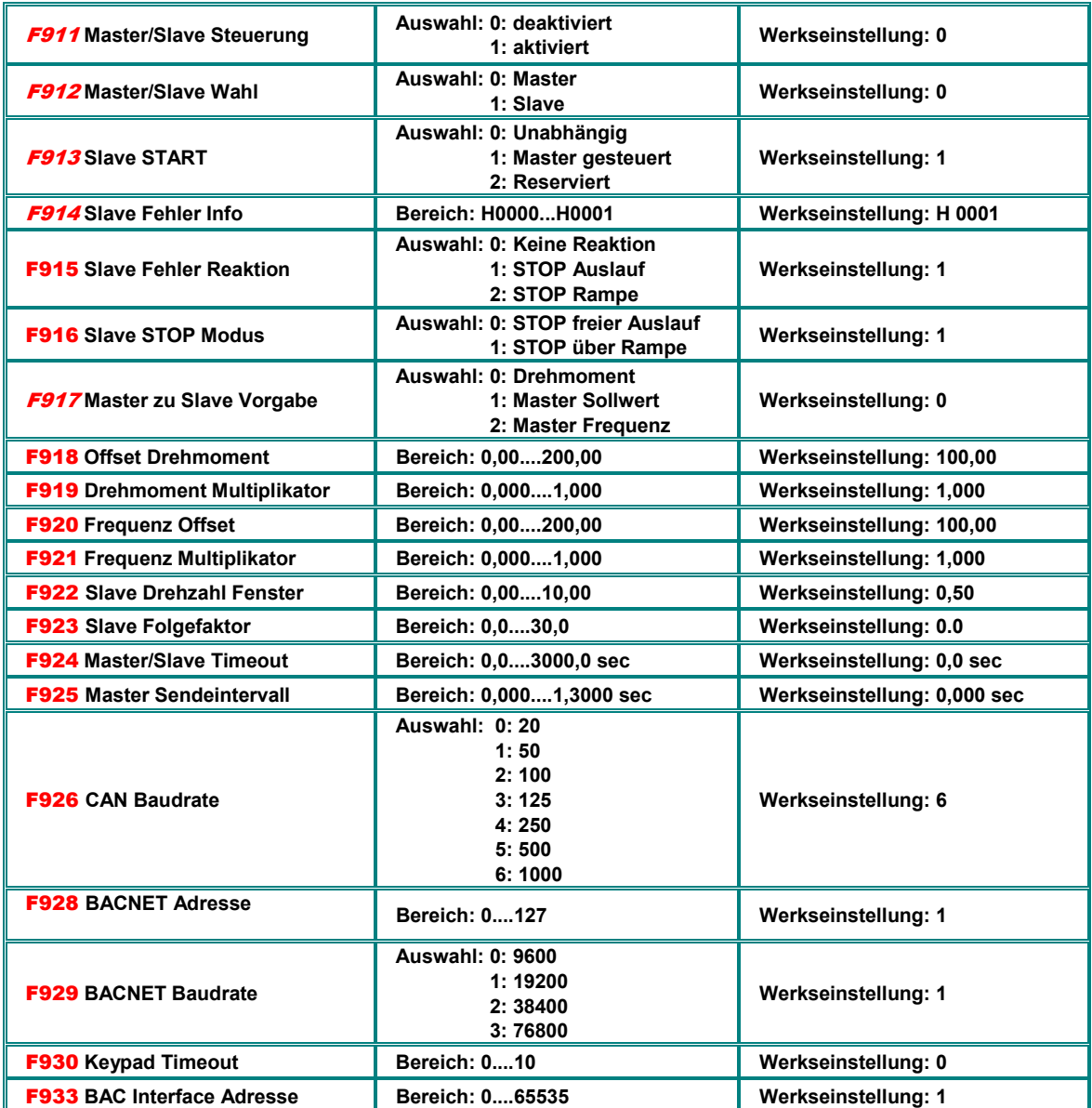

## **17) Parametergruppe A00: Reglerparameter**

#### **Interner PID Regler**

**E2100 Umrichter verfügen über einen eingebauten PID-Regler, welcher für einfache Regelaufgaben mit Rückführung konfiguriert werden kann.** 

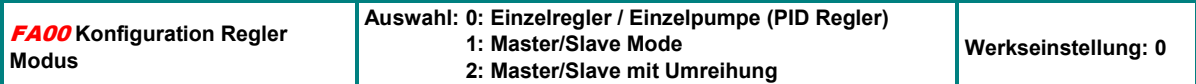

Wenn **FA00=0:** Einfacher PID Regler (Einzelpumpe).

Wenn **FA00=1:** Zweipumpenbetrieb, eine geregelt, die andere bei Bedarf fix ans Netz zugeschaltet.

Wenn **FA00=2**: Zweipumpenbetrieb, mit automatischer Umreihung **(FA25)**

#### **Konfiguration der Kanäle für Sollwert und Rückführung (Siehe Grafik folgende Seite):**

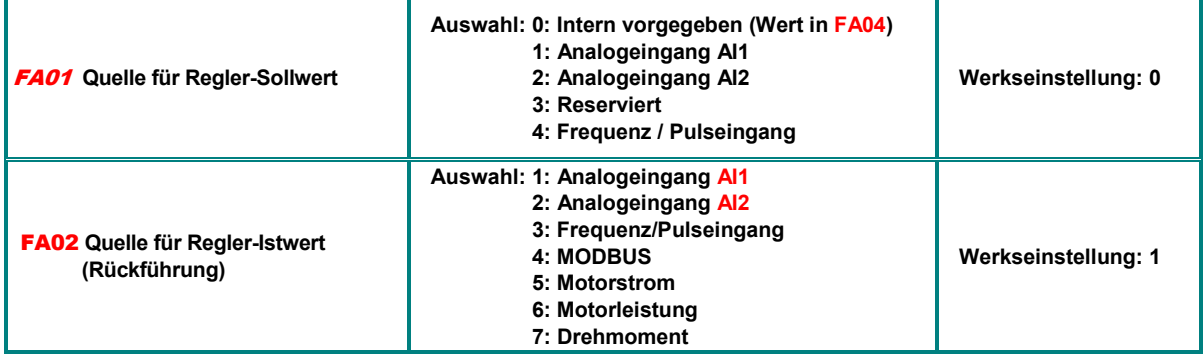

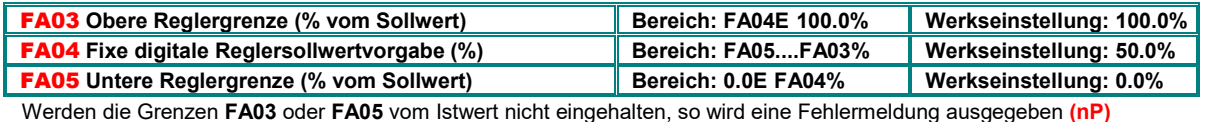

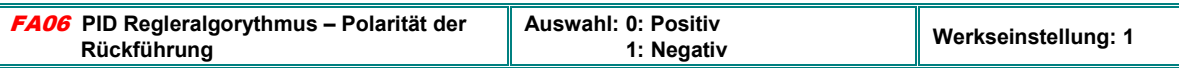

Negativ z.B. für Druck/Durchflussregelung,

#### **Aktivierung Schlafmodus**

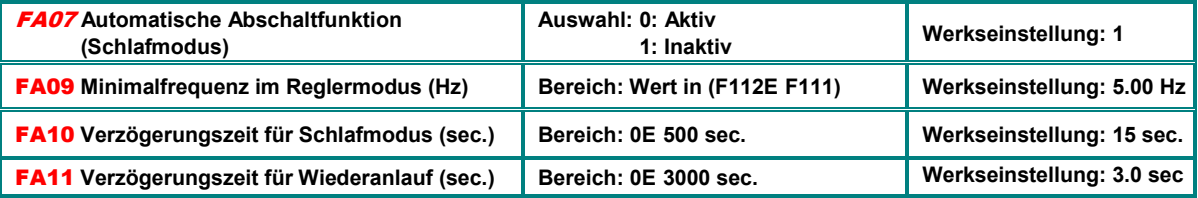

**.** Nachdem der Umrichter eine Bestimmte Zeit **(FA10)** auf einer Mindestfrequenz **(FA09)** gelaufen ist erfolgt eine totale Abschaltung (Schlafmodus), vorausgesetzt, dass der Istwert (Druck) innerhalb der festgelegten Limits ist. Gemeldet wird dieser Staus mit **nP** im Display.

Fällt der Istwert (Druck) unter die, in **(FA05)** festgelegte Grenze, dann läuft der Umrichter nach der, in **(FA11)** festgelegten Zeit automatisch wieder an

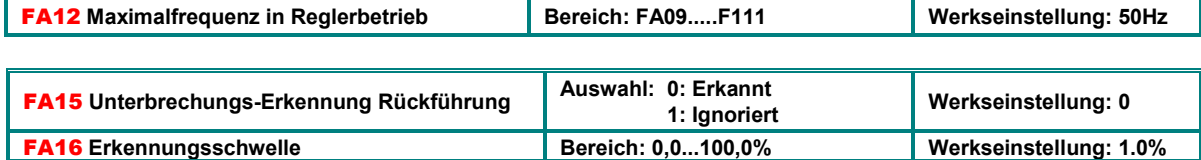

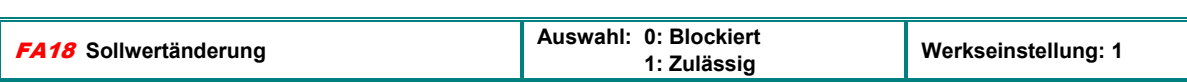

FA17 **Verzögerung Erkennung Bereich: 1.0E 10,0 sec Werkseinstellung: 5,0 sec**

Wenn **FA18=0** gesetzt, so kann der fix vorgegebene Reglersollwert **(FA04)** nicht während des Betriebes verändert werden

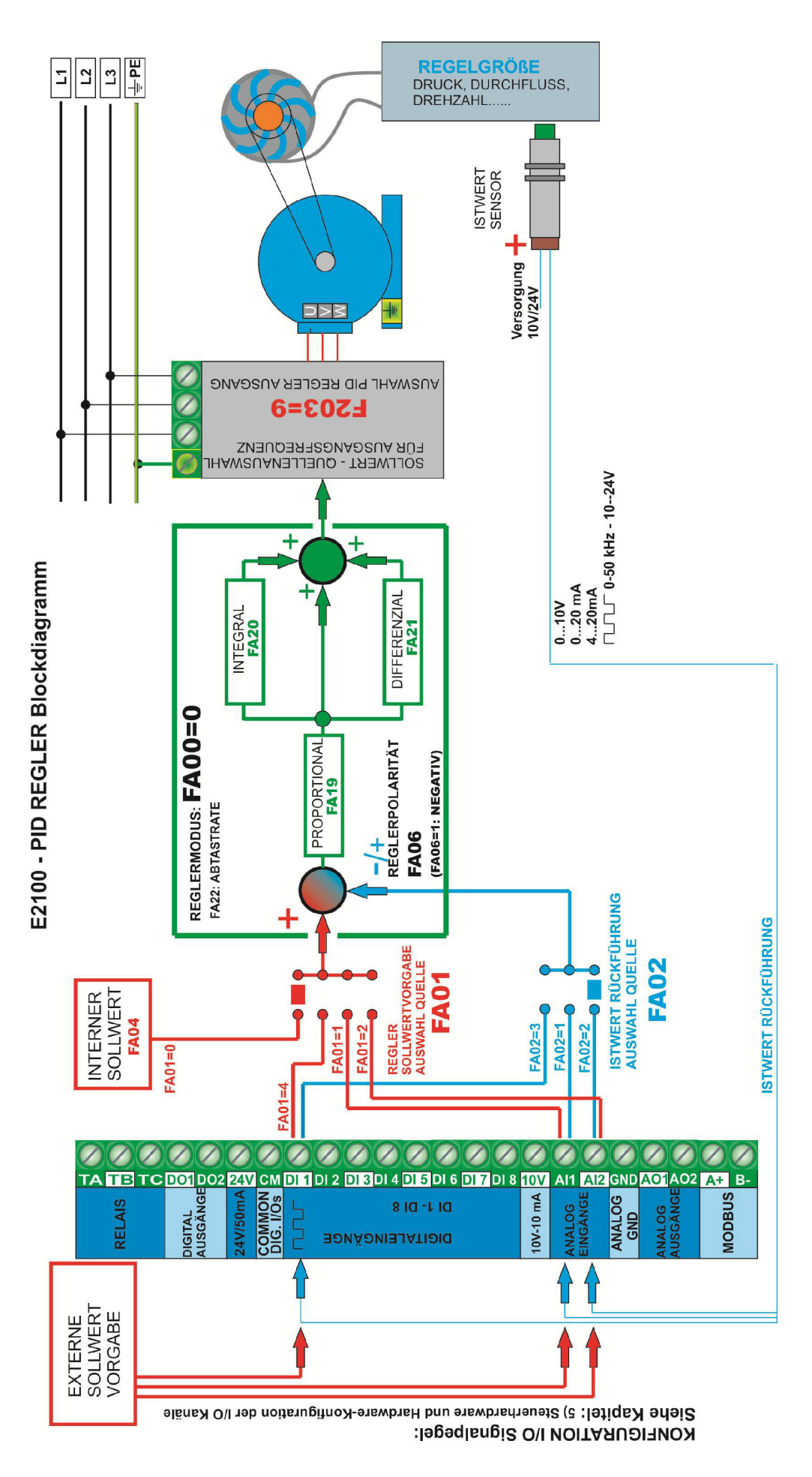

#### **PARAMETRIERUNG der REGELSTRECKE**

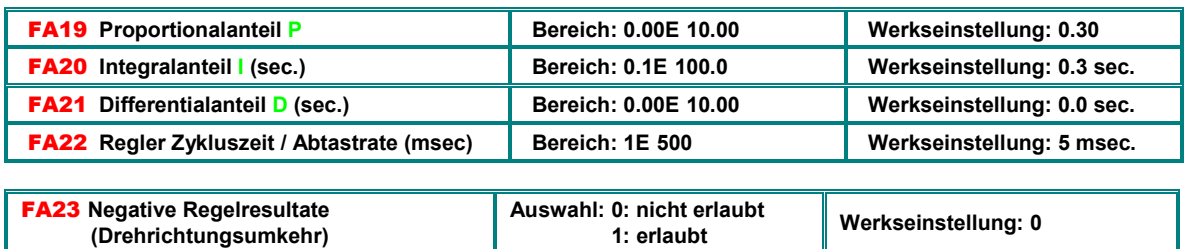

#### **Umreihung**

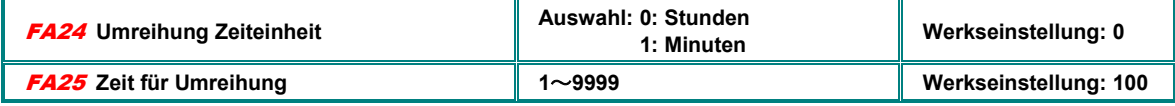

#### **Leerlauf/Wassermangelschutz**

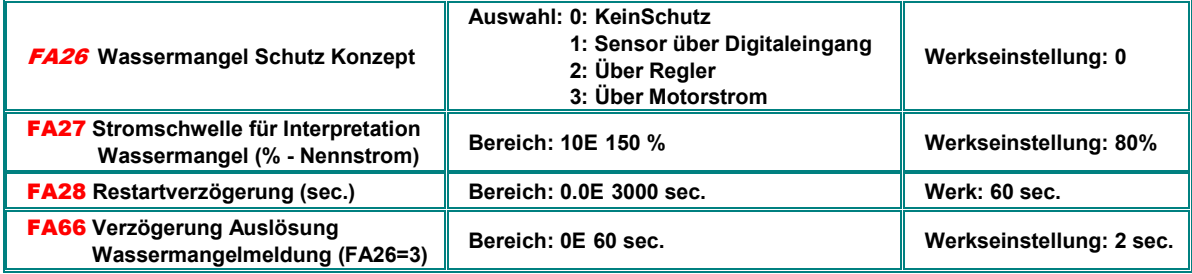

Wenn **FA26=1** gesetzt ist, dann wird der Wassermangel über zwei Digitaleingänge gemeldet: wenn Wassermangel Signal vorhanden (30), dann wird der Umrichter gestoppt und der Fehler **EP1** angezeigt. Ein "Wasser OK" Signal (31) löscht die Fehleranzeige und erzeugt einen automatischen Reset. Fehlerauslösung erfolgt unverzögert.

Wenn **FA26=2**: Im Falle dass der Regler bis zur Maximalfrequenz hinaufregelt und der Motorstrom dennoch unterhalb des, in **FA27** eingestellten Wertes vom Nennstrom bleibt, so wird das als ein Signal für Wassermangel interpretiert und ein Fehlercode **EP2** wird im Display wird angezeigt. Die Fehlerauslösung erfolgt unverzögert.

Wenn **FA26=3**: Der Wassermangel wird über den Motorstrom detektiert, falls dieser unter den, in **FA27** eingestellten Wert fällt. Die Fehlerauslösung erfolgt nach der, in **FA66** eingestellten Zeit, der Fehler wird durch **EP3** im Display angezeigt.

Über **FA28** kann eine Wiederanlauf-Verzögerung eingegeben werden, nach welcher der Umrichter überprüft, ob die Wassermangel- / Leerlaufbedingung noch vorhanden ist und dann gegebenenfalls wieder startet. Über **STOP** Taste kann der Umrichter manuell rückgesetzt werden.

#### **Regler Totzone +/- % um den Sollwert**

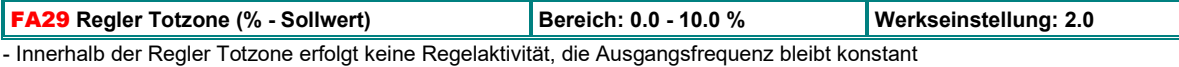

#### **Spezielle Pumpenparameter für Zweipumpenbetrieb (eine Pumpe Umrichtergesteuert, eine am Netz zugeschaltet)**

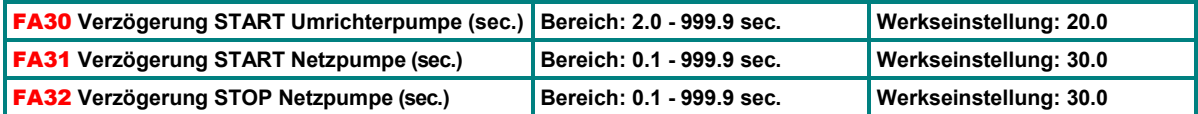

Läuft der Istwert über die Grenzen, bestimmt durch die Totzone hinaus, so wird die direktbetriebene (Netz) Pumpe mit den, in den Parametern **FA31** und **FA32** eingegebenen Verzögerungen gestartet, bzw. gestoppt.

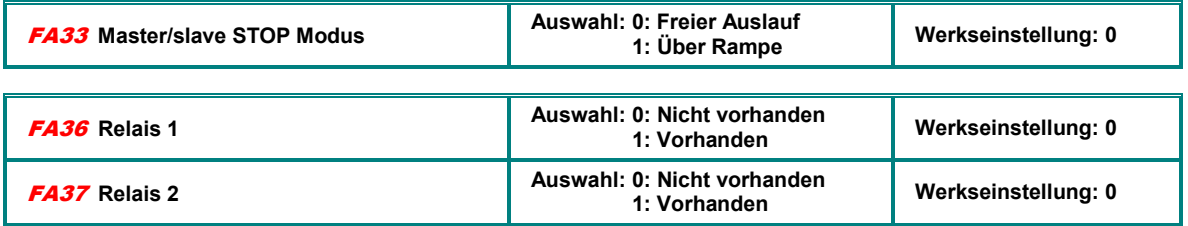

### **PID Regler - alternativer Parametersatz**

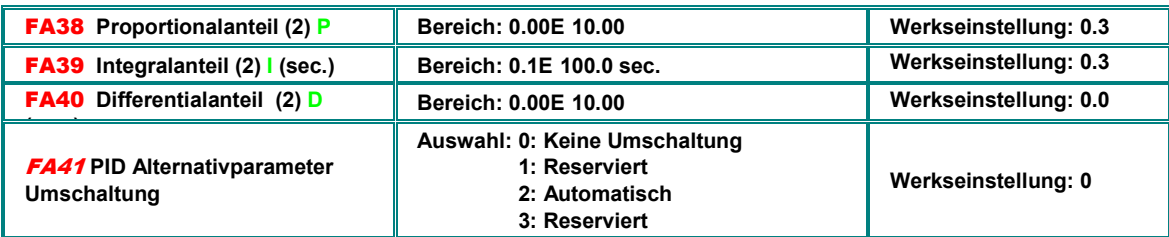

#### **PID Alternativparameter Umschaltschwellen**

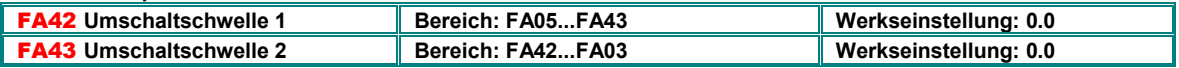

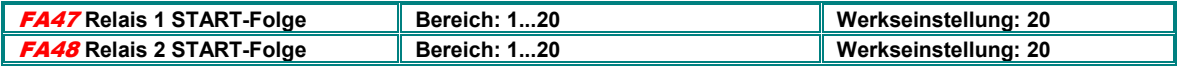

 $+$ 

#### **Notfunktionen**

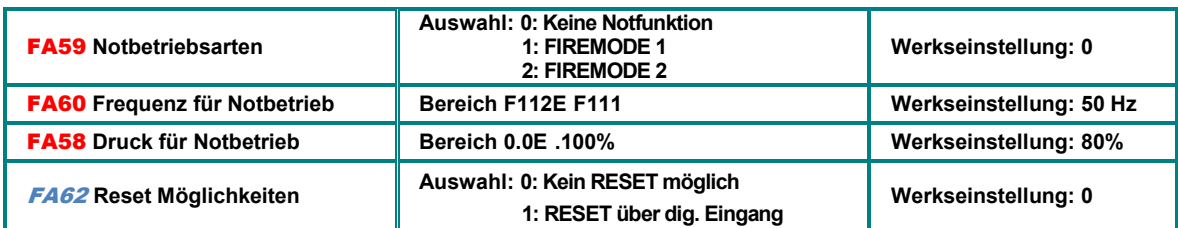

Der Notbetrieb wird über entsprechend zugeordnetes Klemmensignal aktiviert **(33)**, alle Schutzmechanismen im Umrichter werden unterdrückt, automatischer RESTART im Fehlerfalle ist aktiviert.

FIREMODE 1 Umrichter läuft mit der durch den Sollwert bestimmten Frequenz FIREMODE 2, Umrichter läuft mit der, in Parameter **FA60** vorgegebenen Frequenz

Druck-Notbetrieb wird durch entsprechend programmierten Eingang aktiviert **(32)** 

**FA62=0:** Umrichter bleibt nach Aktivierung im FIRE Modus, Rücksetzen nicht möglich **FA62=1:** FIRE Modus wird rückgesetzt, sobald das Auslösesignal nicht mehr vorhanden ist

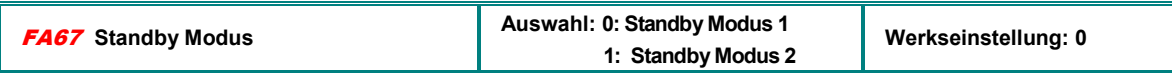

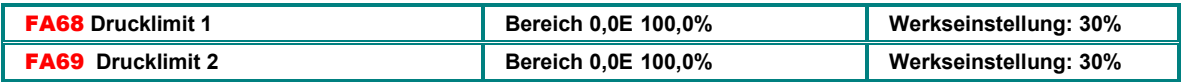

## **18) Parametergruppe C00: Drehzahl/Drehmomentsteuerung**

**E2100 Umrichter können sowohl Drehzahl-, als auch Drehmoment-gesteuert betrieben werden. Diese Betriebsarten sind allerdings nur im VECTOR MODUS verfügbar (F106=0)** 

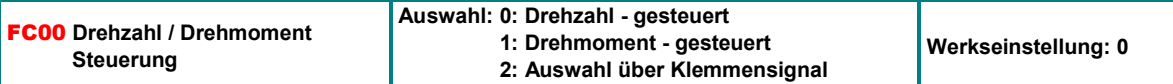

**FC00=0:** Drehzahl wird durch den Sollwert vorgegeben, das Drehmoment stellt sich lastabhängig ein, begrenzt durch das maximal verfügbare Drehmoment des Umrichters.

**FC00=1:** Drehmoment wird durch den Sollwert vorgegeben, die Drehzahl stellt sich abhängig von der Last ein. Die Drehzahlbegrenzung kann durch die Parameter **FC22/23...FC24/25** eingestellt werden.

**FA00=2**: Die Umschaltung zwischen Drehzahlsteuerung und Drehmomentsteuerung erfolgt über ein entsprechend konfiguriertes Klemmensignal **(20)** 

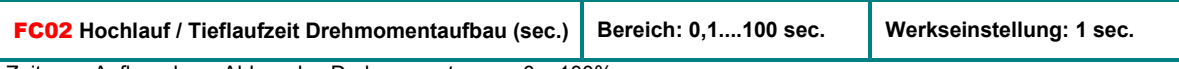

Zeit zum Aufbau, bzw. Abbau des Drehmomentes von 0....100%

#### **Sollwertvorgabe für Drehmomentsteuerung**

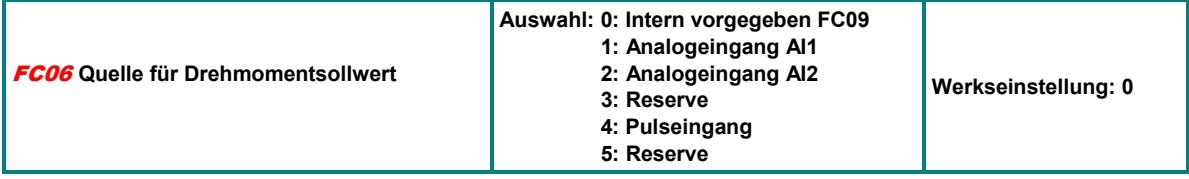

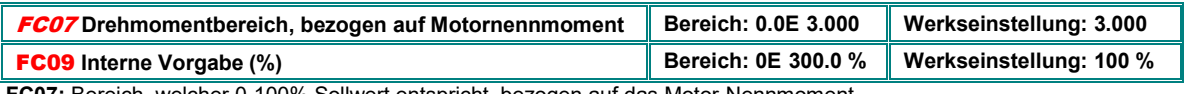

welcher 0-100% Sollwert entspricht, bezogen auf das Motor-Nennmoment **FC09:** Interne Vorgabe Drehmoment

#### **Funktion frequenzabhängige Drehmomentanhebung (Losbrechmoment für Schweranlauf)**

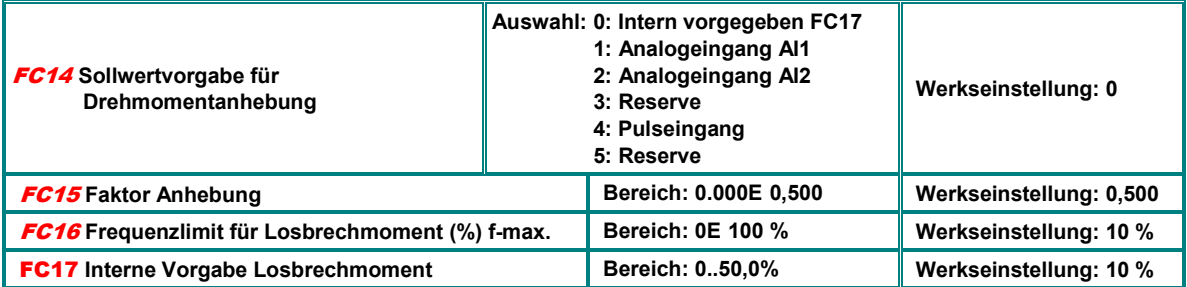

**FC14:** Frequenzabhängige Drehmomentanhebung für Schweranlauf – zusätzlich zum vorgegebenen Drehmoment

**FC15:** Sollwertgesteuerte Anhebung in bezogen auf Motornennmoment

**FC16:** Bis zu dieser Schwelle wirkt die Drehmomentanhebung

### **Drehmoment/ Drehzahlbegrenzung**

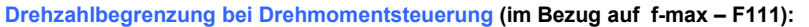

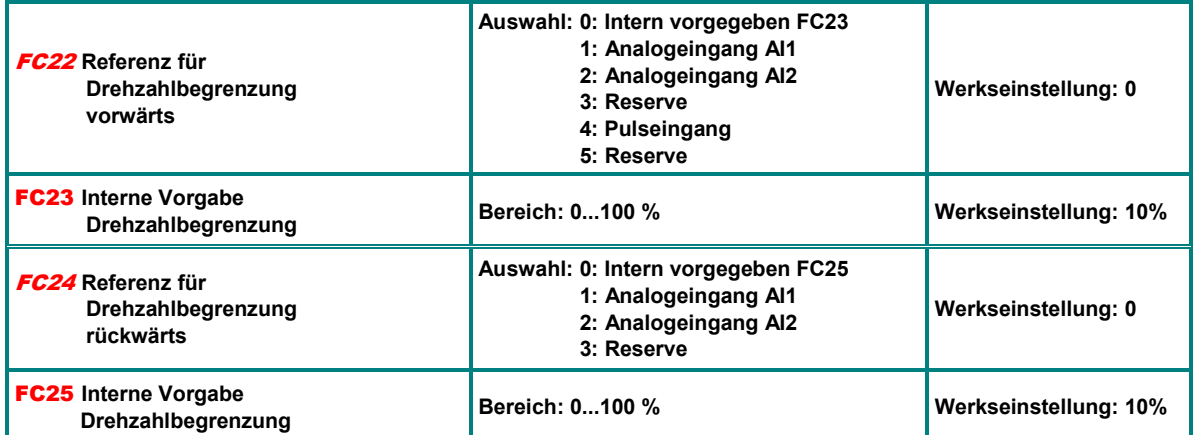

#### **Drehmomentbegrenzung bei Drehzahlsteuerung (im Bezug auf Motor Nennmoment):**

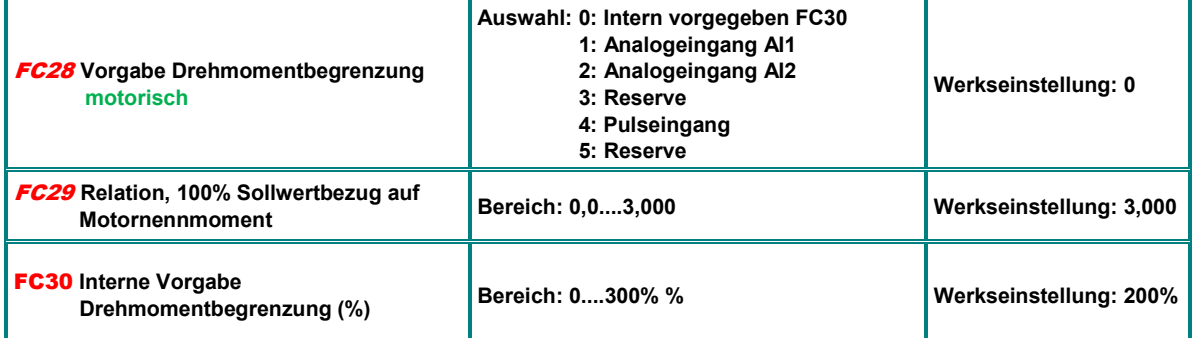

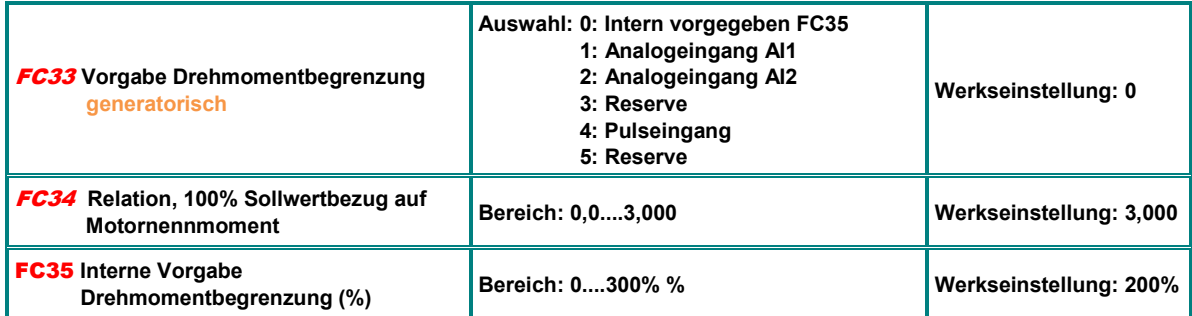

#### **Frequenzabhängige Drehmoment/ Strombegrenzung (Feldschwächbereich Grenze)**

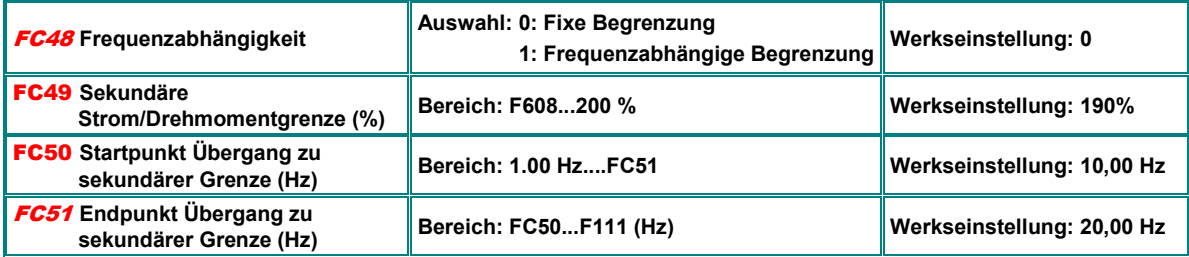

**Dient zur frequenzabhängigen Strombegrenzung im V/Hz Modus, bzw. zur Drehmomentbegrenzung im SLV Modus** 

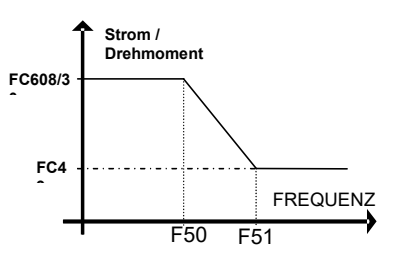

## **19) Alternative Motorparameter - Alternativmotor**

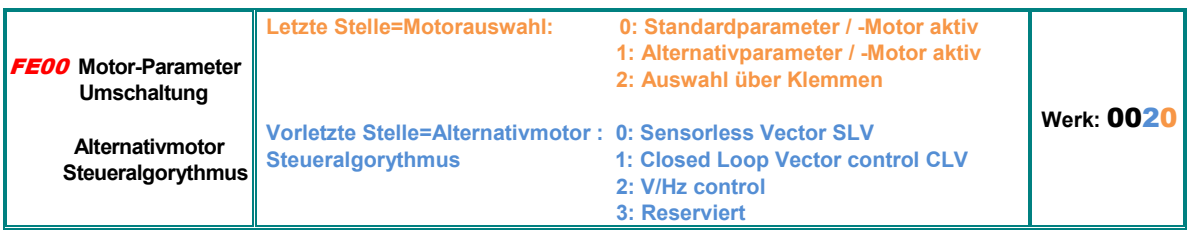

Für die Konfiguration eines alternativen Motors mit separatem Motordatensatz Alternativmotor kann direkt angewählt werden, (letzte Stelle **FE00=0/1**) oder über Klemmen (Zuordnungscode **51**) Steueralgorythmus für den Alternativmotor wird über die vorletzte Stelle von **FE00** bestimmt

Für die Umschaltung muss sich der Umrichter im STOP Modus befinden

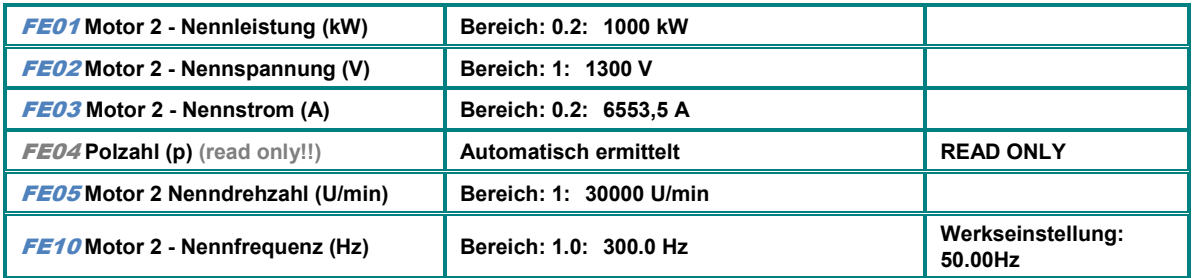

### **Autotuning Ergebnisse (ASYNCRON Motor)**

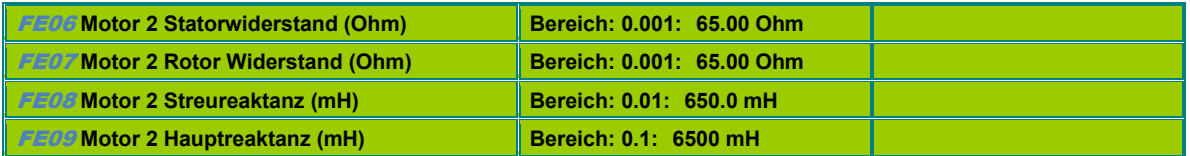

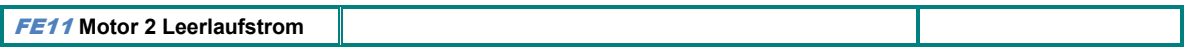

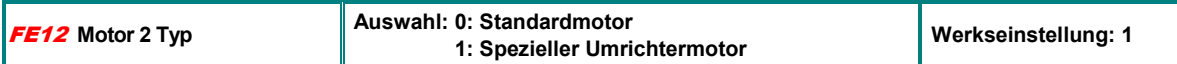

## **Drehzahlregler Parameter SLV Modus Motor 2 (ASYNCRON Motor)**

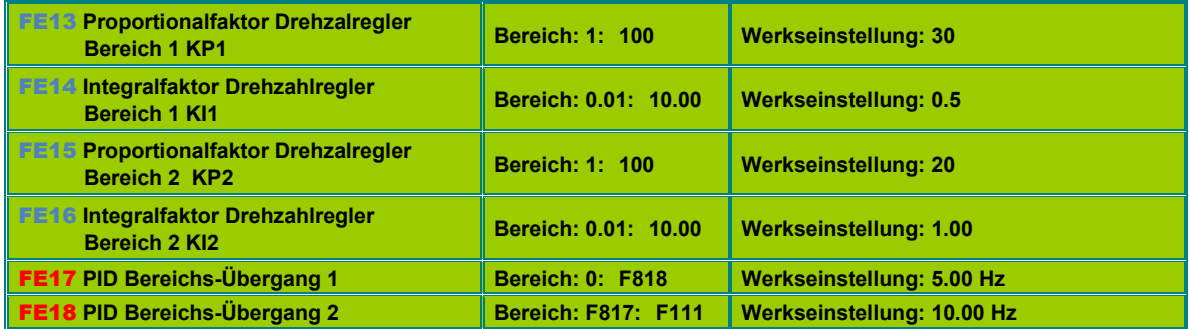

### **19) Parameter Gruppe FE00: Alternative Motorparameter**

### **Motor 2 Rampenauswahl**

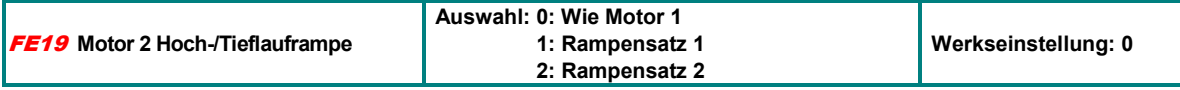

## **Motor 2 BOOST**

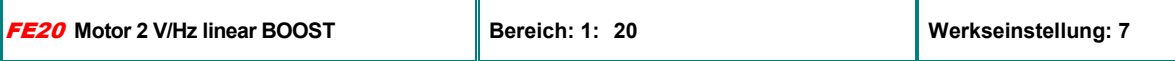

# **Motor 2 Überlast Warnung / Abschaltung**

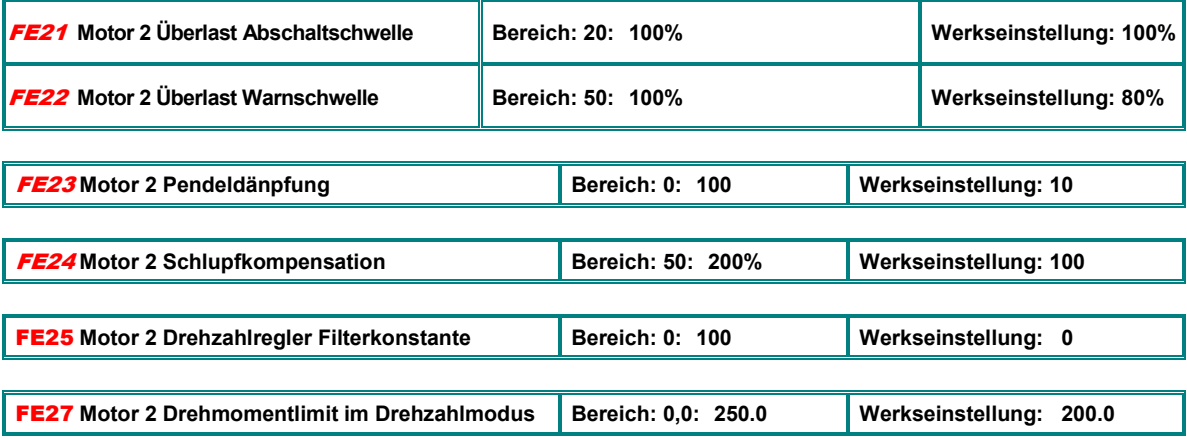

## **Motor 2 Fehlerspeicher**

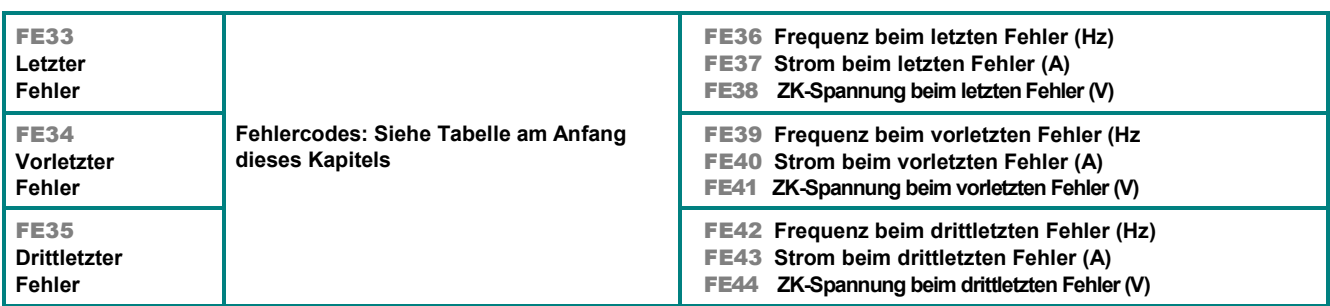

## **Motor 2 Fehlerzähler:**

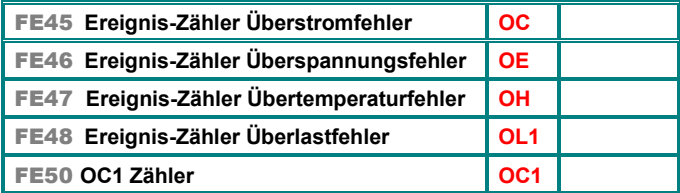

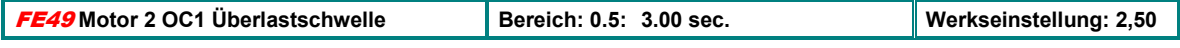

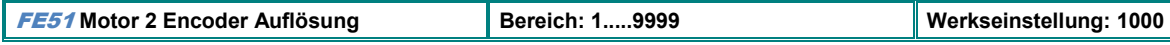

#### **Motor 2 PMM Motordaten**

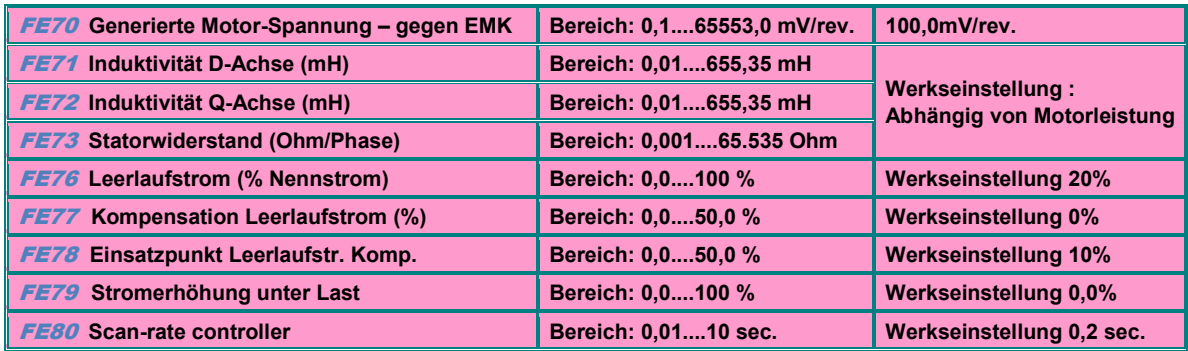

## **19) E2100 Diagnosetools**

**Intelligente Tools helfen bei Inbetriebnahme und Fehlersuche.** 

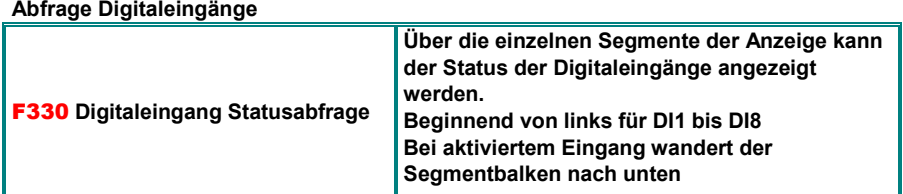

**Stimulation Digitalausgänge** 

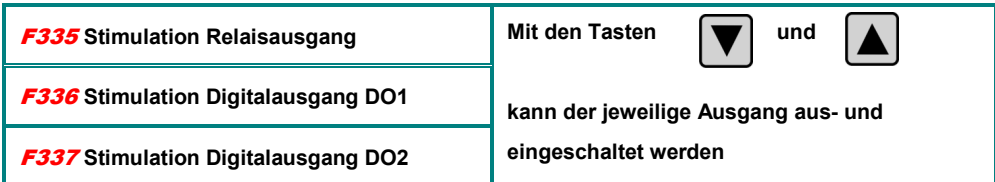

**Stimulation Analogausgänge** 

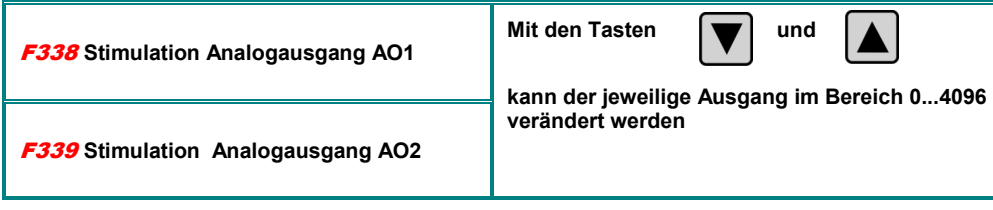

**Optionales 4 Zeilen Keypad:** 

**Parameter F330 zeigt den Zustand aller analogen/digitalen I/O an** 

## **Betriebsparameter, angezeigt in Parametergruppe HXX:**

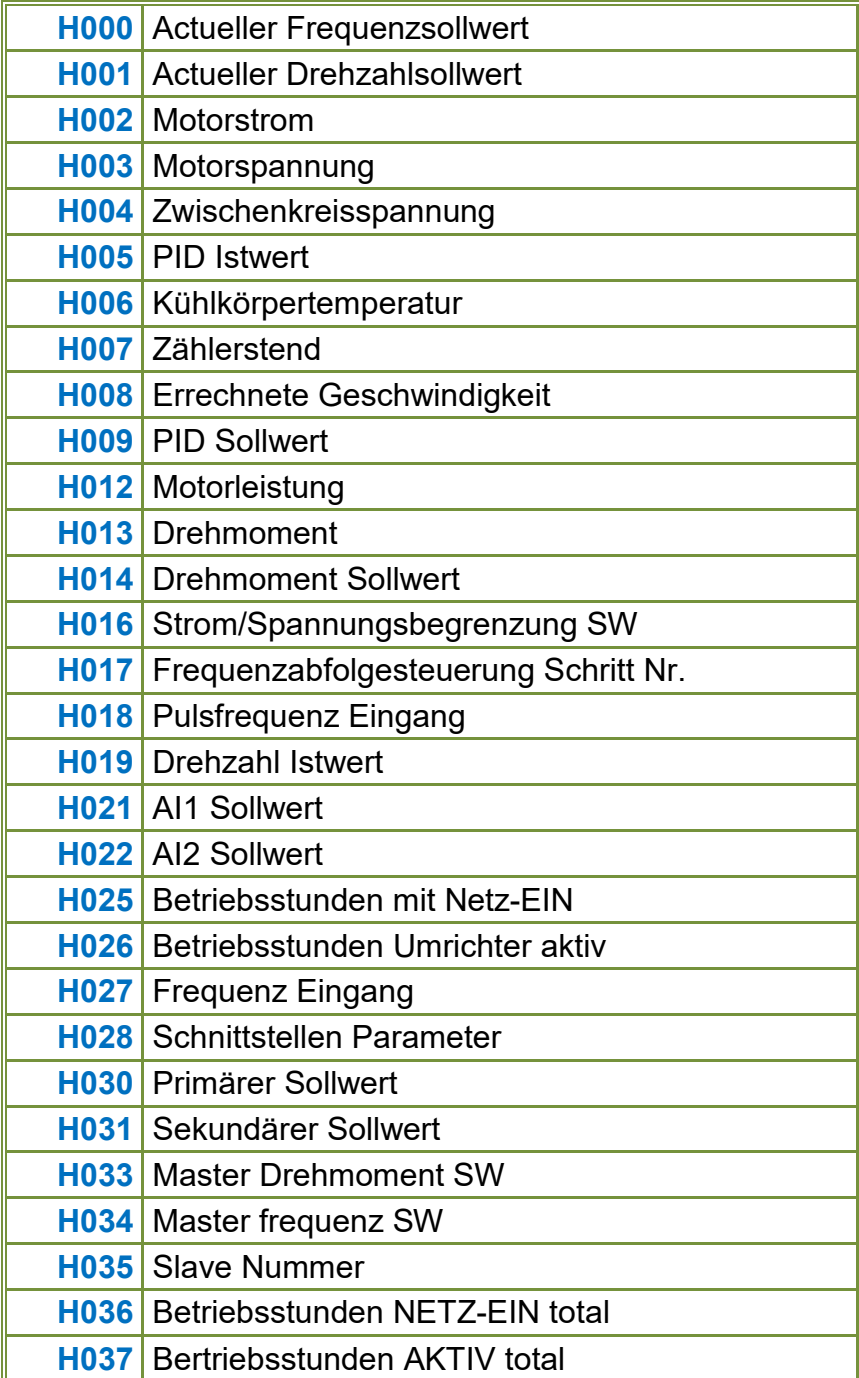